### **Primjena mozgom upravljane tehnologije pri izvođenju tjelesnih pokreta**

**Žabić, Filip**

### **Master's thesis / Diplomski rad**

**2022**

*Degree Grantor / Ustanova koja je dodijelila akademski / stručni stupanj:* **University of Zagreb, Faculty of Mechanical Engineering and Naval Architecture / Sveučilište u Zagrebu, Fakultet strojarstva i brodogradnje**

*Permanent link / Trajna poveznica:* <https://urn.nsk.hr/urn:nbn:hr:235:840676>

*Rights / Prava:* [In copyright](http://rightsstatements.org/vocab/InC/1.0/) / [Zaštićeno autorskim pravom.](http://rightsstatements.org/vocab/InC/1.0/)

*Download date / Datum preuzimanja:* **2025-02-14**

*Repository / Repozitorij:*

[Repository of Faculty of Mechanical Engineering](https://repozitorij.fsb.unizg.hr) [and Naval Architecture University of Zagreb](https://repozitorij.fsb.unizg.hr)

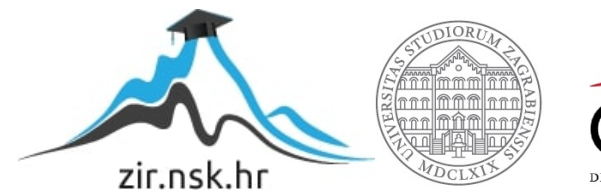

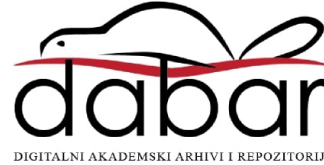

SVEUČILIŠTE U ZAGREBU FAKULTET STROJARSTVA I BRODOGRADNJE

## **DIPLOMSKI RAD**

**Filip Žabić**

Zagreb, 2022.

SVEUČILIŠTE U ZAGREBU FAKULTET STROJARSTVA I BRODOGRADNJE

# **DIPLOMSKI RAD**

Prof. dr.sc. Zoran Kunica, dipl.ing. Filip Žabić

Mentor: Student:

Zagreb, 2022.

### <span id="page-3-0"></span>**ZADATAK**

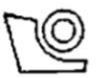

#### SVEUČILIŠTE U ZAGREBU FAKULTET STROJARSTVA 1 BRODOGRADNJE Središnje povjerenstvo za završne i diplomske ispite

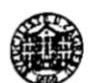

Povierenstvo za diplomske radove studija strojarstva za smjerove: proizvodno inženjerstvo, računalno inženjerstvo, industrijsko inženjerstvo i menadžment,

inženjerstvo materijala te mehatronika i robotika

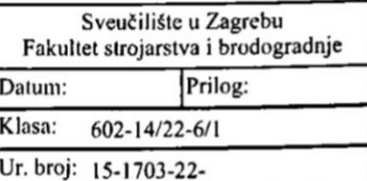

#### **DIPLOMSKI ZADATAK**

Student: **FILIP ŽABIĆ**  Mat. br.: 0035202083

Naslov rada na Primjena mozgom upravljane tehnologije pri izvođenju tjelesnih pokreta hrvatskom jeziku:

Naslov rada na Application of brain controlled technology in performing body movements engleskom jeziku:

Opis zadatka:

Tehničkim napretkom omogućuje se promatranje tjelesnih pokreta ne samo na razini njihove fizičke pojavnosti, već i na razini mentalnih stanja i aktivnosti prisutnih pri izvođenju pokreta. Na taj se način otvaraju nove mogućnosti za povećanje proizvodnosti, humanizaciju rada te zamjenu ljudskog rada strojnim.

U radu je potrebno:

1. objasniti značaj snimanja i analize tjelesnih pokreta s osvrtom na neke od postupaka

2. objasniti svrhu te istražiti i opisati odabrane načine snimanja moždanih aktivnosti

3. opisati opremu koja će se koristiti za snimanje moždanih aktivnosti

4. za opremu iz točke 3. osmisliti i provesti pokuse snimanja mentalnih stanja i aktivnosti tijekom izvođenja tjelesnih pokreta te analizirati dobivene rezultate

5. naznačití mogućnosti primjene postavki i rezultata rada u pogledu, naprimjer: proizvodnih i/ili ostalih dielatnosti, integracije s ostalom opremom.

Zadatak zadan: 29. rujna 2022.

Zadatak zadao:  $\frac{1}{2}$ 

prof. dr. sc. Zoran Kunica

Rok predaje rada: 1. prosinca 2022.

Predvideni datum obrane: 12. prosinca do 16. prosinca 2022.

Predsjedjijea Povjerenstva: prof. dr. sc. iserka Runje

*FSB Zagreb I*

### <span id="page-4-0"></span>**IZJAVA**

Izjavljujem da sam ovaj rad izradio samostalno koristeći znanja stečena tijekom studija i navedenu literaturu.

Zahvaljujem mentoru prof. dr.sc. Zoranu Kunici na podršci, savjetima i opremi ustupljenoj za izradu ovog rada.

Također zahvaljujem mojoj obitelji koja mi je bila podrška prilikom studiranja i izradi ovog rada.

U Zagrebu, 30. studenoga 2022.

Filip Žabić

### <span id="page-5-0"></span>**SAŽETAK**

U novije vrijeme sučelja čovjeka i stroja postaju sve kompleksnija. Središte ljudske aktivnosti oduvijek je bilo sadržano u pokretu i aktivnostima vezanim uz pokret. Kako snaga modernih računala raste zajedno s razumijevanjem ljudskog mozga sve je bliža stvarnost u kojoj je moguće direktno upravljati računalom pomoću mozga. Sučelja mozak-računalo prikupljaju moždane signale, analiziraju ih i prevode u naredbe koje se prenose na izlazne uređaje koji izvršavaju željene radnje. EMOTIV EPOC+ je uređaj koji omogućuje izravnu kontrolu računala pomoću mozga. U sklopu rada provedeni su pokusi kojima se nastojala istražiti praktična upotreba takve tehnologije. Rezultati pokusa pokazali su da uređaj daje dobre i očekivane rezultate prilikom izvođenja radnji koje uključuju pokret te da uređaj ima potencijal za primjenu u mnogim granama industrije.

Ključne riječi: pokret, mozak, sučelje, EMOTIV, Python

### <span id="page-6-0"></span>**SUMMARY**

In recent times, human-machine interfaces are becoming more and more complex. The center of human activity has always been contained in movement and activities related to movement. As the power of modern computers grows along with the understanding of the human brain, the reality of being able to directly control the computer using the brain is getting closer. Brain-computer interfaces collect brain signals, analyze them and translate them into commands that are transmitted to output devices that perform the desired actions. EMOTIV EPOC+ is a device that enables direct control of a computer using the brain. As part of the work, experiments were conducted to investigate the practical use of such technology. The results of the experiments showed that the device gives good and expected results when performing actions that involve movement, and that the device has the potential for application in many branches of industry.

Key words: movement, brain, interface, EMOTIV, Python

## SADRŽAJ

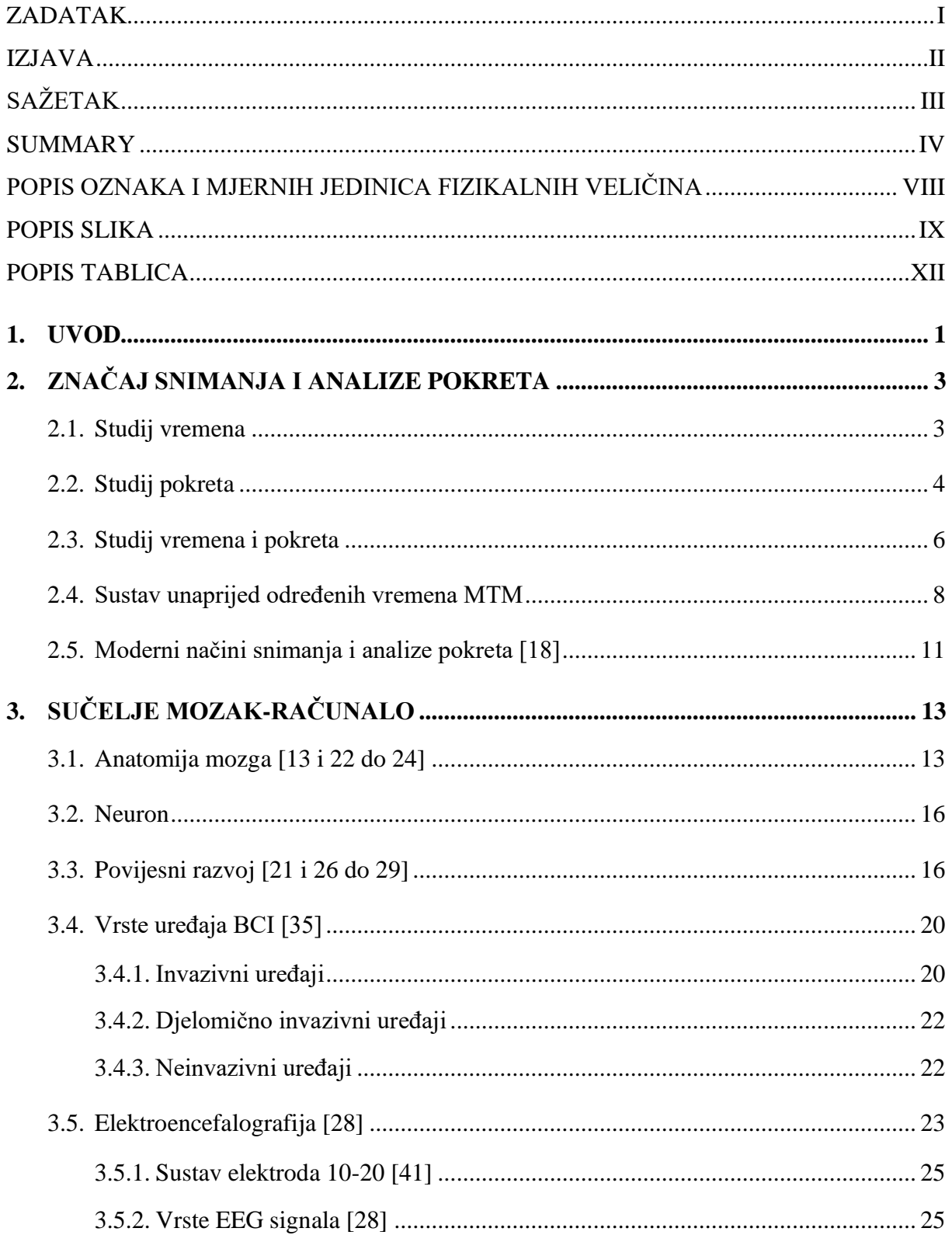

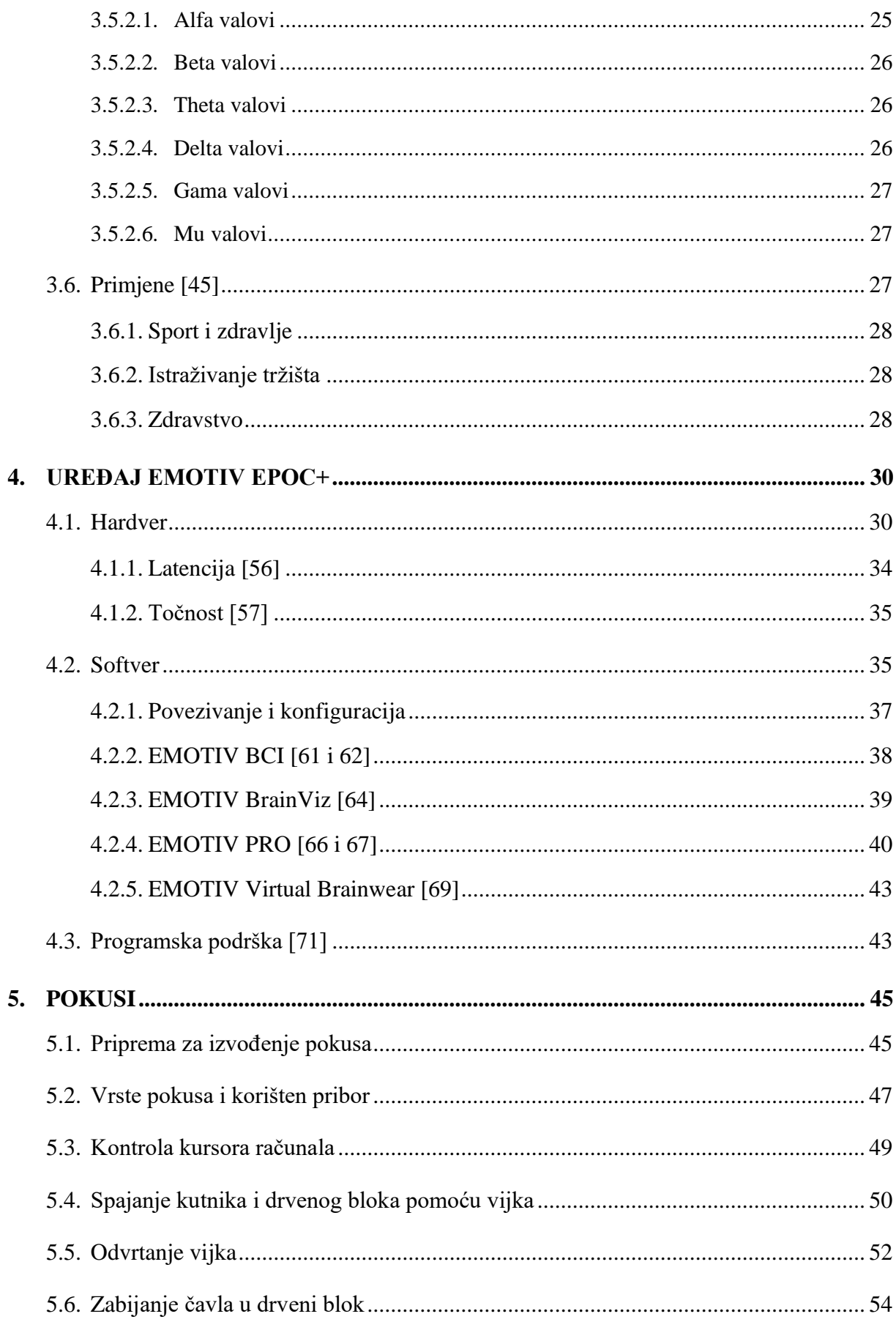

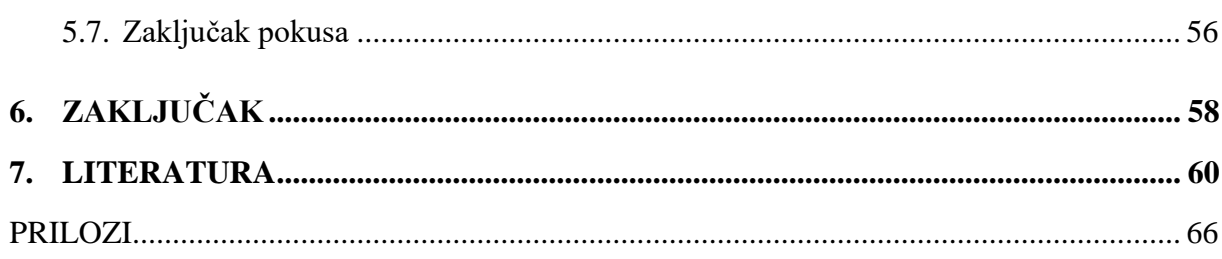

### <span id="page-10-0"></span>**POPIS OZNAKA I MJERNIH JEDINICA FIZIKALNIH VELIČINA**

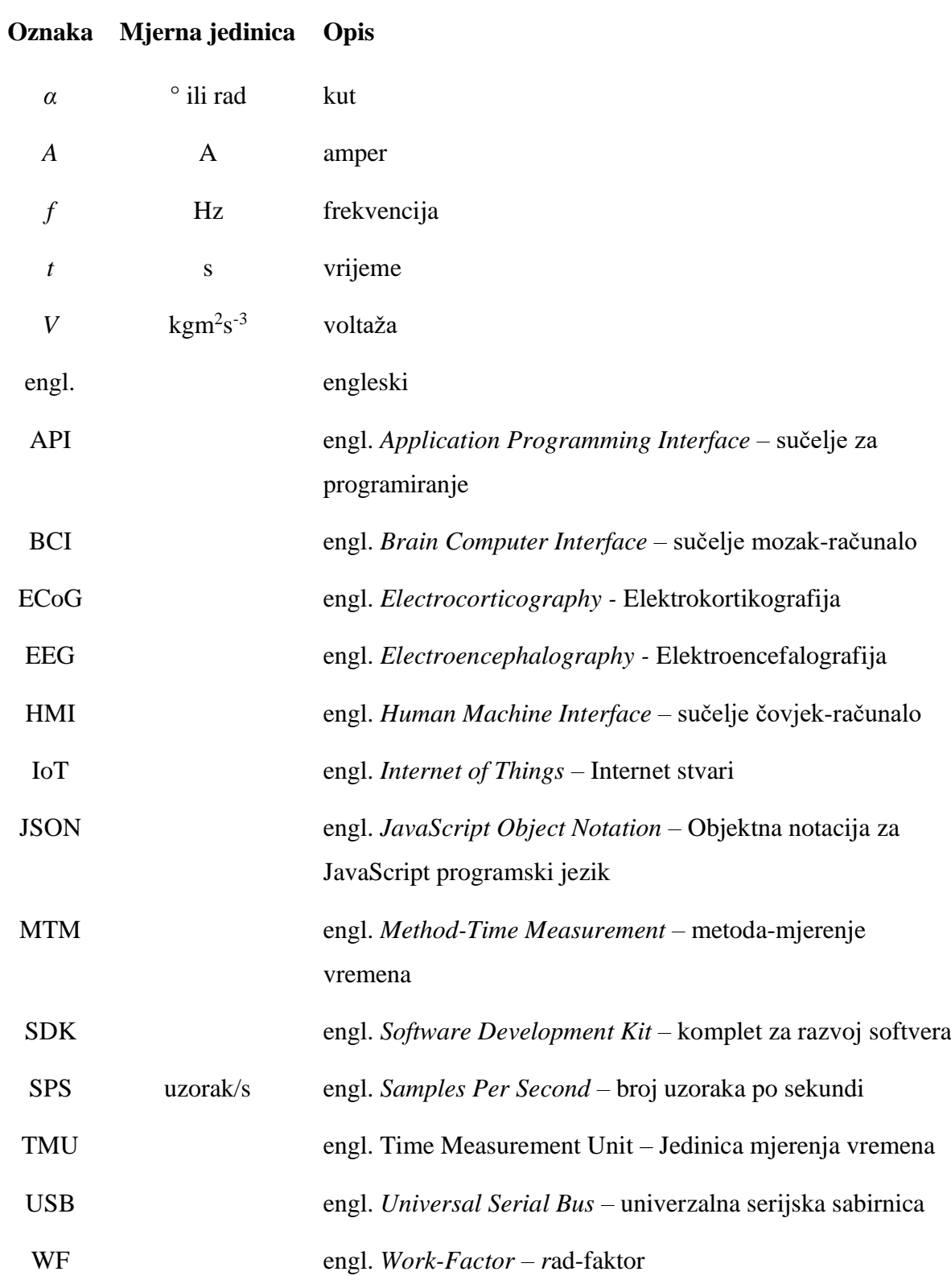

### <span id="page-11-0"></span>**POPIS SLIKA**

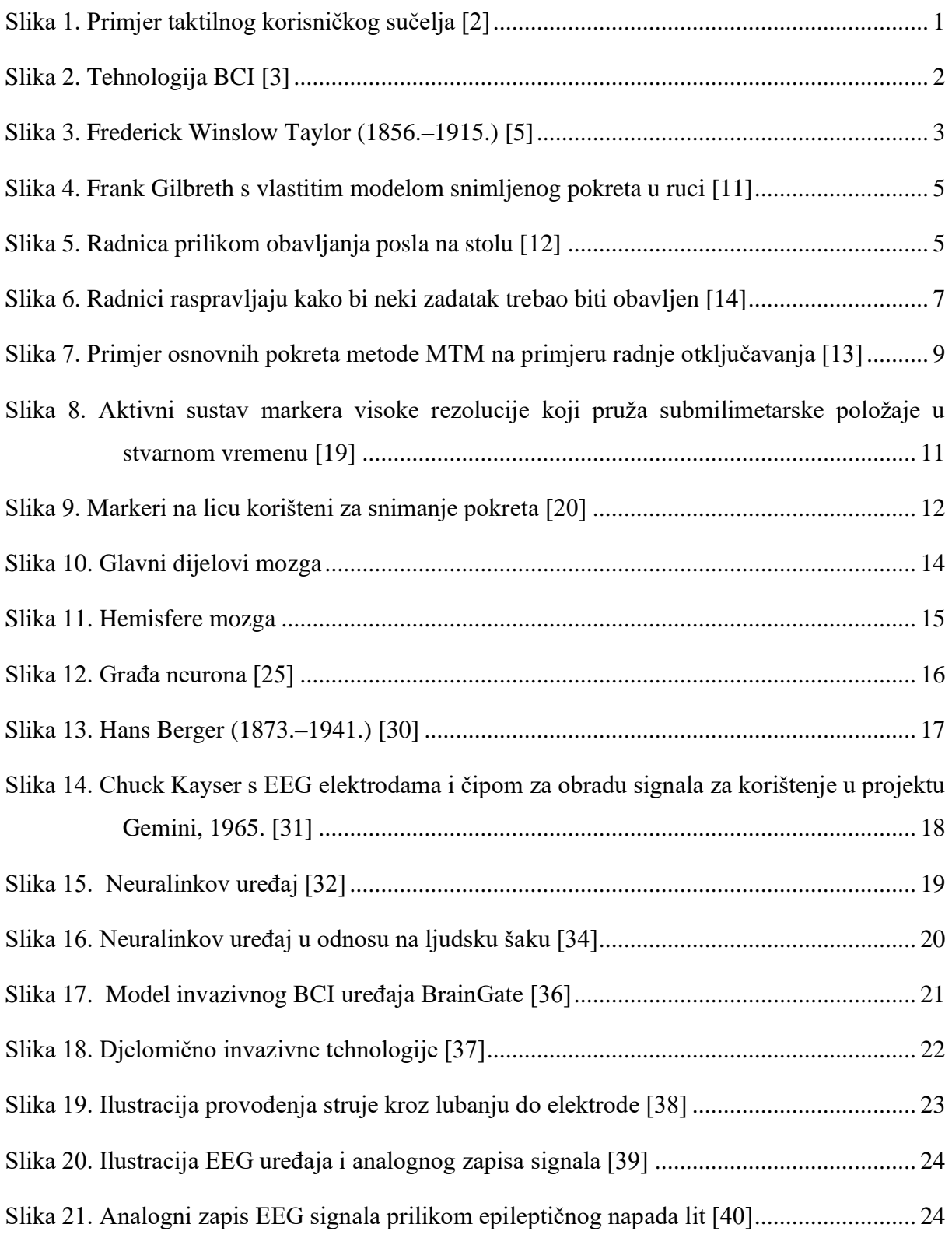

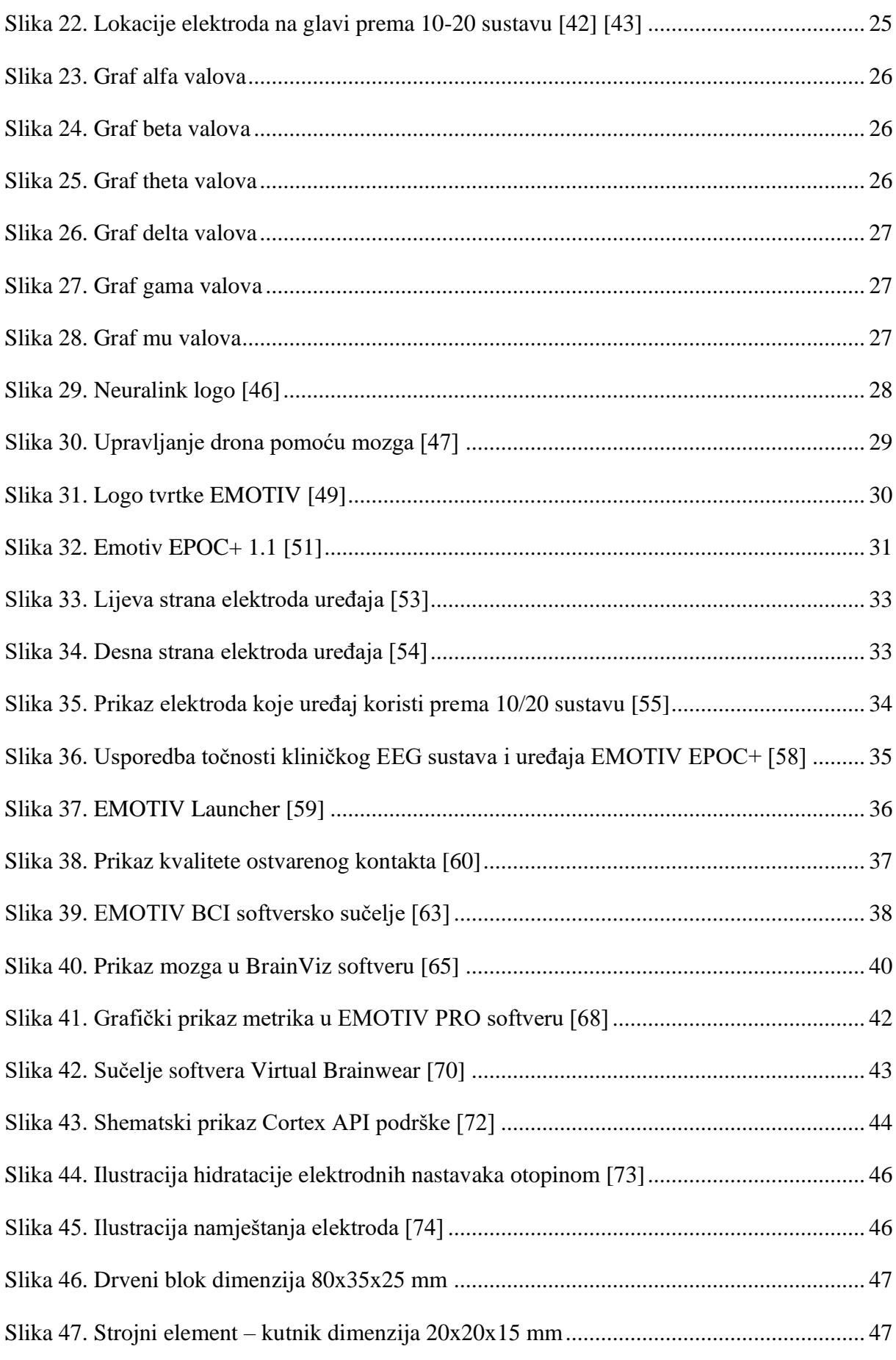

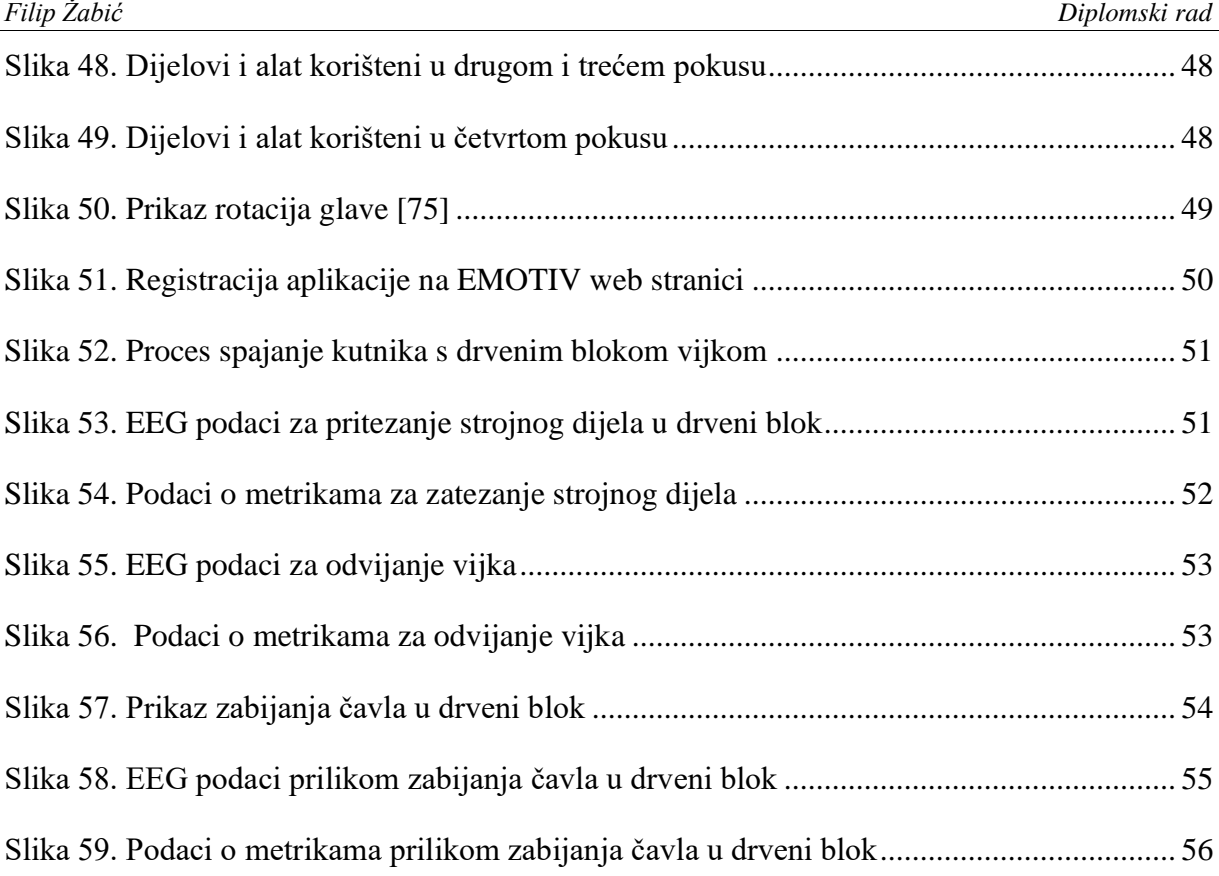

### <span id="page-14-0"></span>**POPIS TABLICA**

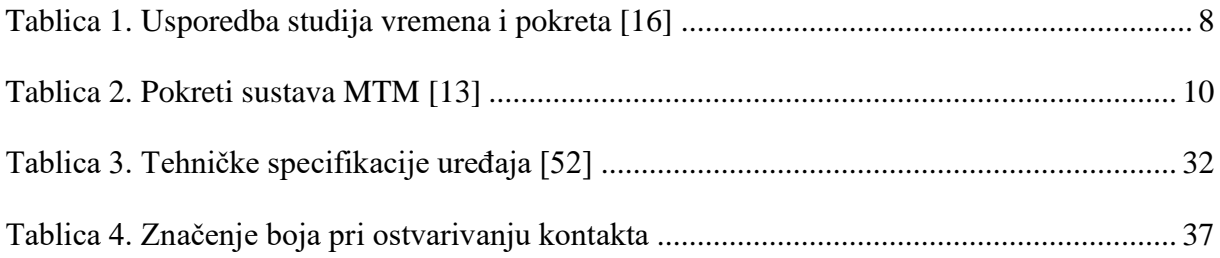

### <span id="page-15-0"></span>**1. UVOD**

Sveprisutnost pametnih telefona i bežičnih mreža u 21. stoljeću promijenila je naše društvo i gospodarstvo na dramatične načine. Jedan od najvidljivijih načina na koji se društvo transformiralo jest da je postalo uobičajeno vidjeti ljude kako gledaju u malene zaslone u svojim rukama dok prstima dodiruju, štipaju i prevlače pomoću njih po mobilnom sadržaju.

Inženjerska tehnologija danas se nalazi u svijetu međusobnih povezanosti. Internet stvari (engl. *Internet of Things* − IoT) dominantan je trend u industrijskim i potrošačkim proizvodima koji su povezani putem interneta. Za rad s tim uređajima, sučelja čovjeka i stroja *(*engl. *Human Machine Interfaces -* HMI *)* postaju sve sofisticiranija. [1] Slika 1. prikazuje primjer takvog sučelja.

<span id="page-15-1"></span>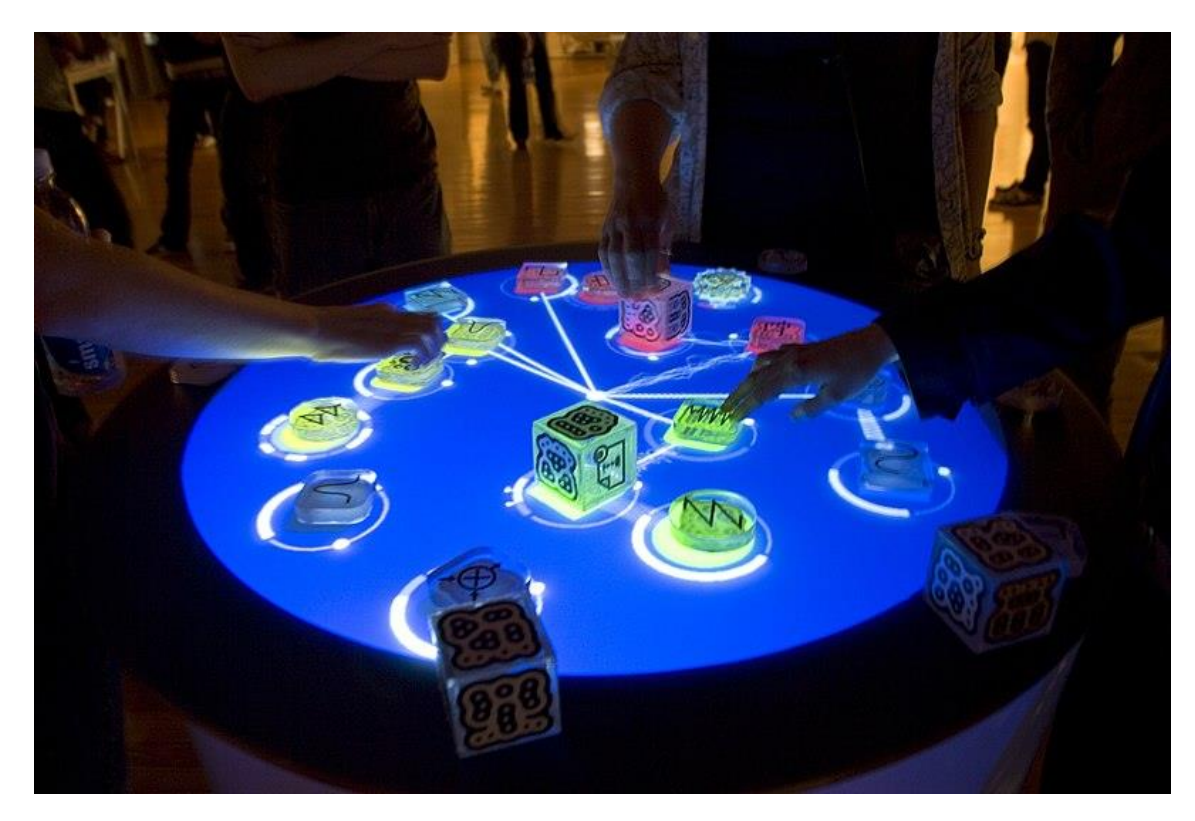

**Slika 1. Primjer taktilnog korisničkog sučelja [2]**

HCI se mogu implementirati gotovo u bilo kojoj industriji ili drugom okružju gdje je potrebna ljudska interakcija s nekim strojem ili uređajem. To može biti u sklopu postrojenja, zgrade ili osobnog vozila, pri čemu razine integracije i sofisticiranosti variraju. Jedno od sofisticiranih HCI-ja jest i ono koje se zasniva na upravljanju mozgom. Kako snaga modernih računala raste zajedno s razumijevanjem funkcioniranja ljudskog mozga, provedba znanstvene fantastike u stvarnost sve je bliža.

Mozgom upravljana tehnologija tj. sučelje − BCI (eng. *Brain Computer Interface*) ima potencijal olakšati svakodnevne zadatke za pojedince svih razina sposobnosti. Na primjer, BCI može eliminirati potrebu za tipkanjem ili davanjem glasovnih naredbi − osobe bi mogle izdavati navigacijske naredbe ili naredbe za unos računalu putem aktivnosti mozga. Povrh toga, od posebnog je interesa ostvariti još složenije primjene BCI-ja, što podrazumijeva izučavanje povezanosti ljudskih mentalnih, motoričkih i senzoričkih aktivnosti, koja je upravo i svrha ovoga rada. U sklopu toga, cilj je rada istražiti mogućnosti upotrebe mozgom upravljane tehnologije, što uključuje i provedbu pokusa. Slika 2. prikazuje upotrebu tehnologije BCI.

<span id="page-16-0"></span>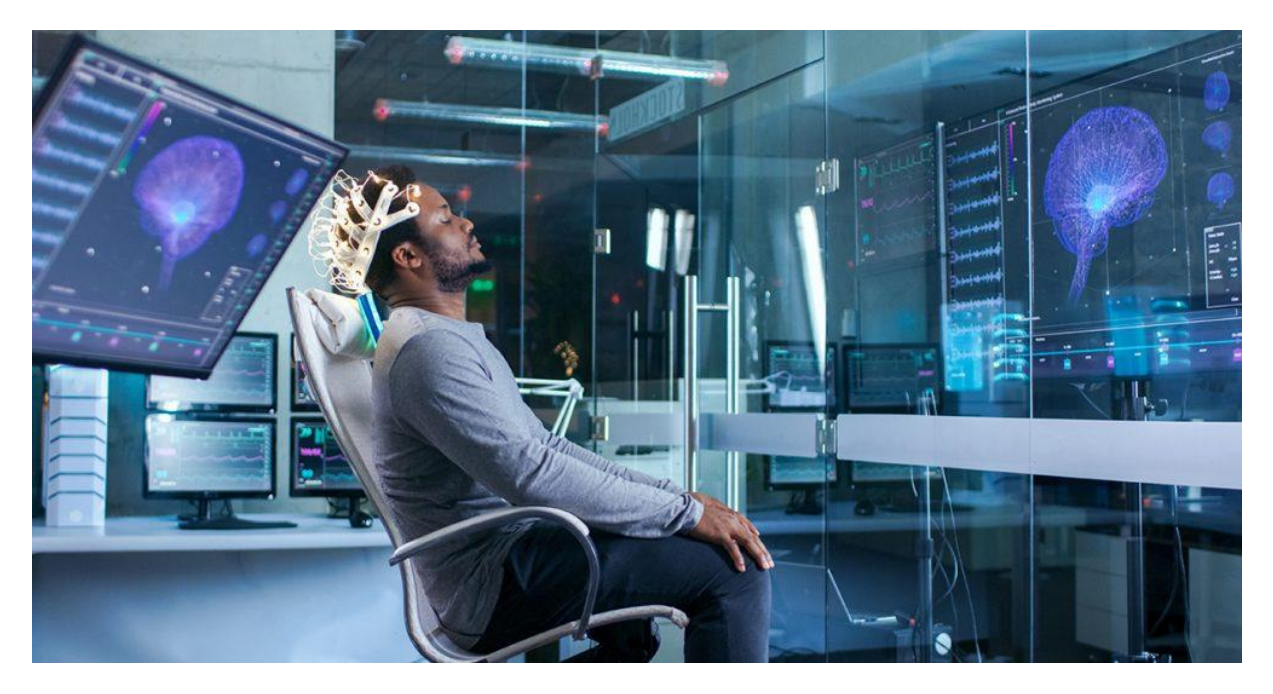

**Slika 2. Tehnologija BCI [3]**

### <span id="page-17-0"></span>**2. ZNAČAJ SNIMANJA I ANALIZE POKRETA**

Pokret je osnovna manifestacija ljudske aktivnosti i oduvijek je u središtu interesa. U industrijskom smislu najznačajnija sustavna razmatranja rada te uključenih pokreta i njihovog optimiranja pojavila su se krajem 19. i početkom 20. stoljeća.

#### <span id="page-17-1"></span>**2.1. Studij vremena**

Jedan od najranijih teoretičara industrijske efikasnosti izvođenja pokreta i rada općenito bio je Frederick Winslow Taylor. Uveo je tzv. znanstveni menadžment u organizaciju rada, čime su on i njegovi suradnici bili prvi koji su znanstveno proučavali proces rada. Proučavali su kako se obavlja neki rad i od kakvog je to utjecaja na produktivnost radnika. Taylor se također bavio učinkovitošču rada i optimiranju načina na koji se rad obavlja. Takav pristup danas se još i naziva tejlorizam. [4]

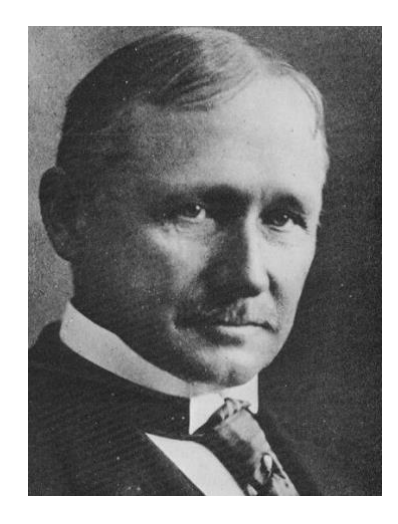

**Slika 3. Frederick Winslow Taylor (1856.–1915.) [5]**

<span id="page-17-2"></span>Godine 1911. Taylor je objavio "Načela znanstvenog upravljanja". U tom radu je predložio kako da se optimizacijom i pojednostavnjenjem poslova poveća produktivnost. Također je zastupao ideju da radnici i menadžeri moraju međusobno surađivati. To se uvelike razlikovalo od načina na koji se posao prije obično obavljao u tvrtkama. Tadašnji upravitelj tvornice uobičajeno je imao vrlo malo kontakta s radnicima, te ih je ostavio da same proizvode potreban proizvod. Nije bilo standardizacije, a glavna motivacija radnika često je bio nastavak zaposlenja, pa nije bilo poticaja da se radi što brže i što učinkovitije. [6]

U tu svrhu nastao je studij vremena. Proučavanje vremena je izravno i kontinuirano promatranje zadatka, korištenjem uređaja za mjerenje vremena (npr. štoperice) potrebnog za izvršenje zadatka. [7]

### <span id="page-18-0"></span>**2.2. Studij pokreta**

Nasuprot Taylorovim metodama proučavanja vremena i motiviran njima, Frank Gilbreth predložio je studije pokreta koje su omogućile drugačiji način analize procesa rada u znanstvenom kontekstu. [8]

Frank Bunker Gilbreth američki je inženjer koji je zastupao znanstveni menadžment. Gilbreth je priznat kao pionir u proučavanju pokreta. On i supruga Lillian Moller Gilbreth bili su stručnjaci za učinkovitost rada te su se istaknuli velikim doprinosom u proučavanju pokreta. Frank je otkrio svoj poziv dok je radio kao građevinski radnik jer je počeo razmišljati o lakšim i učinkovitijim načinima strukturiranja opeke za gradnju. To je rezultiralo formalnom studijom koju je napravio sa svojom suprugom, a koja se odnosila na navike u proizvodnji i uredskom radu u svim vrstama industrija. Cilj ovih studija bio je pronaći načine za povećanje profita i lakše obavljanje posla. [9]

Supružnici Gilbreth izvodili su studije koristeći kamere s dugom ekspozicijom kako bi snimili putanje pokreta pri izvođenju neke radnje. U svojoj knjizi iz 1917. Gilbreth objašnjava kako je stvorio modele ljudskih pokreta u prostoru (slike 4. i 5.) i koliko su korisni za proučavanje i podučavanje ljudskog kretanja. [10]

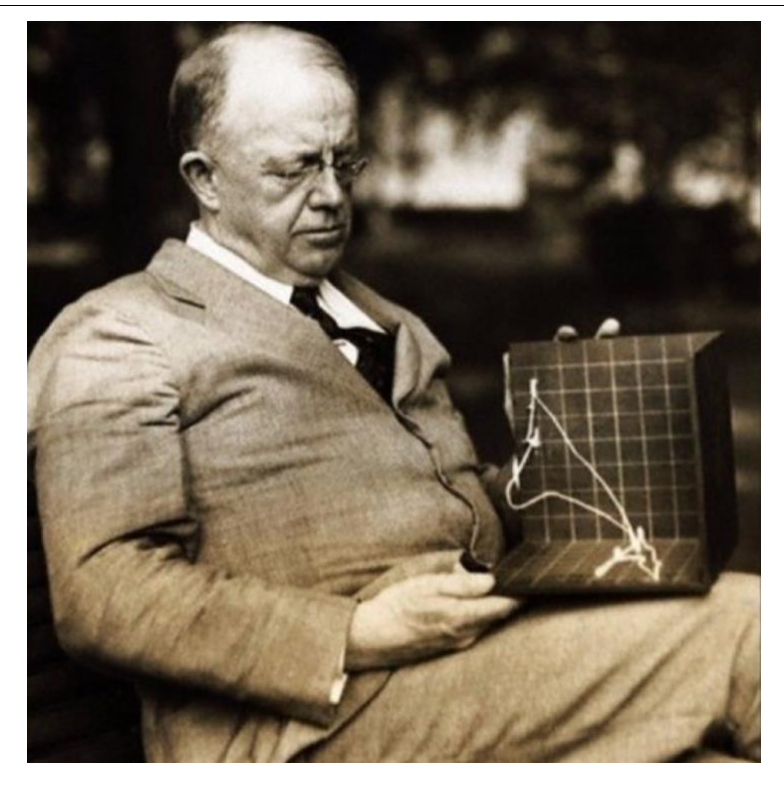

**Slika 4. Frank Gilbreth s vlastitim modelom snimljenog pokreta u ruci [11]**

<span id="page-19-1"></span><span id="page-19-0"></span>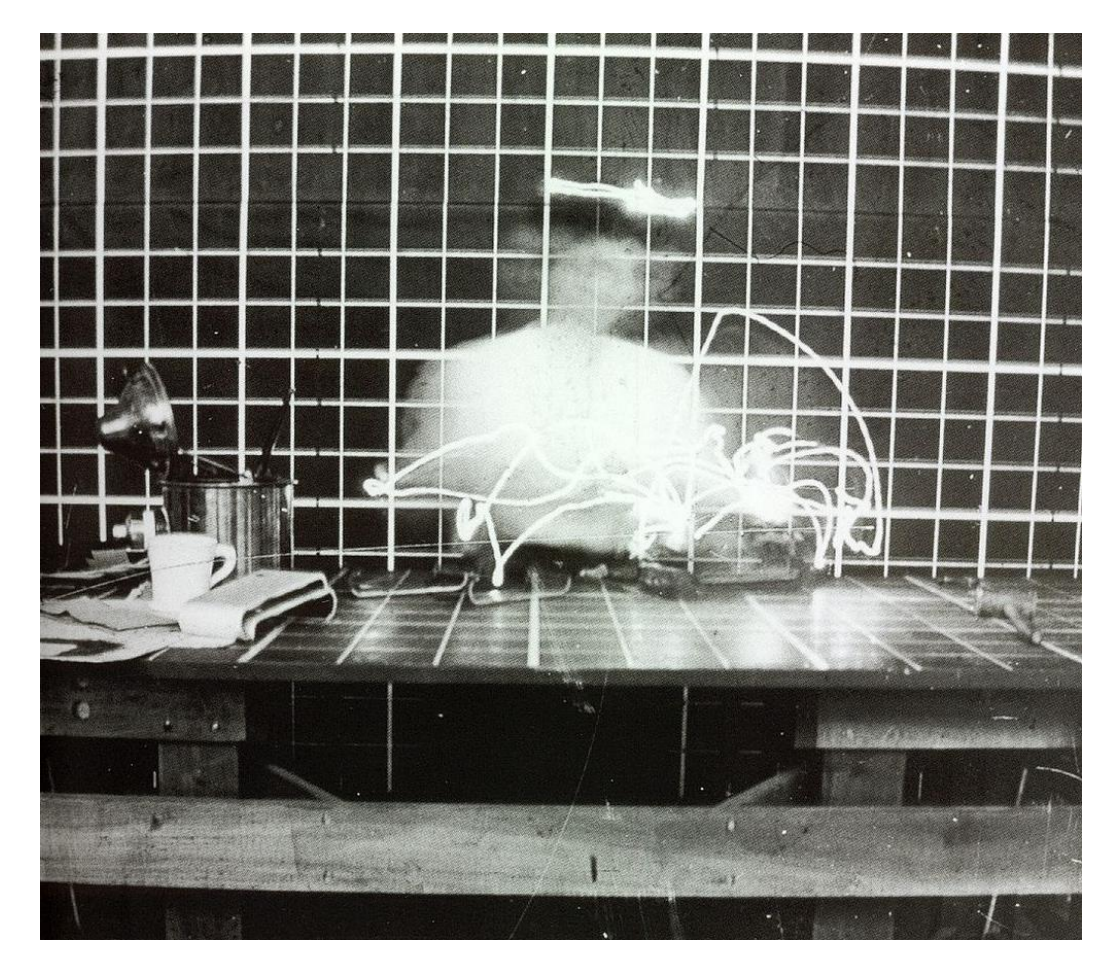

**Slika 5. Radnica prilikom obavljanja posla na stolu [12]**

Gilbreth je tako napravio raščlambu osnovnih pokreta [13]:

- 1. hvatati
- 2. zadržati
- 3. upotrijebiti
- 4. pretražiti
- 5. pozicionirati
- 6. pretpostaviti
- 7. odabrati
- 8. sastaviti
- 9. rastaviti
- 10. pronaći
- 11. planirati
- 12. prenijeti s opterećenjem
- 13. prenijeti bez opterećenja
- 14. odmor radi savladavanja umora
- 15. kontrolirati
- 16. pauza nepotrebna
- 17. pauza neizbježna.

### <span id="page-20-0"></span>**2.3. Studij vremena i pokreta**

Daljnjim razvojem područja znanstvene organizacije rada nastao je studij vremena i pokreta. Njime se u jedinstvenu tehniku kombiniraju studij vremena Fredericka Winslowa Taylora i studij pokreta Franka i Lillian Gilbreth. Naime, nakon prvog uvođenja, proučavanje vremena razvijalo se u smjeru utvrđivanja standardnih vremena, dok je proučavanje pokreta evoluiralo u tehniku za poboljšanje metoda rada [\(Tablica 1.](#page-22-1)). Dvije su prvotne tehnike tako integrirane i rafinirane u široko prihvaćenu metodu primjenjivu na poboljšanje i planiranje radnih sustava. Ovaj integrirani pristup poboljšanju radnog sustava danas se primjenjuje na industrijske kao i na uslužne organizacije, uključujući banke, škole i bolnice. [7]

Integracija je ishodila razvojem tzv. sustava unaprijed određenih vremena, kao što su MTM − engl. *Method-Time Measurement* (metoda-mjerenje vremena) i WF − engl. *Work-Factor* (rad-faktor).

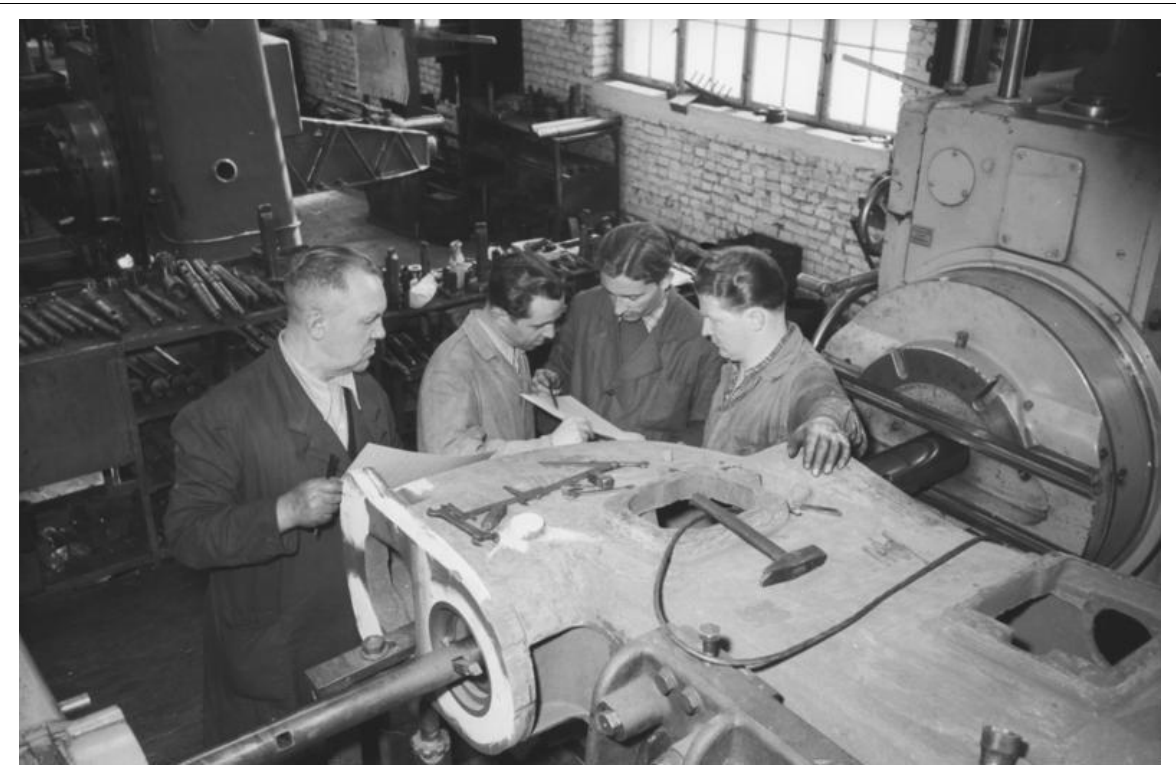

**Slika 6. Radnici raspravljaju kako bi neki zadatak trebao biti obavljen [14]**

<span id="page-21-0"></span>Danas, u eri tzv. industrije 4.0, strojevi komuniciraju sa strojevima, a stupanj automatizacije povećava se sve bržim tempom. Takve brze promjene pokrenule su i potrebu da tvrtke počnu razmišljati o digitalnoj transformaciji. Studije vremena i pokreta mogu pomoći organizacijama u stvaranju čvrstih temelja i planova za početak digitalne transformacije. [15] Tablica 1. prikazuje usporedbu studije vremena i studije pokreta.

<span id="page-22-1"></span>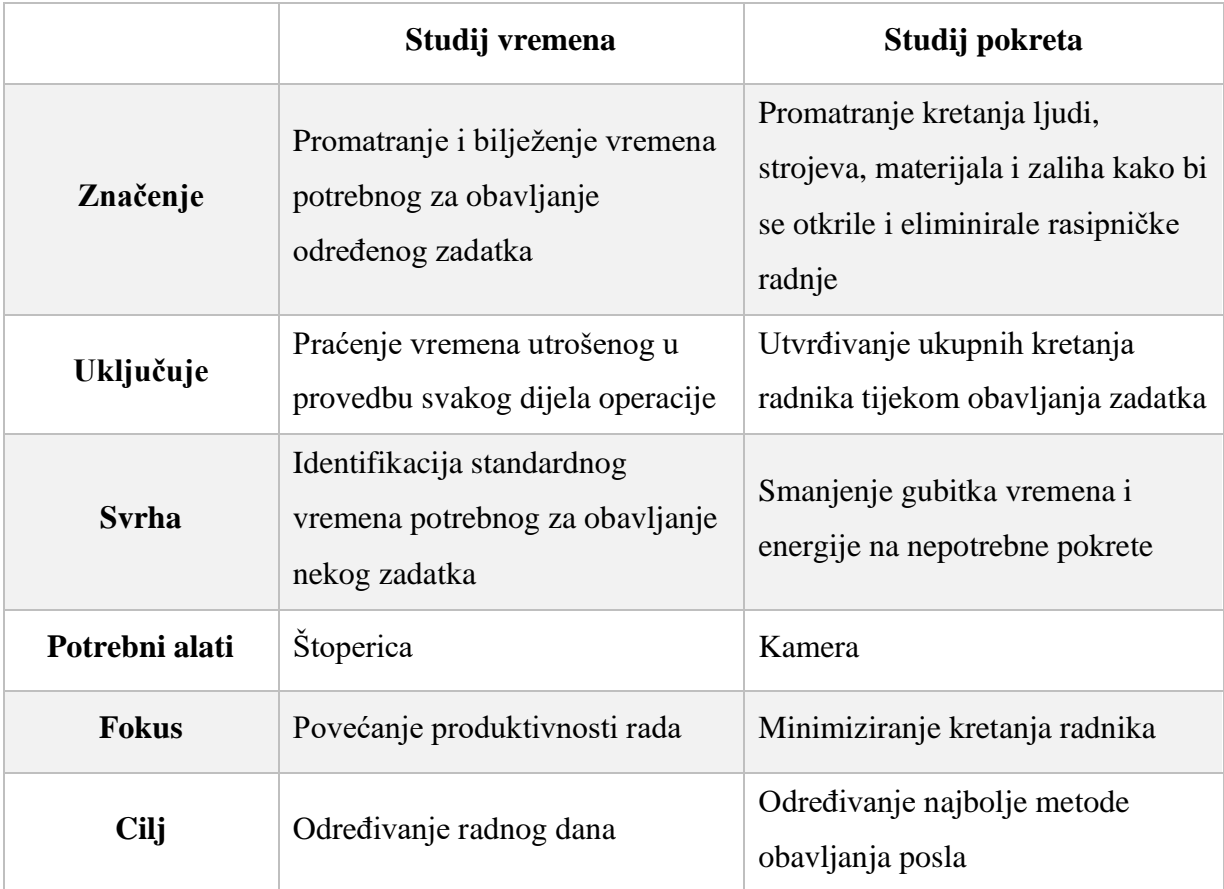

#### **Tablica 1. Usporedba studija vremena i pokreta [16]**

### <span id="page-22-0"></span>**2.4. Sustav unaprijed određenih vremena MTM**

Sustav unaprijed određenih vremena MTM (engl. *Method-Time Measurement*) uspostavljeni je sustav koji prati slijed različitih ljudskih pokreta ili zahtjeva za ručnim radom kako bi se dovršio određeni posao ili zadatak unutar određenog vremenskog okvira. Od samog početka, industrijski proizvodni procesi zahtijevaju učinkovit rad koji generiraju zaposlenici na temelju njihove kompatibilnosti s postojećim radnim uvjetima. Glavni čimbenik koji je doveo do razvoja i univerzalnog usvajanja praksi temeljenih na MTM-u na radnom mjestu jest ljudska pogreška. Poslodavci koji se pridržavaju smjernica MTM-a mogu izbjeći nedostatke uzrokovane učestalošću ozljeda/bolesti zaposlenika koji zauzvrat dovode do visokih troškova zdravstvene zaštite i gubitka proizvodnje. [17]

Drugim riječima, MTM omogućuje usporedbu performansi pojedinca s drugim industrijskim standardima. Korištenje MTM-a pomaže u davanju točne i kvantitativne procjene sposobnosti osobe za obavljanje posla; što je osobito važno pri procjeni sposobnosti

povratka na posao i provjerama prije i nakon zapošljavanja. MTM rezultati također predstavljaju dobar način za praćenje poboljšanja tijekom vremena.

MTM je objavljen 1948. godine i danas postoji u nekoliko varijanti, poznatijih i kao MTM-1, MTM-2, MTM-UAS, MTM-MEK i MTM-SAM. Neki MTM standardi su zastarjeli; uključujući MTM-3 i MMMM (4M). [17]

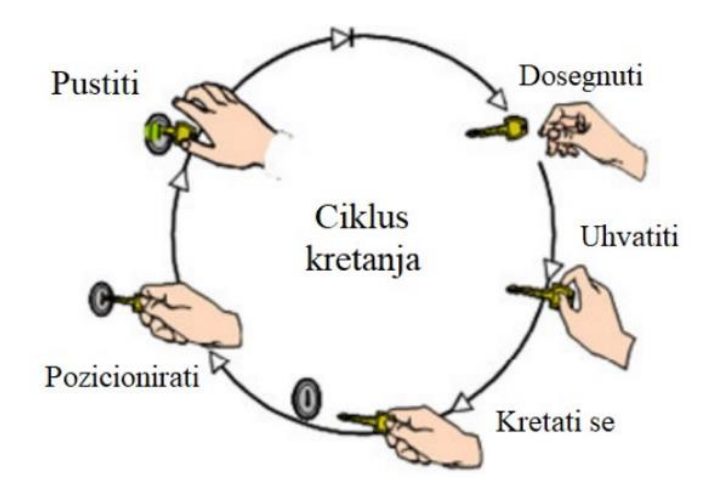

<span id="page-23-0"></span>**Slika 7. Primjer osnovnih pokreta metode MTM na primjeru radnje otključavanja [13]**

Jedinica u kojoj se mjere pokreti za MTM je TMU (engl. *Time Measurement Unit* – jedinica mjerenja vremena): 1 TMU = 36 milisekundi; 1 sat = 100 000 TMU, 1 TMU =  $0.036$ sekundi. [17]

Tablica 2. prikazuje pokrete sustava MTM.

<span id="page-24-0"></span>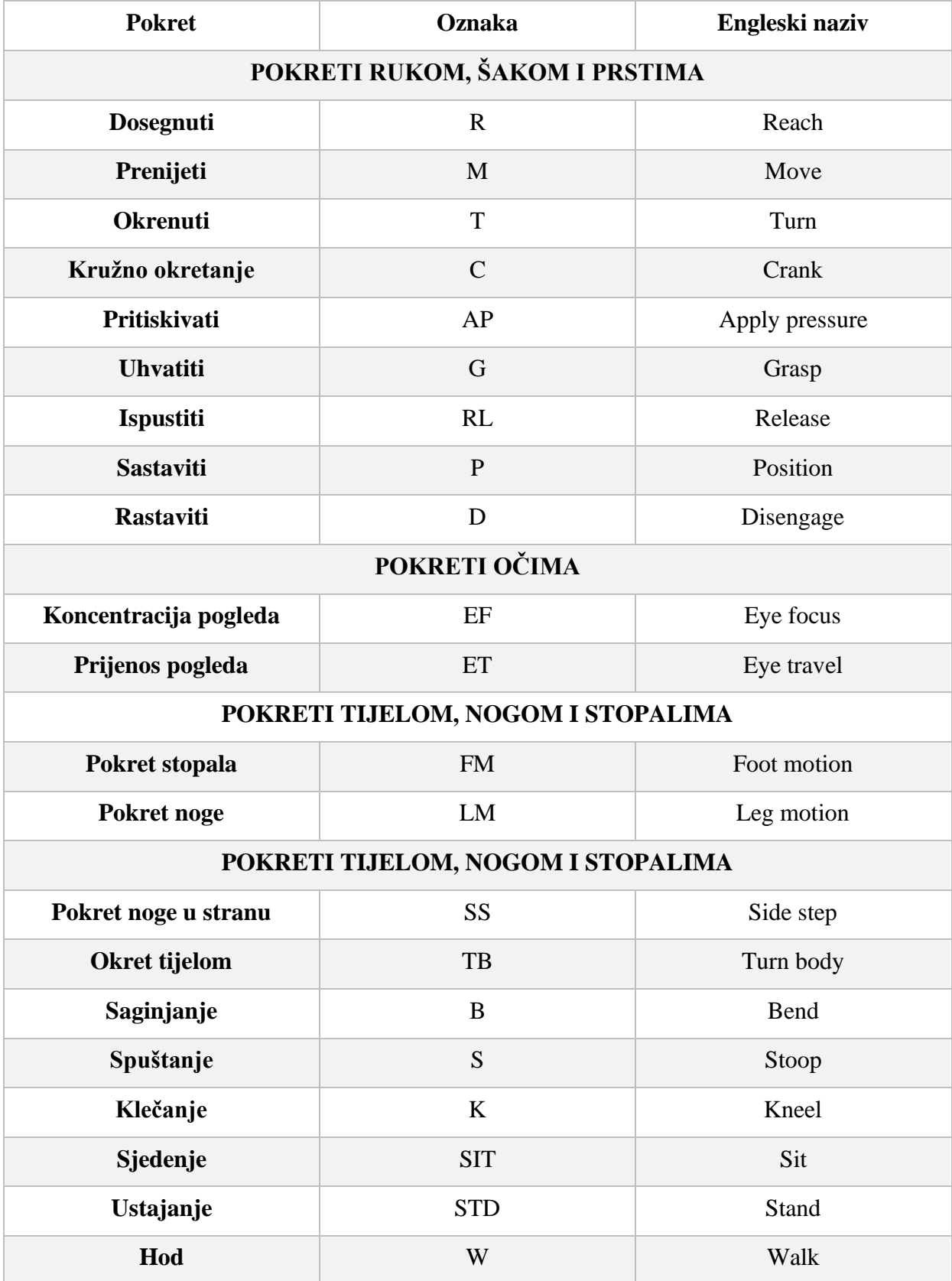

#### **Tablica 2. Pokreti sustava MTM [13]**

### <span id="page-25-0"></span>**2.5. Moderni načini snimanja i analize pokreta [18]**

Moderni sustavi za snimanje pokreta proizvod su godina inovacija i računalnog napretka. Zbog toga je od početka 21. stoljeća došlo do porasta i lakšeg snimanja ljudskog kretanja. Današnje metode su pristupačnije i zahtijevaju mnogo manje opreme.

Danas tako postoji nekoliko različitih metoda snimanja pokreta:

- mehaničko
- optičko
- elektromagnetsko
- ostale metode zvučno, *biofeedback*, snimanje električnog polja, inercijski sustavi i video.

Postoje optički i neoptički sustavi. Optički sustavi rade praćenjem fizičkih markera, kao što su LED svjetla, reflektori, markeri i slični.

Neoptički sustavi ne koriste nikakvu vrstu fizičkog markera. Umjesto toga, koriste softver kako bi i dalje pratili kretanje ali ovaj softver funkcionira identificirajući ključne značajke čovjeka kao što su nos ili komad odjeće. Kinematografi tako stvaraju brzu skicu bilo kojeg lika u računalnoj grafici kojeg žele oživjeti te preslikavaju kostur lika na snimku akcije uživo, uzimajući u obzir položaj, mjerilo, orijentaciju i kretanje.

<span id="page-25-1"></span>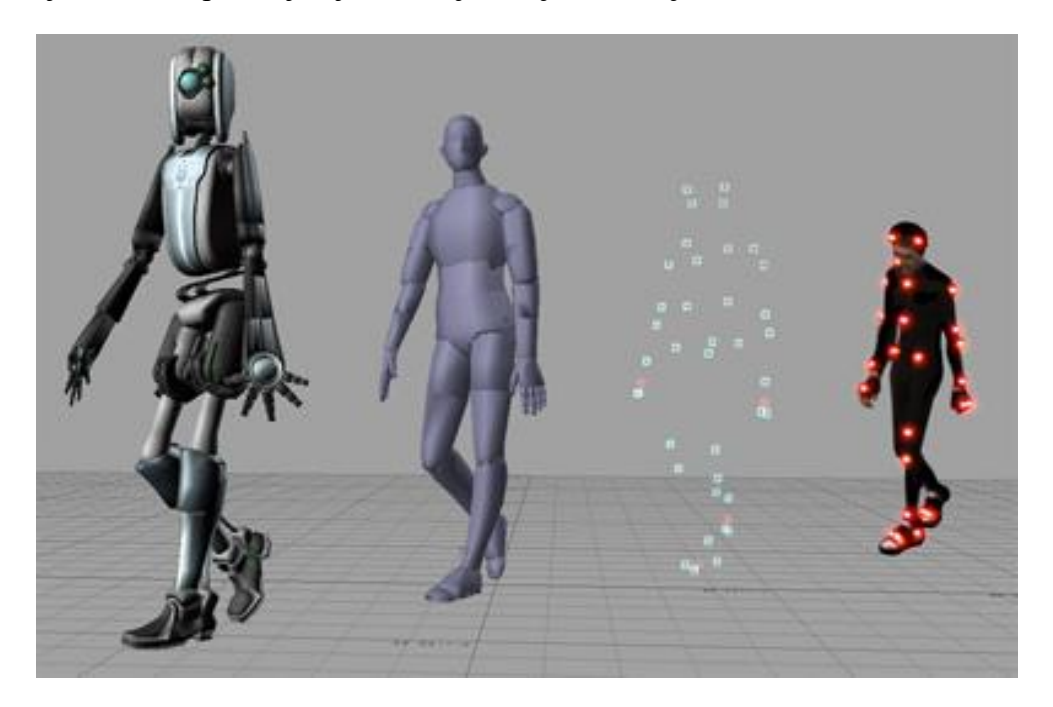

**Slika 8. Aktivni sustav markera visoke rezolucije koji pruža submilimetarske položaje u stvarnom vremenu [19]**

Snimanje pokreta je disciplina koja se stalno razvija i primjenjiva je na više grana industrije i namjena. Budućnost snimanja pokreta je bez markera, a uz prisutnost umjetne inteligencije i razvoja računarstva ta vizija postaje sve stvarnija. To bi značilo manje potrebnih kamera, veću fleksibilnost u pogledu prostora koji se koristi te mnogo brži proces snimanja i analize pokreta.

<span id="page-26-0"></span>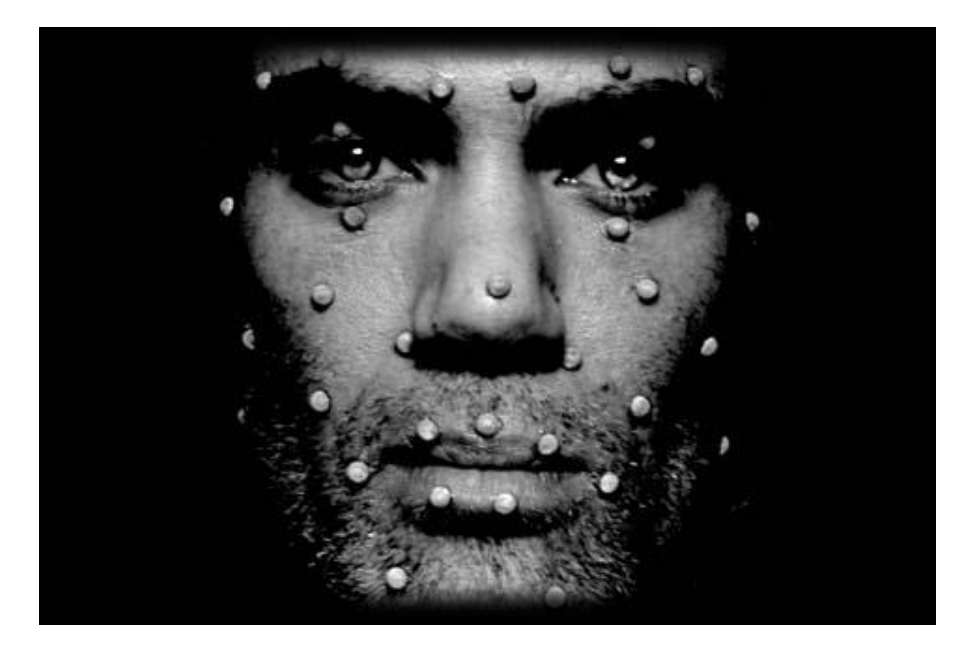

**Slika 9. Markeri na licu korišteni za snimanje pokreta [20]**

### <span id="page-27-0"></span>**3. SUČELJE MOZAK-RAČUNALO**

Sučelje mozak-računalo (BCI – engl. *Brain Computer Interface*) je tehnologija koja se primjenjuje između mozga i računala te pomoću koje je moguće signalima iz mozga upravljati nekom vanjskom aktivnosti, primjerice kursorom računala ili robotskom rukom. Takvo sučelje omogućuje izravnu komunikaciju između mozga i objekta kojim se upravlja. Primjerice, u slučaju kontrole kursora, signal se prenosi izravno iz mozga do mehanizma koji usmjerava kursor, umjesto normalnim putem kroz tjelesni neuromuskularni sustav od mozga do prsta na mišu. Očitavanjem električnih signala mozga i korištenjem računalnih čipova i programa za prevođenje signala u akciju, tehnologija BCI može omogućiti osobi koja pati od paralize da napiše knjigu ili upravlja motoriziranim invalidskim kolicima samo putem misli. Trenutačni uređaji BCI zahtijevaju koncentraciju i promišljenu svjesnu misao. Neke buduće primjene, kao što je protetska kontrola, mogle bi funkcionirati bez ikakvog truda. Jedan od najvećih izazova u razvoju BCI tehnologije bio je razvoj elektrodnih uređaja i kirurških metoda koje su minimalno invazivne. U tradicionalnom modelu BCI, mozak prihvaća ugrađeni mehanički uređaj i upravlja njime kao prirodnim dijelom svoje reprezentacije tijela. Velik broj trenutačnih istraživanja usmjeren je na potencijal neinvazivne tehnologije BCI. [21]

#### <span id="page-27-1"></span>**3.1. Anatomija mozga [13 i 22 do 24]**

Mozak je vrlo složen sustav. Mozak odraslog čovjeka ima volumen od oko 1200 cm<sup>3</sup> i u prosjeku teži oko 1,2 kg, što je oko 2 % ukupne tjelesne težine. U mozgu postoji više od 86 milijardi neurona i otprilike jednak broj ostalih stanica. Planiranje, modeliranje okruženja, tumačenje osjetilnih unosa, percepcija stvarnosti, obrada i pohranjivanje pamćenja i osnovni pokretači raspoloženja i emocija odvijaju se u mnogim funkcionalnim regijama raspoređenim po mozgu.

Mozak se sastoji od četiri glavna dijela a to su:

- 1. mali mozak
- 2. srednji mozak (međumozak)
- 3. veliki mozak
- 4. produžena moždina (kralježnična moždina).

Slika 10. prikazuje glavne dijelove mozga.

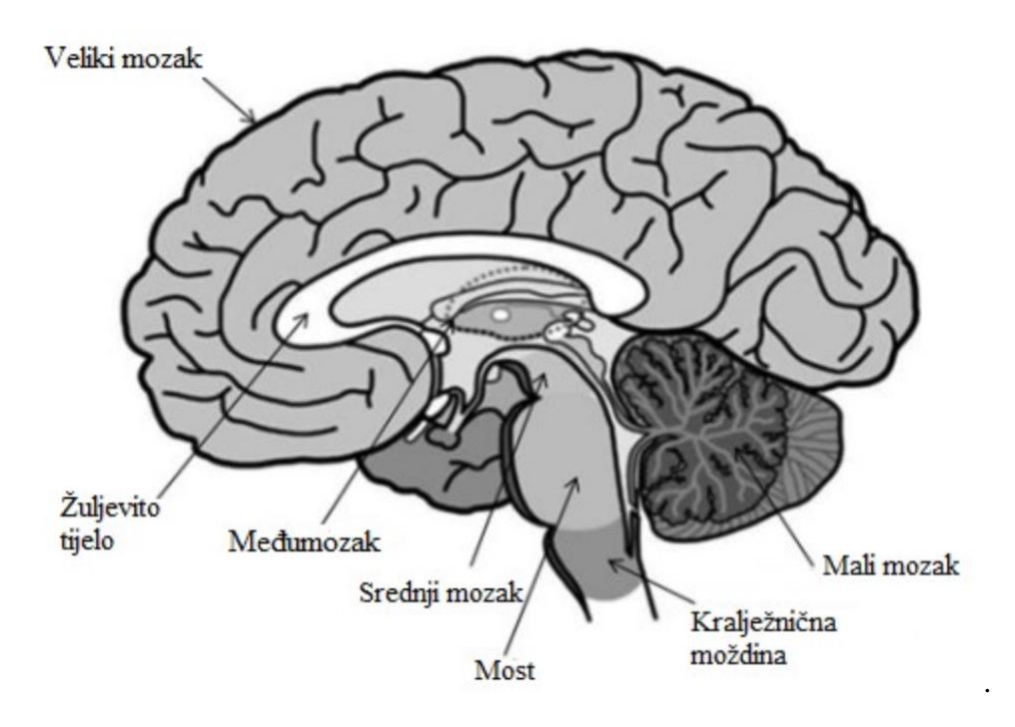

**Slika 10. Glavni dijelovi mozga**

<span id="page-28-0"></span>Mali mozak smješten je u zadnjoj lubanjskoj jami, potpuno odvojen od velikog mozga. Na malom mozgu razlikuju se razvojni (stariji) i mlađi dio. Siva tvar nalazi se na površini dok je bijela tvar smještena u unutrašnjosti. Funkcija malog mozga je da usklađuje pokrete ruku i nogu kojima se upravlja iz središta u velikome mozgu i nije pod utjecajem ljudske volje. Također je bitan i za hod i stajanje.

Srednji mozak je složene građe, s izmiješanom bijelom i sivom tvari, u čijem je središtu kanalić koji povezuje četvrtu sa trećom moždanom komorom. U donjim dijelovima srednjeg mozga smješteni su mnogi centri autonomnog sustava. Funkcija srednjeg mozga vezana je za vid, sluh, san, uzbuđenje, pozornost i kontrolu temperature.

Veliki mozak zauzima najveći dio unutrašnjosti lubanje. Prostor unutar lubanje je relativno malen. Kako bi unutra mogao stati mozak relativno velikog volumena nastale su brazde i vijuge kojima se stisnuo u zadani prostor. Jednom brazdom je veliki mozak podijeljen na lijevu i desnu polutku. Lijeva polutka upravlja desnom, a desna polutka upravlja lijevom stranom tijela. Funkcije koje se nalaze u velikom mozgu su pamćenje, mišljenje, učenje, kontroliranje ponašanja i slične.

Produžena moždina dio je središnjeg živčanog sustava. Spaja mozak i leđnu moždinu. Ona je dio leđne moždine koja se nalazi u lubanji. Nalazi se u evolucijski najstarijem dijelu moždanog stabla, mrežastoj strukturi koja se sastoji od živčanih stanica i dio je moždanog debla. U moždanom deblu križaju se motorički putevi sa prednje strane a to znači da desna strana mozga upravlja lijevom stranom tijela i obrnuto. Funkcija produžene moždine je važna jer se tu nalaze središta koja upravljaju refleksnim funkcija kao što su disanje, rad probavnih organa, krvotoka, krvni tlak, kihanje, kašljanje, gutanje itd. Često se naziva i čvor života jer sadrži središta koja upravljaju funkcijama važnima za život.

Mozak je također podijeljen i na dvije povezane hemisfere, od kojih svaka sadrži pet zasebnih režnjeva. Čeoni, središnji, tjemeni, slijepočni i zatiljnji režanj raspoređeni su na površini mozga, dok se inzula nalazi ispod temporalnog režnja. Specifične funkcije pridružene su svakom pojedinom režnju. Mnoge aktivnosti zahtijevaju aktivaciju i koordinaciju mnogobrojnih područja u obje hemisfere. Slika 11. prikazuje hemisfere mozga.

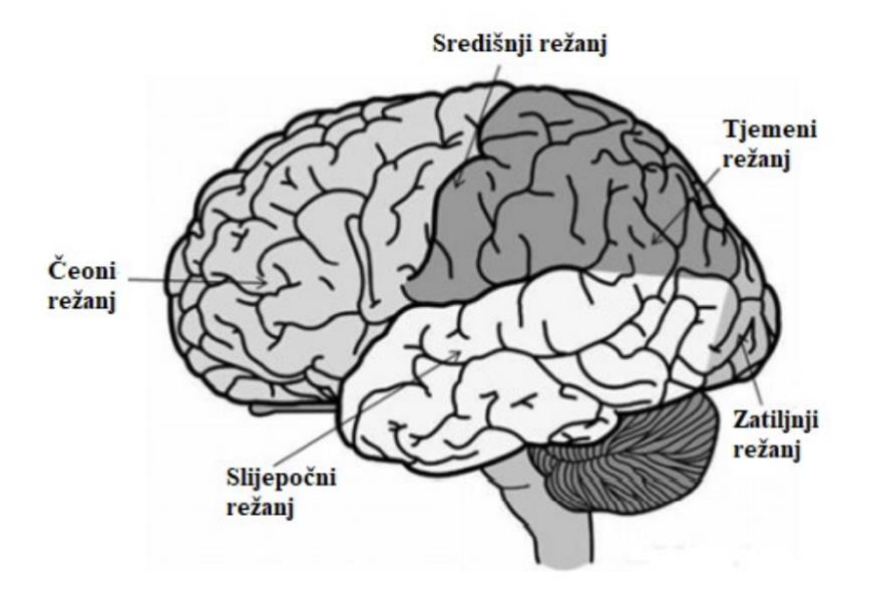

<span id="page-29-0"></span>**Slika 11. Hemisfere mozga**

#### <span id="page-30-0"></span>**3.2. Neuron**

Gotovo svaka aktivnost u mozgu stvara suptilni električni impuls koji se naziva postsinaptički potencijal. Izbijanje električnog impulsa pojedinačnog neurona teško je pouzdano otkriti bez izravnog kontakta. Međutim, kad god tisuće neurona aktiviraju sinkronizirano, oni stvaraju električno polje dovoljno jako da se proširi tkivom, kostima i lubanjom te se može mjeriti na površini glave. Slika 12. prikazuje osnovnu građu neurona.

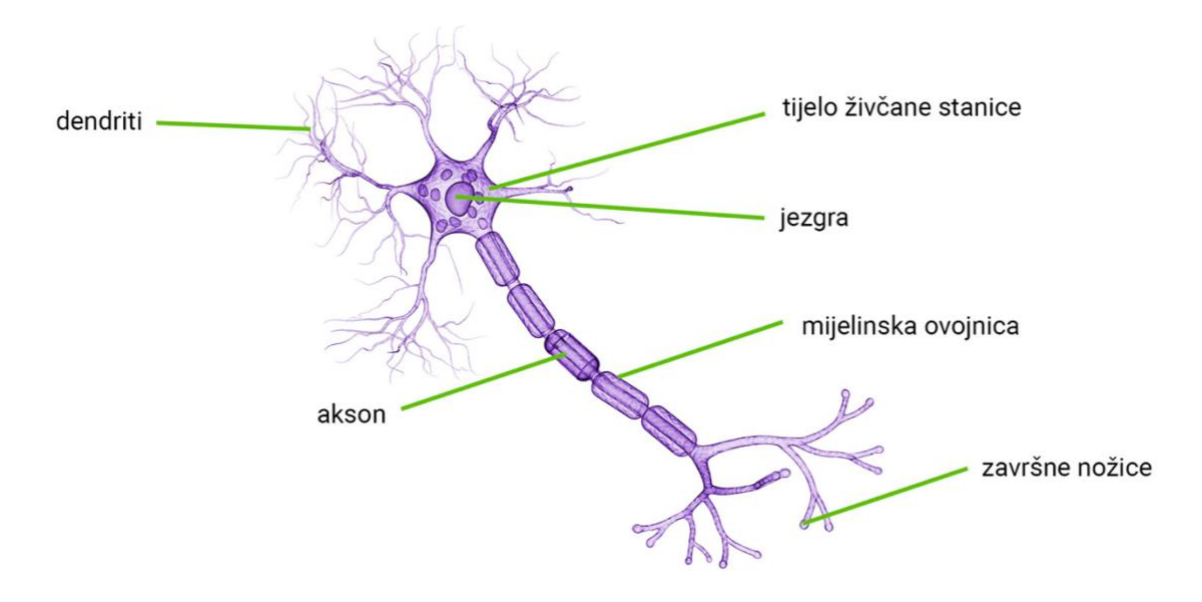

**Slika 12. Građa neurona [25]**

### <span id="page-30-2"></span><span id="page-30-1"></span>**3.3. Povijesni razvoj [21 i 26 do 29]**

Istraživanje fenomena električne aktivnosti u mozgu provedeno je na životinjama još 1875. godine, kada je liječnik Richard Caton u British Medical Journalu objavio svoje nalaze pokusa na zečevima i majmunima. Godine 1890. poljski fiziolog Adolf Beck objavio je istraživanje spontane električne aktivnosti mozga kunića i pasa koje je uključivalo ritmičke oscilacije zbog promjene svjetline. Beck je postavljao elektrode izravno na površinu mozga kako bi testirao senzornu stimulaciju. Njegovo promatranje fluktuirajuće moždane aktivnosti dovelo je do zaključka o moždanim valovima.

Godine 1912. ukrajinski fiziolog Vladimir Vladimirović Pravdić-Neminski objavio je prvu snimku električne aktivnosti mozga životinje, psa. Godine 1914. Napoleon Cybulski i Jelenska-Macieszyna napravili su snimke električne aktivnosti eksperimentalno izazvanih epileptičnih napadaja.

Deset godina kasnije, 1924. godine, njemački psihijatar Hans Berger sa Sveučilišta u Jeni uspio je demonstrirati neuralne oscilacije u ljudskom mozgu i prvi upotrijebio termin elektroencefalografija (EEG) za snimanje električne aktivnosti mozga. Osim EEG-a, Berger je 1920. opisao i intelektualne promjene nakon ozljeda prefrontalnog korteksa, a 1923. perseveraciju nakon oštećenja frontalnih režnjeva. Od 1926. do 1929. Berger je uspio uspostaviti dobar EEG zapis alfa valova pomoću osjetljivijeg galvanometra s dvostrukom zavojnicom u suradnji sa Siemensom.

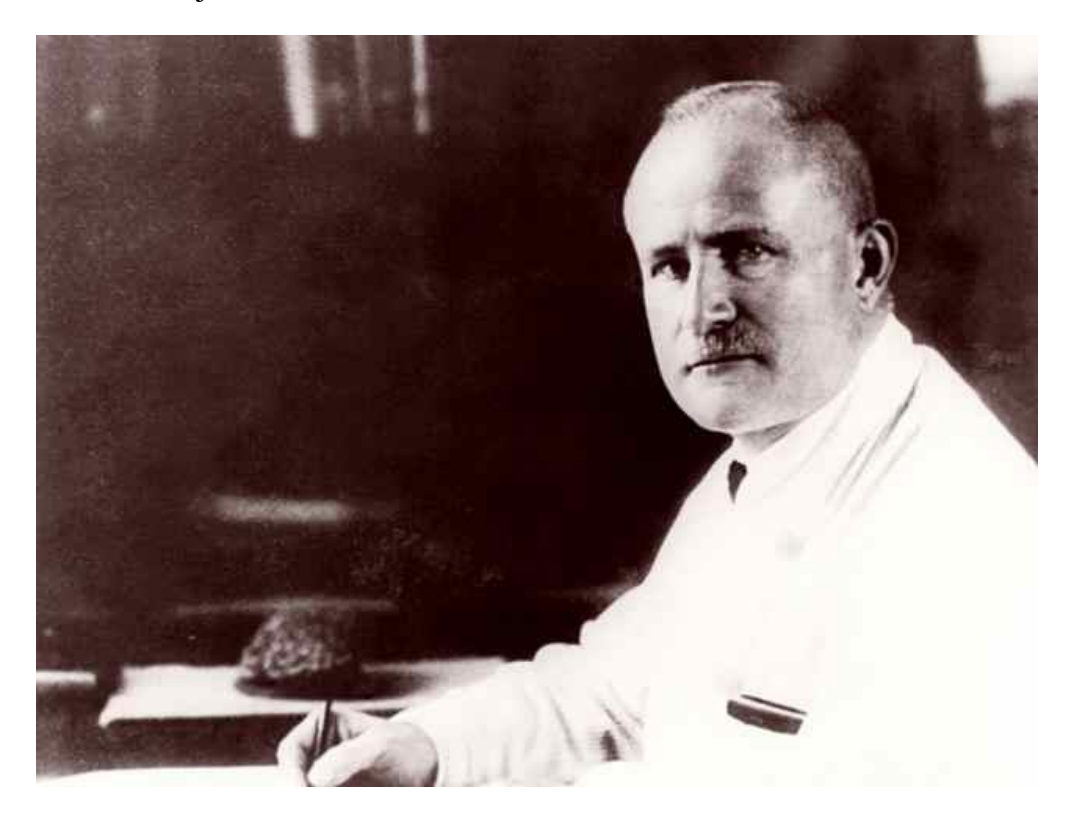

**Slika 13. Hans Berger (1873.–1941.) [30]**

<span id="page-31-0"></span>Između 1920. i 1940. godine postavljeni su tehnološki i znanstveni temelji elektroencefalografije. EEG je uspostavljen kao standardni dijagnostički alat u kliničkoj praksi, istraživanju epilepsije i svugdje gdje je električna aktivnost mozga oslabljena.

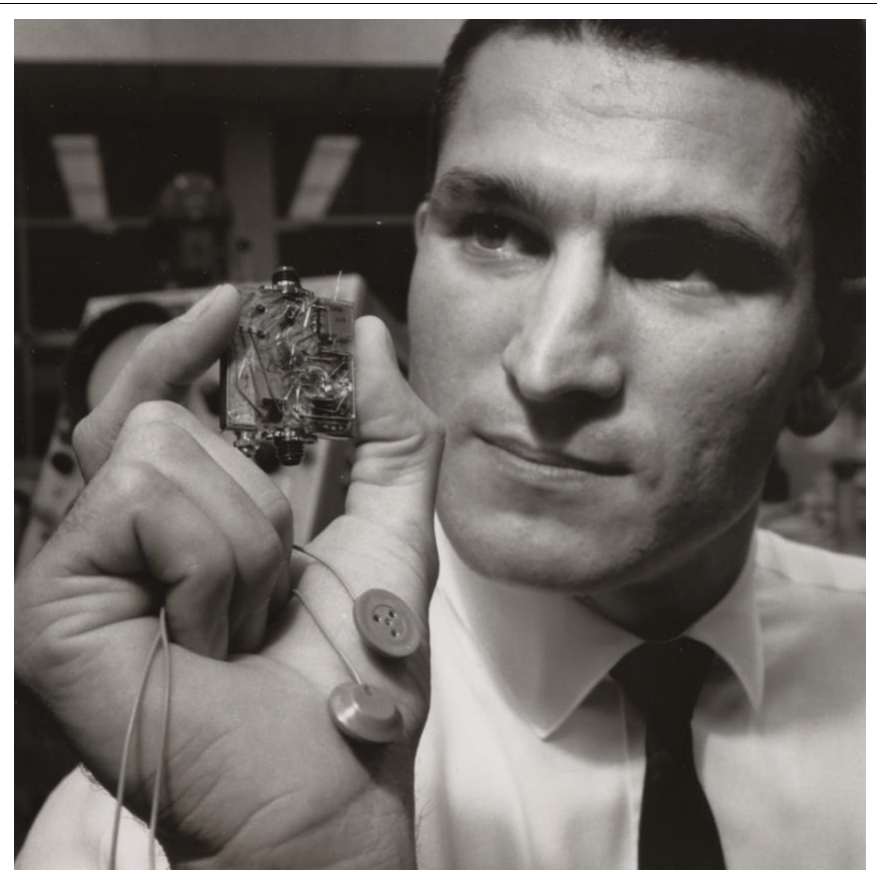

**Slika 14. Chuck Kayser s EEG elektrodama i čipom za obradu signala za korištenje u projektu Gemini, 1965. [31]**

<span id="page-32-0"></span>Najraniji objavljeni BCI eksperiment sastojao se od korištenja EEG-a za pomicanje kursora na ekranu. Ovaj eksperiment iz 1977. bio je prva zabilježena uspješna uporaba BCI tehnologije u laboratoriju.

Veliki eksperiment iz 1988. koji su proveli Stevo Božinovski, Mihail Šestakov i Liljana Božinovska koristio je BCI i EEG za upravljanje robotom. Subjekt je uputio robota da slijedi liniju na podu slanjem moždanih signala s EEG stroja na BCI softver povezan s robotom. Ovaj eksperiment bio je prvi koji je uspješno kontrolirao fizički objekt pomoću EEG uređaja.

U novije vrijeme, 2017. godine, Rodrigo Hübner Mendes, tetraplegičar, postao je prva osoba ikada koja je vozila bolid Formule 1 koristeći samo vlastite moždane valove, zahvaljujući tehnologiji BCI i Emotiv EEG uređaju.

Godine 2017. poduzetnik Elon Musk najavio je svoju podršku BCI tvrtki Neuralink i njihovom pothvatu usmjerenom na stvaranje BCI uređaja koji se mogu ugraditi u ljudski mozak.

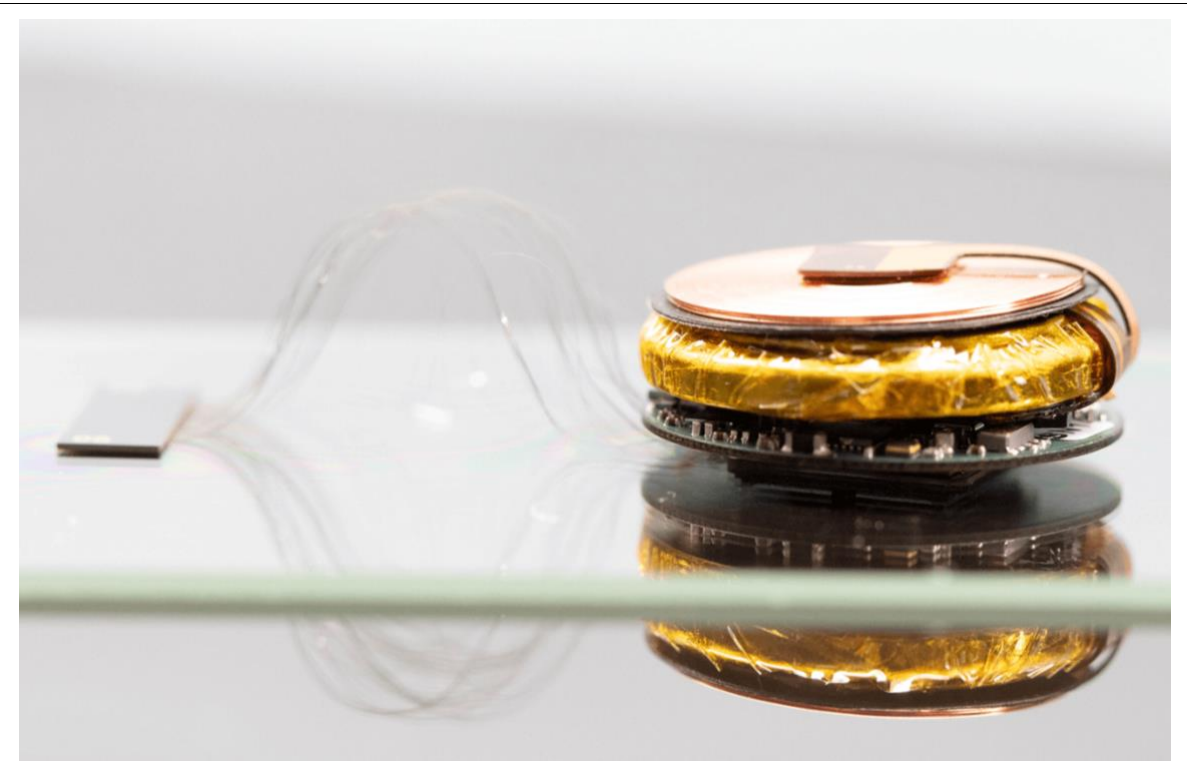

**Slika 15. Neuralinkov uređaj [32]**

<span id="page-33-0"></span>Neuralinkov cilj je dizajnirati potpuno implantabilno, nevidljivo BCI sučelje koje će omogućiti kontrolu računala ili mobilnog uređaja. Niti mikronskih razmjera bile bi umetnute u područja mozga koja kontroliraju kretanje. Svaka nit sadrži mnogo elektroda i povezuje ih s implantatom. Niti su tako malih dimenzija i savitljivosti da ih ljudska ruka ne može umetnuti. Za to se brine robotski sustav koji je dizajniran za pouzdano i učinkovito umetanje tih niti. [33]

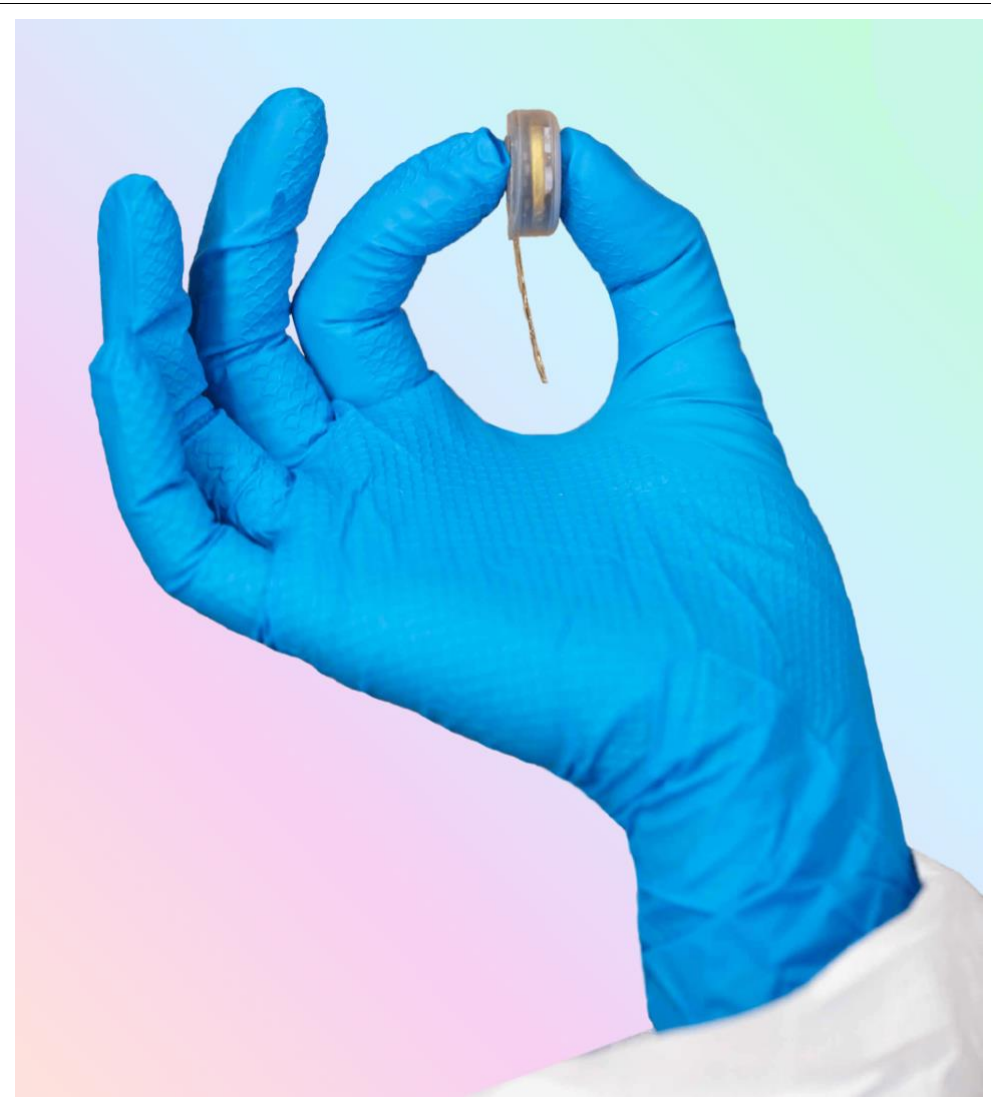

**Slika 16. Neuralinkov uređaj u odnosu na ljudsku šaku [34]**

### <span id="page-34-2"></span><span id="page-34-0"></span>**3.4. Vrste uređaja BCI [35]**

#### <span id="page-34-1"></span>**3.4.1.Invazivni uređaji**

Invazivni uređaji BCI su implantirani izravno u sivu tvar mozga pomoću neurokirurgije. Istraživanja invazivne primjene uređaja BCI usmjerena su na popravak oštećenog vida i pružanje nove funkcionalnosti paraliziranim osobama. Koristeći čipove ugrađene u mozak koji imaju stotine pribadača koje su manje od širine ljudske dlake te prodirući u moždanu koru, znanstvenici mogu dobiti podatke o aktivaciji stotina neurona u mozgu. Taj signal zatim se šalje računalu koje koristi posebne algoritme za dekodiranje signala. To se zatim šalje na drugo računalo koje prima prevedene informacije i govori stroju što treba učiniti. Dok počivaju u sivoj tvari, invazivni uređaji proizvode najkvalitetnije signale ali su skloni

stvaranju ožiljaka, zbog čega signal može postati postati slabiji ili čak potpuno izgubljen zbog reakcije mozga na strano tijelo.

<span id="page-35-0"></span>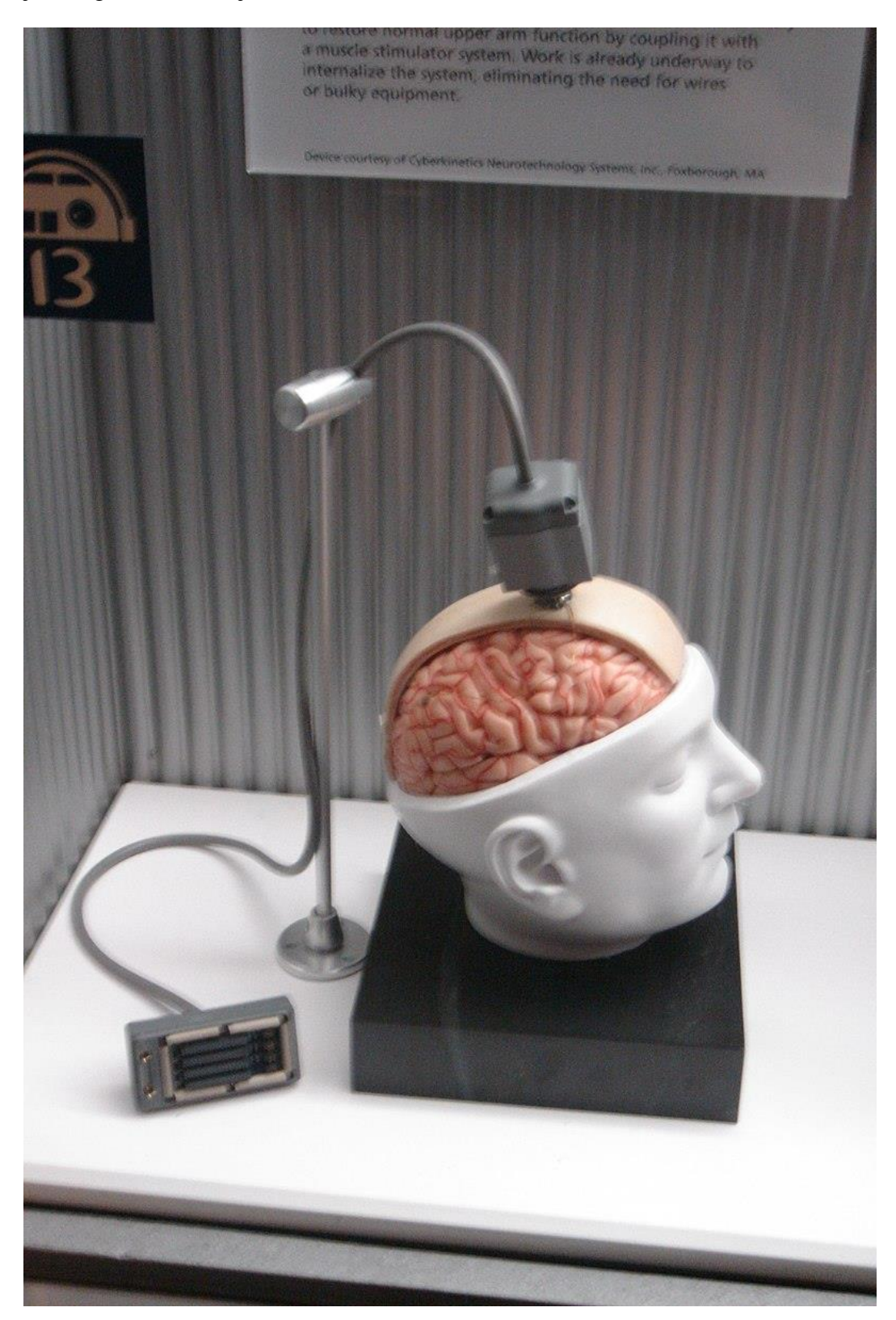

**Slika 17. Model invazivnog BCI uređaja BrainGate [36]**
#### **3.4.2.Djelomično invazivni uređaji**

Djelomično invazivni uređaji BCI ugrađuju se unutar lubanje ali nalaze se izvan mozga. Oni daju bolji signal od neinvazivnih BCI gdje kost lubanje remeti signale i imaju manji rizik od stvaranja ožiljaka od potpuno invazivnog BCI. Elektrokortikografija (ECoG) mjeri električnu aktivnost od mozga uzetu ispod lubanje na sličan način kao neinvazivni EEG ali elektrode se ugrađuju u tanki plastični jastučić koji se postavlja na ovojnicu mozga. ECoG je vrlo obećavajuć jer ima veću rezoluciju, bolji omjer signala i šuma, širi frekvencijski raspon i manje zahtjeve za obukom od EEG-a. Ove značajke i dokaz visoke razine kontrole uz minimalnu obuku pokazuje veliki potencijal u primjeni za ljude s motoričkim smetnjama.

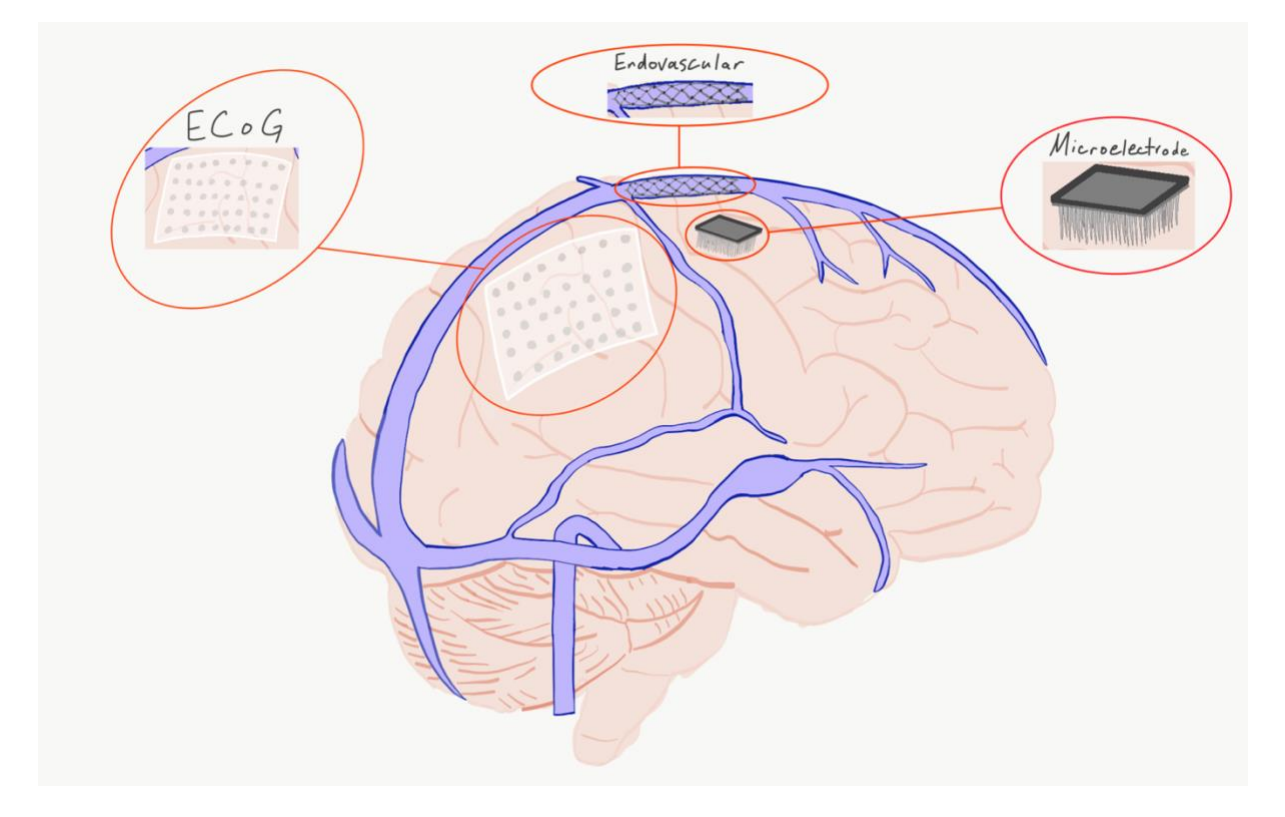

**Slika 18. Djelomično invazivne tehnologije [37]**

#### **3.4.3.Neinvazivni uređaji**

Najlakša i najmanje invazivna metoda jest uporabom EEG uređaja – elektroencefalografa. Stavljanjem na glavu, uređaj koristi skup elektroda te tako može čitati moždane signale. Bez obzira na položaj elektroda, osnovni mehanizam je isti: elektrode mjere male razlike u naponu između neurona, signal se tada pojačava i filtrira te ga zatim tumači računalni program. Iako lubanja blokira i ometa puno električnog signala ova metoda prihvaćenija je od ostalih vrsta zbog svoje jednostavnosti.

# **3.5. Elektroencefalografija [28]**

Elektroencefalografija (EEG) je elektrofiziološki proces pomoću kojeg je moguće bilježiti električne aktivnosti mozga. EEG mjeri promjene u električnoj aktivnosti koju proizvodi mozak. Promjene napona dolaze od ionske struje koju proizvode živčane stanice neuroni. Slika 19. prikazuje proces provođenja struje kroz lubanju od neurona do elektrode koja bilježi električnu aktivnost. Tijekom postupka, elektrode koje se sastoje od malih metalnih diskova s tankim žicama lijepe se na vlasište. Elektrode zatim bilježe sićušne električne naboje koji proizlaze iz aktivnosti neurona.

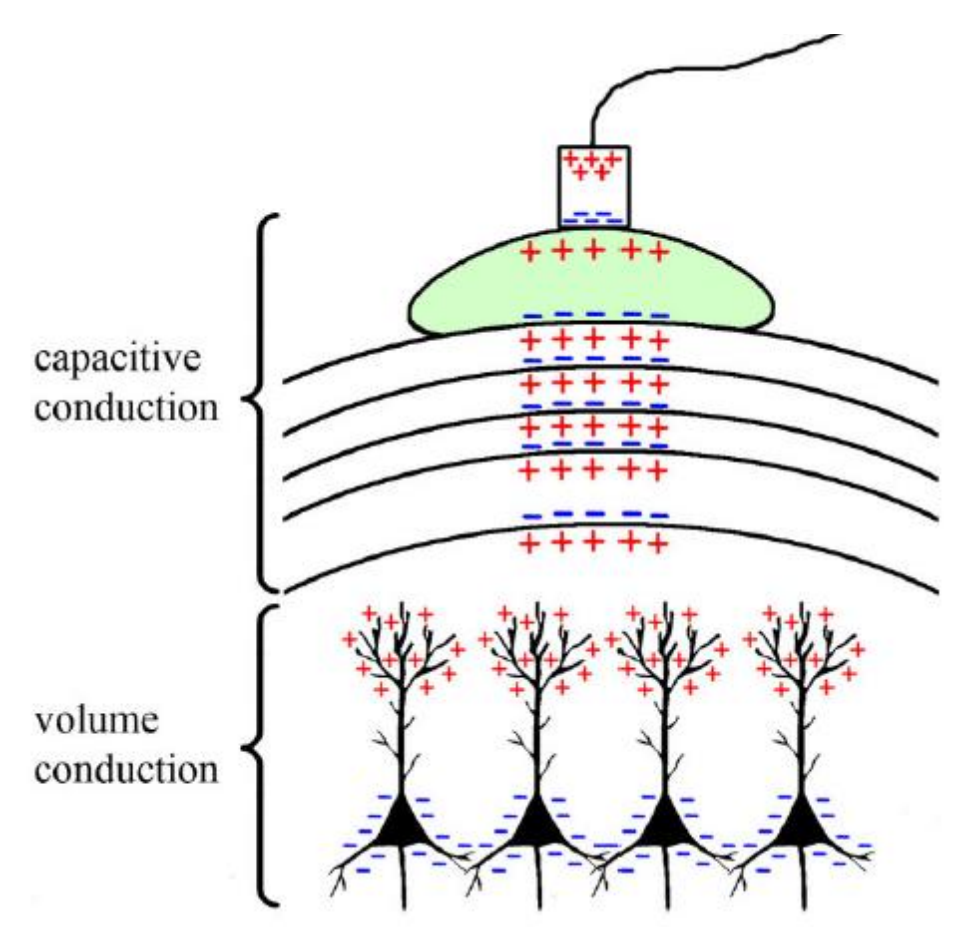

**Slika 19. Ilustracija provođenja struje kroz lubanju do elektrode [38]**

Kako bi se mapirala prava aktivnost mozga, vrlo je važno mjeriti signale iz mnogo različitih točaka smještenih po cijeloj površini mozga. Određivanje potpunog psihičkog stanja korisnika vrlo je slabo aproksimirano osim ako se ne uzmu u obzir signali iz svih dijelova mozga. Uz odgovarajuću pokrivenost i konfiguraciju elektroda, moguće je rekonstruirati izvorni model svih važnih regija mozga i vidjeti njihovo međusobno djelovanje.

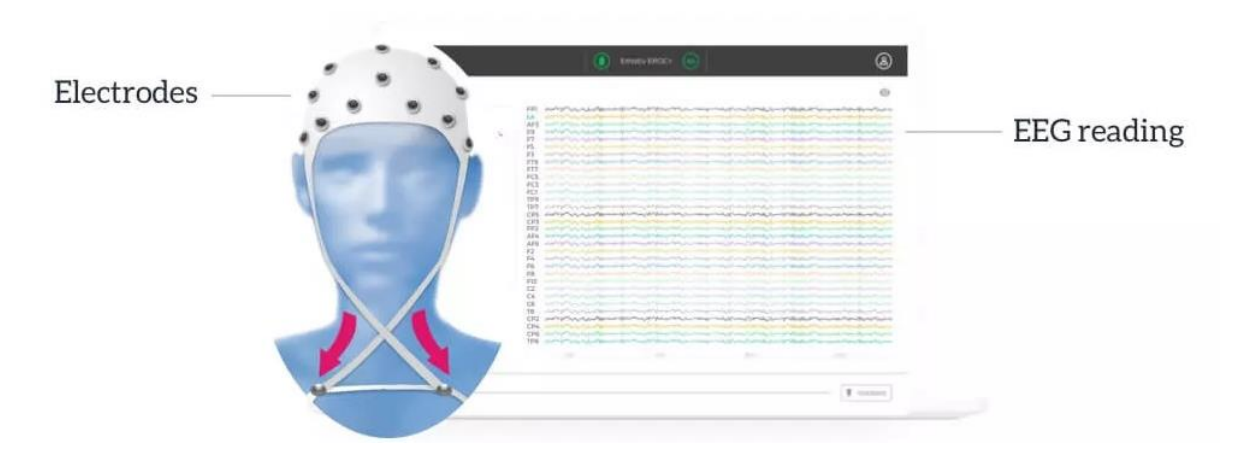

**Slika 20. Ilustracija EEG uređaja i analognog zapisa signala [39]**

EEG je odlična metoda mjerenja aktivnosti mozga zbog svoje dobre vremenske rezolucije i relativne jednostavnosti. Nadalje, postoje jasni dokazi da vidljive promjene u EEG-u proizlaze iz obavljanja zadanih mentalnih aktivnosti.

Podsustav za snimanje EEG-a sastoji se od elektroda raspoređenih prema međunarodnom sustavu 10-20 i uređaja za digitalizaciju. Dobiveni signali često su šumoviti i mogu sadržavati artefakte uslijed pokreta mišića i očiju. EEG uređaji zato često mogu sadržavati i jedinicu za obradu signala odgovornu za otkrivanje artefakata i izdvajanje značajki.

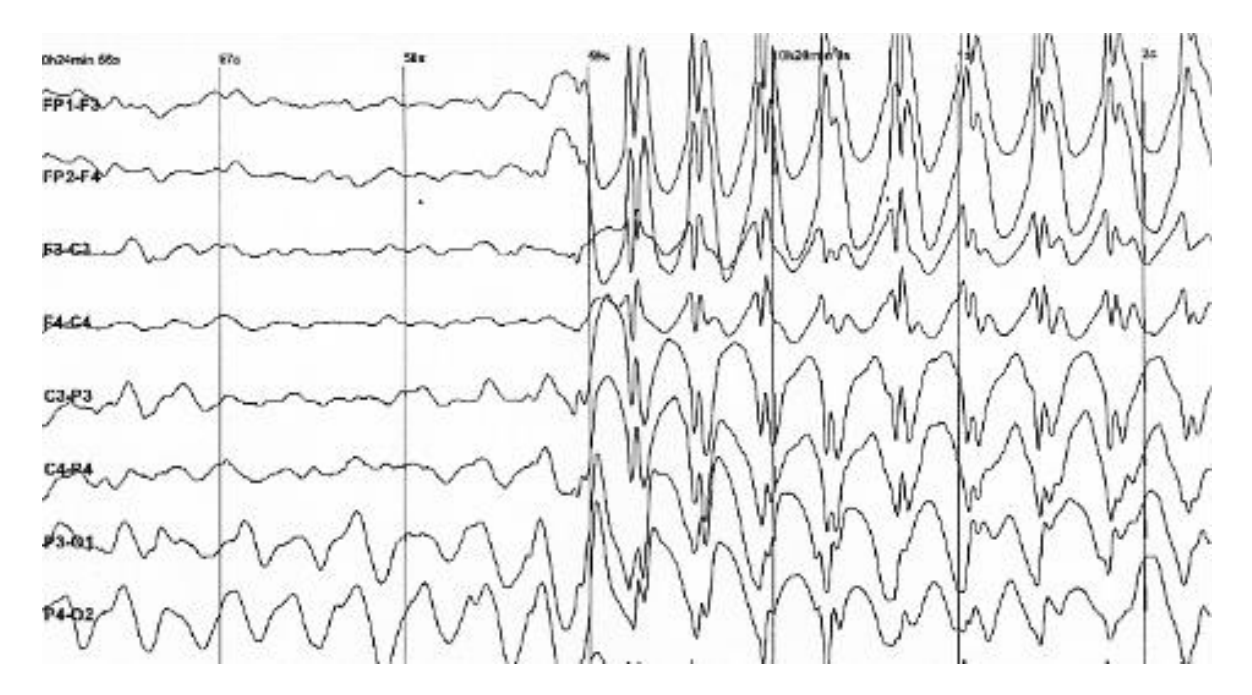

**Slika 21. Analogni zapis EEG signala prilikom epileptičnog napada lit [40]**

#### **3.5.1.Sustav elektroda 10-20 [41]**

Međunarodni sustav postavljanja elektroda 10-20 metoda je koja se koristi za opisivanje položaja elektroda na tjemenu. Temelji se na odnosu položaja elektrode i donjeg područja moždane kore. Slika 22. prikazuje lokacije elektroda na glavi čovjeka. Svako mjesto ima slovo (za identifikaciju režnja) i broj ili drugo slovo za identifikaciju lokacije hemisfere. Slova F, T, C, P i O označavaju čeoni, slijepočni, središnji, tjemeni i zatiljnji režanj. Parni brojevi (2, 4, 6, 8) odnose se na desnu hemisferu, a neparni (1, 3, 5, 7) na lijevu hemisferu. Z se odnosi na elektrodu postavljenu na srednjoj liniji. Što je manji broj, to je položaj bliži središnjoj liniji. Brojevi 10 i 20 u imenu odnose se na 10% ili 20% međuelektrodnog razmaka.

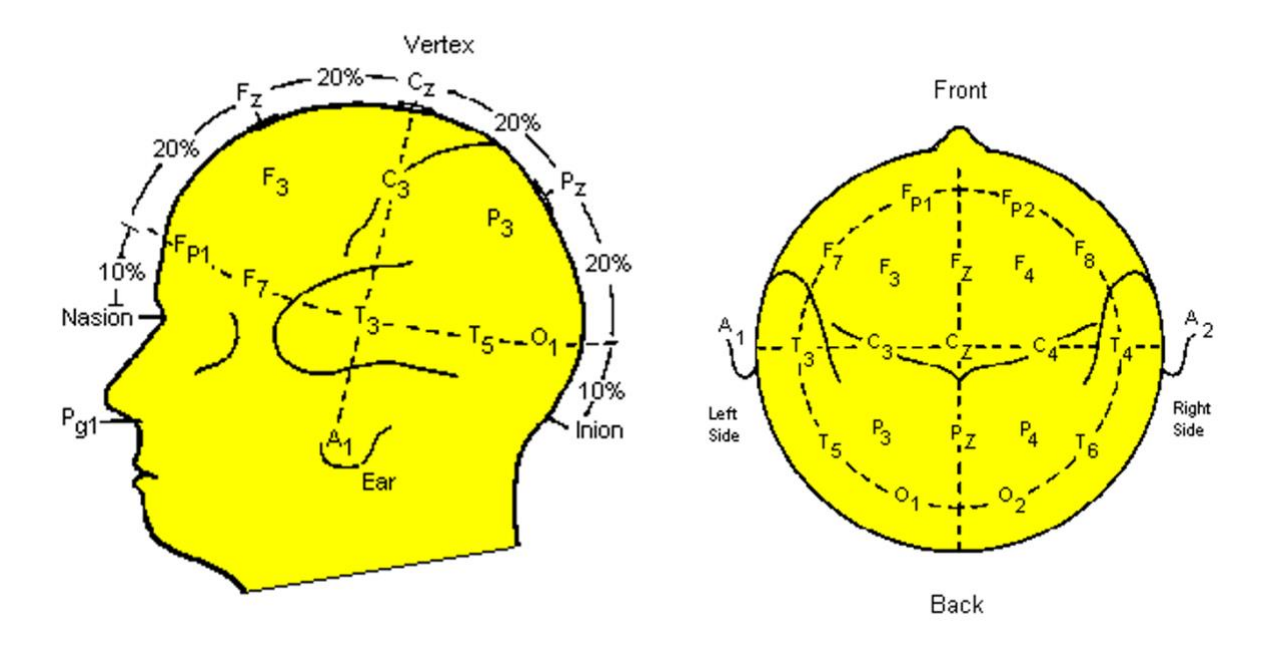

**Slika 22. Lokacije elektroda na glavi prema 10-20 sustavu [42] [43]**

#### **3.5.2.Vrste EEG signala [28]**

#### *3.5.2.1. Alfa valovi*

Alfa valovi često se povezuju s opuštenim i smirenim stanjem uma. Alfa valovi se mogu naći u zatiljnjem dijelu mozga. Alfa valovi se mogu inducirati zatvaranjem očiju i opuštanjem, a rijetko su prisutni tijekom intenzivnih kognitivnih procesa poput razmišljanja, mentalnog računanja i rješavanja problema. Kod većine odraslih alfa valovi imaju frekvenciju od 9 do 11 Hz.

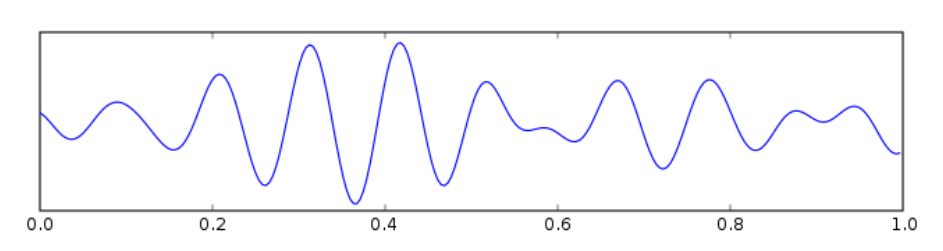

**Slika 23. Graf alfa valova**

### *3.5.2.2. Beta valovi*

Beta valovi najuže su povezani sa stanjem svijesti ili budnosti. Beta valovi niske amplitude povezani su s aktivnom koncentracijom ili s užurbanim ili tjeskobnim stanjem uma. Beta valovi također su povezani s motoričkim radnjama.

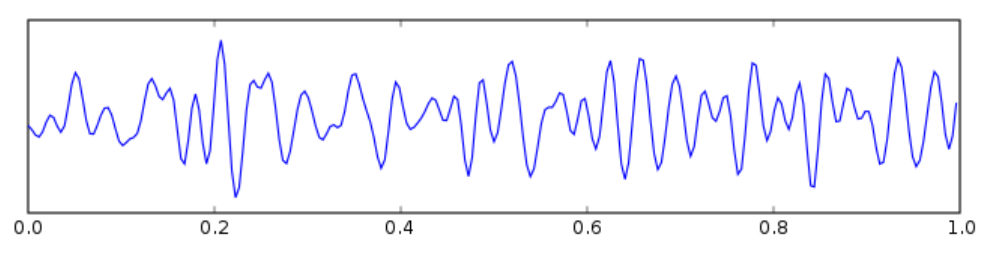

**Slika 24. Graf beta valova**

### *3.5.2.3. Theta valovi*

Aktivnost mozga unutar frekvencijskog raspona između 4 i 7 Hz naziva se Theta aktivnost. Theta ritam otkriven u EEG mjerenju često se nalazi u mladih odraslih osoba, osobito u slijepočnim regijama i tijekom hiperventilacije. Kod starijih osoba, theta aktivnost s amplitudom većom od oko 30 milivolti (mV) viđa se rjeđe, osim tijekom pospanosti.

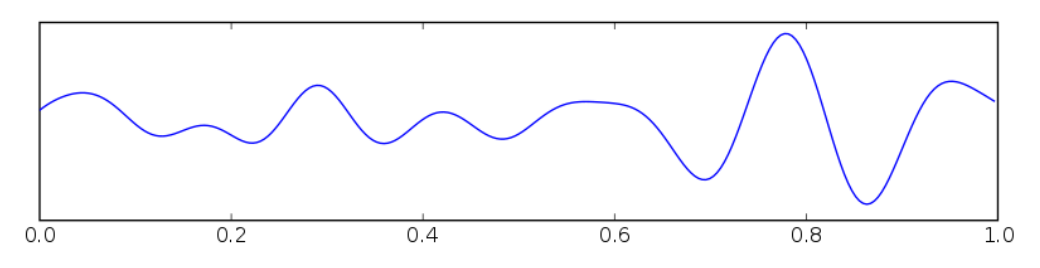

**Slika 25. Graf theta valova**

## *3.5.2.4. Delta valovi*

Delta aktivnost pretežno se nalazi u dojenčadi ili kod dubokih faza sna starijih osoba. Također se mogu pojaviti i kod pacijenata koji imaju kratke, iznenadne padove pažnje. Karakteriziraju ih valovi niske frekvencije od oko 3 Hz, visoke amplitude. Delta ritmovi mogu biti prisutni i tijekom budnosti — prilikom otvaranja očiju ili tokom hiperventilacije.

Delta valove teško je precizno izmjeriti jer tipične kretnje oka, otkucaji srca, disanje, treptaji i pomicanje tijela također stvaraju valove na niskim frekvencijama. Studije spavanja prilično dobro mjere delta frekvenciju jer se korisnik jedva kreće i ima zatvorene oči. [44]

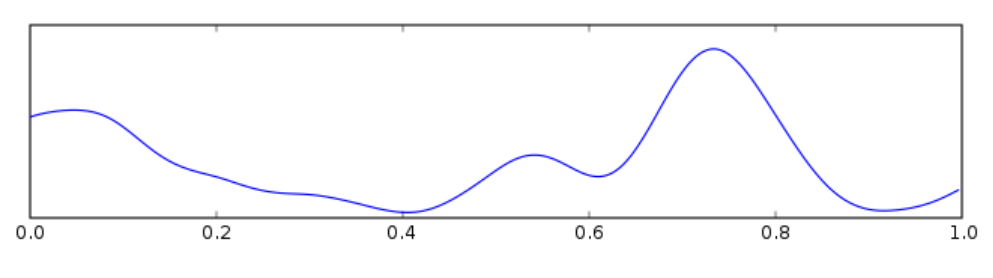

**Slika 26. Graf delta valova**

## *3.5.2.5. Gama valovi*

Prikazuju se tijekom krosmodalne senzorne obrade (percepcija koja kombinira dva različita osjetila, kao što su zvuk i vid). Također se prikazuju tijekom kratkoročnog pamćenja prepoznatih objekata, zvukova ili taktilnih osjeta.

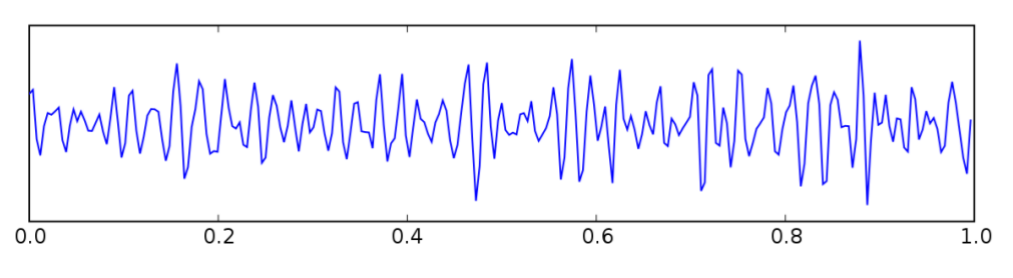

**Slika 27. Graf gama valova**

*3.5.2.6. Mu valovi*

Prikazuju motorne neurone u stanju mirovanja.

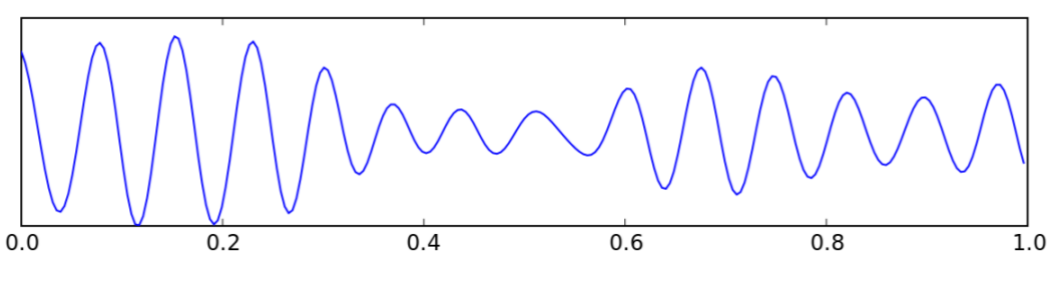

**Slika 28. Graf mu valova**

# **3.6. Primjene [45]**

Primjene BCI tehnologije obuhvaćaju niz potencijalnih industrija kao što su industrija igara, interaktivna televizija, svakodnevna interakcija na računalu, sustavi upravljanja bez ruku, pametna prilagodljiva okruženja, umjetnost, istraživanje tržišta, psihologija, učenje,

medicina, robotika, automobilska industrija, sigurnost u prometu, obrana i sigurnost. EMOTIV i Neuralink (slika 29.) samo su neke od mnoštva tvrtki koje razvijaju BCI tehnologiju. Slika 30. prikazuje upravljanje drona pomoću BCI tehnologije.

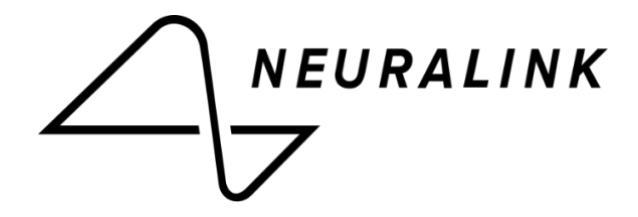

**Slika 29. Neuralink logo [46]**

#### **3.6.1.Sport i zdravlje**

U sportu se tehnologija BCI može se koristiti za praćenje korisnikove moždane aktivnosti prilikom treniranja te mjerenja kognitivnih funkcija poput koncentracije ili stresa. Takva mjerenja mogu pružiti uvide u to kako mozak reagira prilikom treninga. EEG podaci pružaju povratne informacije koje se mogu koristiti za osmišljavanje znanstveno utemeljenih strategija za smanjenje stresa i poboljšanje koncentracije.

#### **3.6.2.Istraživanje tržišta**

BCI može biti moćan alat za uvid u potrošačko tržište. Reakcije mozga daju povratne informacije svakog potrošača bez presedana. BCI se tako može koristiti za mjerenje jaza između onoga na što potrošači stvarno obraćaju pozornost i onoga što sami kažu da im se sviđa ili primjećuju. Kombinacija EEG-a s drugim biometrijskim senzorima poput praćenja očiju, analize izraza lica i mjerenja otkucaja srca može pružiti potpuno razumijevanje ponašanja potrošača. Korištenje neurotehnologija poput EEG-a za proučavanje reakcija potrošača naziva se još i neuromarketing.

#### **3.6.3.Zdravstvo**

Budući da EEG testovi pokazuju aktivnost mozga tijekom kontroliranog postupka, rezultati mogu sadržavati informacije koje se koriste za dijagnosticiranje različitih moždanih poremećaja. Abnormalni EEG podaci manifestiraju se kroz nepravilne moždane valove. Abnormalni EEG podaci mogu ukazivati na znakove disfunkcije mozga, traume glave, poremećaja spavanja, problema s pamćenjem, tumora mozga, moždanog udara, demencije, napadaja poput epilepsije i raznih drugih stanja. Ovisno o namjeravanoj dijagnozi, liječnici ponekad kombiniraju EEG s kognitivnim testovima i praćenjem aktivnosti mozga. EEG testovi često se preporučuju pacijentima koji imaju napadaje. U tim slučajevima liječnici mogu provesti ambulantni EEG. Ambulantni EEG snima kontinuirano do 72 sata, dok tradicionalni EEG traje 1-2 sata. Pacijentu je dopušteno kretanje u vlastitom domu s EEG uređajem. Produljenjem snimanja povećava se vjerojatnost snimanja abnormalne aktivnosti mozga. Zbog toga se ambulantni EEG često koristi za dijagnosticiranje napadaja ili poremećaja spavanja.

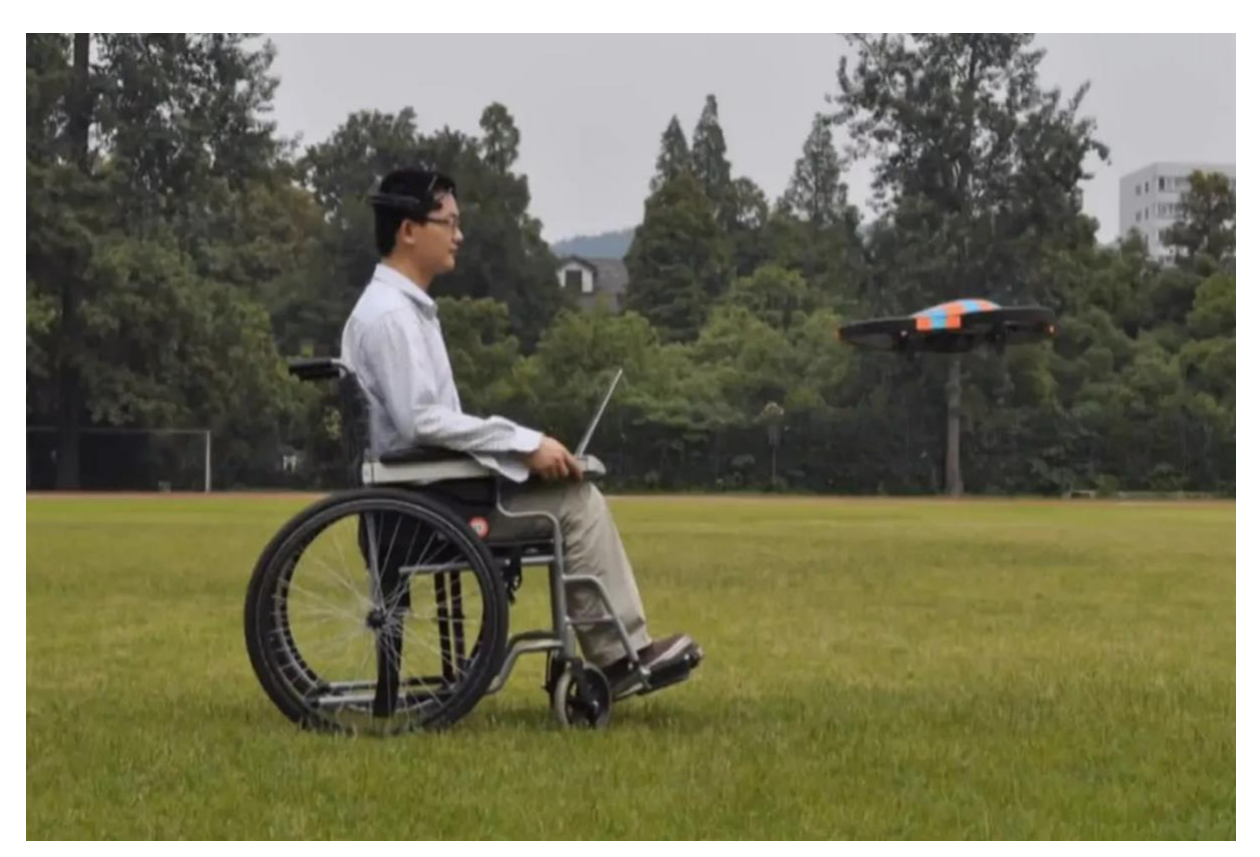

**Slika 30. Upravljanje drona pomoću mozga [47]**

# **4. UREĐAJ EMOTIV EPOC+**

EMOTIV je bioinformatička tvrtka koja unapređuje razumijevanje ljudskog mozga pomoću EEG-a. Cilj tvrtke je doprinijeti razumijevanju ljudskog mozga i ubrzati istraživanje na globalnoj razini. Osnovali su je 2011. tehnološki poduzetnici Tan Le i dr. Geoff Mackellar, tvrtka ima sjedište u San Franciscu, SAD. [48]

Njihovi uređaji pripadaju BCI tehnologiji i imaju za cilj pratiti kognitivne performanse, emocije te kontrolirati virtualne ili fizičke objekte putem uvježbanih mentalnih naredbi.

Od svog osnutka EMOTIV predvodi inovacije u bežičnoj EEG tehnologiji, razvijajući rješenja za široku paletu primjena, uključujući znanstvena istraživanja i razvoj novih proizvoda, kao i pokretanje globalne zajednice programera i znanstvenika koji su stvaraju inspirativna rješenja koja to omogućuju.

BCI uređaji EMOTIV EPOC koriste se diljem svijeta u raznim okruženjima. Primjene uređaja uključuju kontrolu robotskih ruku i invalidskih kolica, autentifikaciju korisnika u sigurnosnim sustavima, identifikaciju emocionalnih stanja i još mnogo toga. EMOTIV uređaji svjetski su prepoznati po svojoj sposobnosti prikupljanja podataka za istraživanja, jednostavnosti korištenja i niskoj cijeni.

EMOTIV

**Slika 31. Logo tvrtke EMOTIV [49]**

# **4.1. Hardver**

EMOTIV EPOC+ je 14-kanalni mobilni EEG dizajniran za kontekstualno istraživanje ljudskog mozga i napredne BCI aplikacije. Pruža pristup signalima iz mozga za akademska istraživanja i komercijalnu upotrebu s dizajnom koji je brz i jednostavan za korištenje. Uređaj također omogućuje pristup visokokvalitetnim EEG signalima mozga i provođenje istraživanja koristeći prepoznavanje mentalnih naredbi. Smatra se jednim od najboljih EEG uređaja na tržištu. Cijena EMOTIV EPOC+ uređaja je 299 USD. [50]

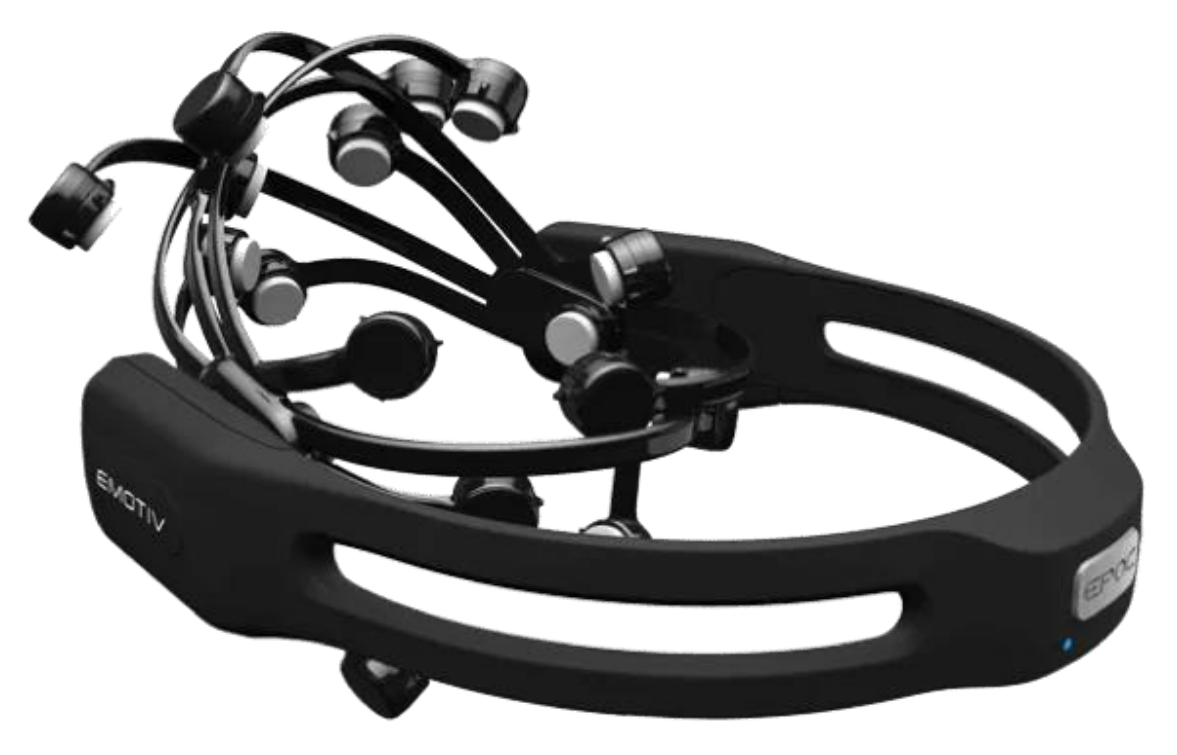

**Slika 32. Emotiv EPOC+ 1.1 [51]**

Tablica 3. prikazuje osnovne tehničke specifikacije uređaja.

**Tablica 3. Tehničke specifikacije uređaja [52]**

| Broj kanala           | 14                                                         |
|-----------------------|------------------------------------------------------------|
| Imena kanala          | AF3, F7, F3, FC5, T7, P7, O1, O2, P8, T8, FC6, F4, F8, AF4 |
| Metoda uzorkovanja    | Sekvencijalno                                              |
| Brzina uzorkovanja    | 128 SPS/256 SPS                                            |
| <b>EEG</b> rezolucija | 14 bitna; $(0.51 \mu V)$                                   |
| <b>Propusnost</b>     | $0.2 - 45$ Hz                                              |
| Filtriranje           | Ugrađeni digitalni Sinc filtar 5. reda                     |
| Dinamički raspon      | 8400 μV                                                    |
| Način spajanja        | AC spojen                                                  |
| <b>Povezivost</b>     | Radio (2,4 GHz), Bluetooth i USB                           |
| Kapacitet baterije    | 680 mAh                                                    |
| Trajanje baterije     | 12 <sub>h</sub>                                            |
| Mjerenje impedancije  | U stvarnom vremenu pomoću patentiranog sustava             |
| <b>IMU</b> dio        | LSM9DS0                                                    |
| <b>Akcelerometar</b>  | $3$ -osni +/- 8g                                           |
| <b>Žiroskop</b>       | $3$ -osni +/- 500 dps                                      |
| <b>Magnetometar</b>   | $3$ -osni $+/- 12$ Gaussa                                  |
| Uzorkovanje pokreta   | 32/64/128 Hz                                               |
| Rezolucija pokreta    | 14/16-bitna                                                |
| Materijal elektroda   | $Ag/AgCl + file + fiziološka otopina$                      |

Za korištenje EMOTIV EPOC+ uređaja potrebno je spojiti nekoliko pari elektroda na glavu korisnika. Elektrode su zapravo mali diskovi koji provode električnu aktivnost mozga i prenose ju kroz žicu do računala koje pojačava i filtrira signal. Svaka elektroda dolazi u paru jer uređaj mjeri razliku u naponu između pojedinog para. Slike 33. i 34. prikazuju obje grane elektroda uređaja.

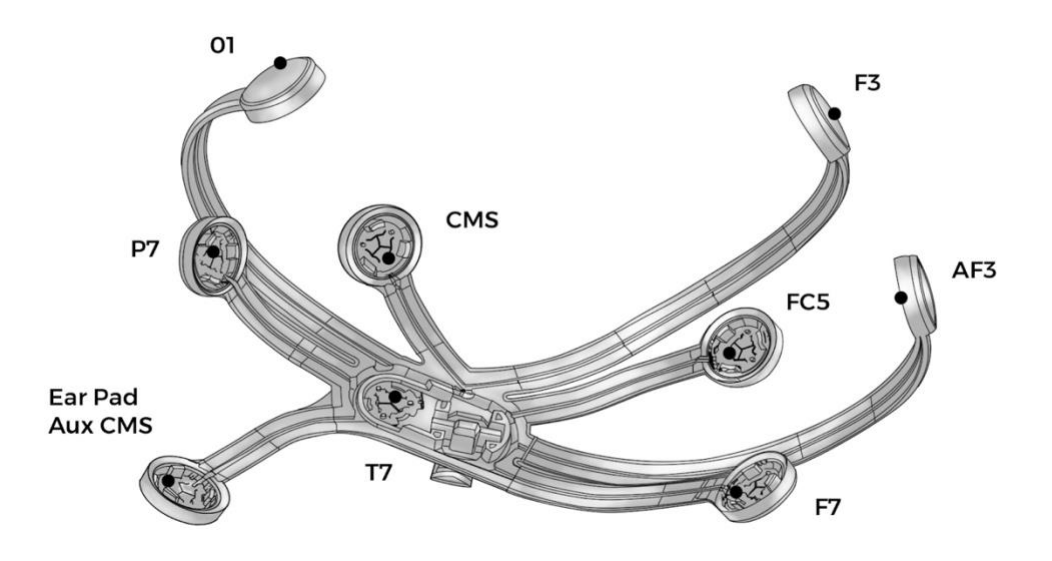

**Slika 33. Lijeva strana elektroda uređaja [53]**

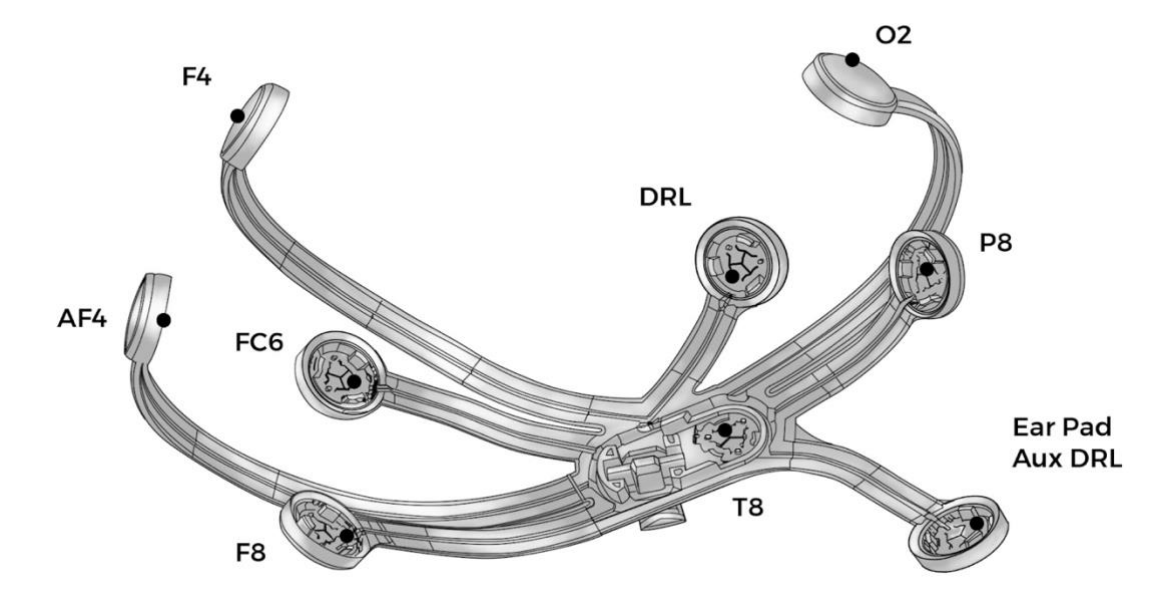

**Slika 34. Desna strana elektroda uređaja [54]**

EPOC+ uređaj ima 18 elektroda:

- 14 EEG elektroda za prikupljanje podataka
- dvije referentne elektrode (smještene na položajima P3/P4, iza i 30 stupnjeva iznad ušiju) i
- dvije alternativne referentna elektrode.

Slika 35. prikazuje lokacije elektroda koje uređaj sadržava prema 10/20 sustavu.

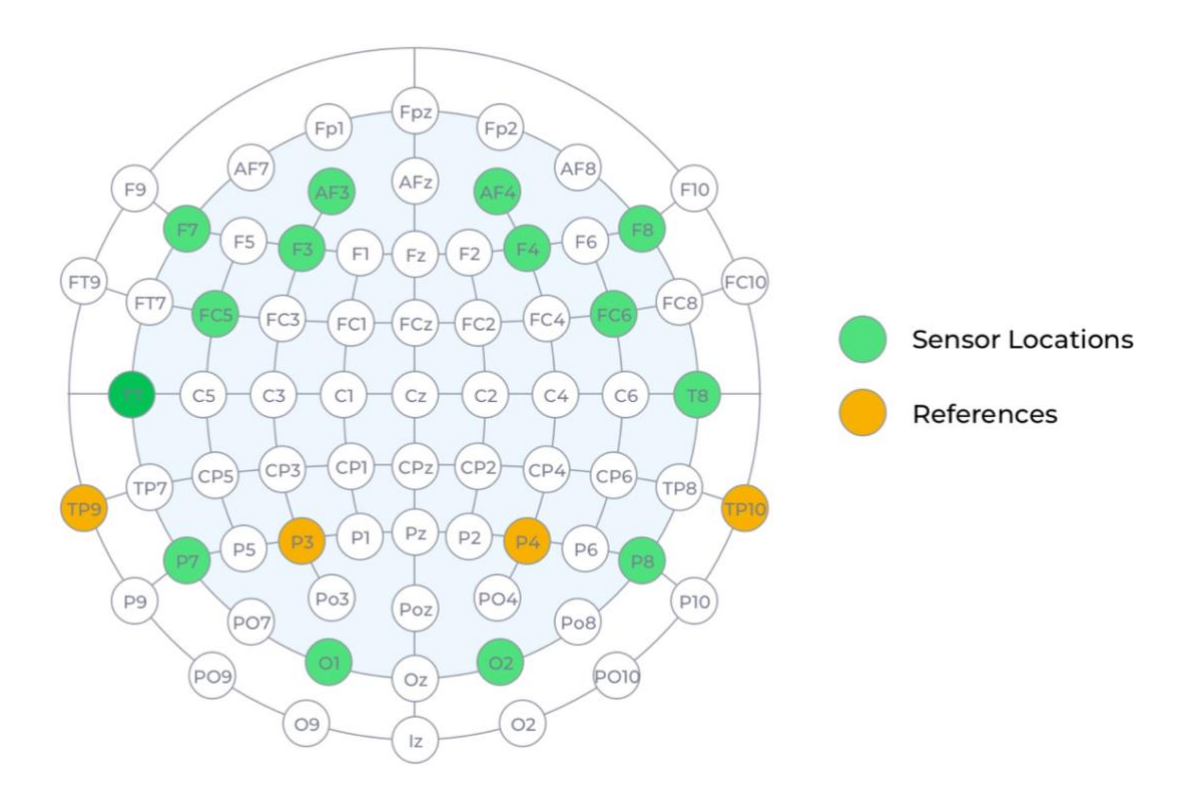

#### **Slika 35. Prikaz elektroda koje uređaj koristi prema 10/20 sustavu [55]**

Elektrode su uglavnom smještene oko prednjeg dijela vlasišta. Umjesto korištenja žica kao kod tradicionalnih EEG uređaja, uređaj je potpuno bežičan, dopuštajući korisniku slobodno kretanje. Uređaj također uključuje i žiroskop koji omogućuje praćenje pokreta glave korisnika. Cijena je također znatno manja - umjesto desetaka ili stotina tisuća dolara koliko obično koštaju EEG uređaji, EPOC+ košta samo nekoliko stotina dolara.

#### **4.1.1.Latencija [56]**

Latencija je kašnjenje između događaja u mozgu i vremena kada se njegov učinak vidi na prijamnom uređaju. EPOC+ uređaj ima odgodu od 60 ms prilikom obrade u samom uređaju te još nekoliko milisekundi prilikom bežičnog prijenosa i obrade na računalu. Mjerni podaci ažuriraju se 2 puta u sekundi, a mentalne naredbe 4 puta u sekundi. Za mentalne naredbe, dodatna latencija dolazi od vremena otkrivanja promjene mentalnog stanja. Obično je potrebno 0,5-1 sekundu da uređaj detektira značajne promjene.

## **4.1.2.Točnost [57]**

Točnost tehnologije višestruko je potvrđena neovisnim studijama. Slika 36. prikazuje usporedbu kliničkog sustava uz EMOTIV EPOC+ u jednoj studiji. EMOTIV EPOC+, proizveo je statistički usporedive podatke s kliničkim sustavom, koji košta 60 000 USD.

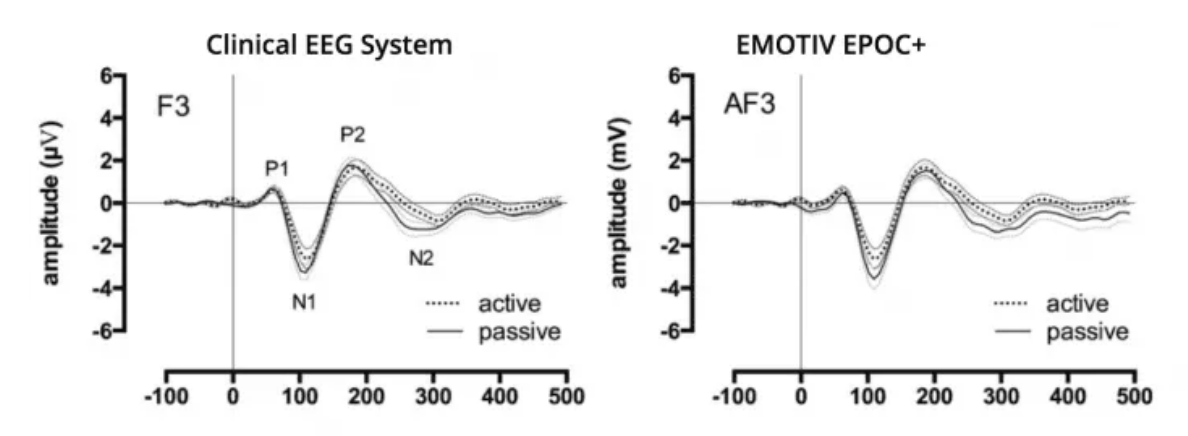

**Slika 36. Usporedba točnosti kliničkog EEG sustava i uređaja EMOTIV EPOC+ [58]**

# **4.2. Softver**

Pomoću EMOTIV softverskog paketa moguće je napraviti i objaviti vlastite eksperimente, prikupljati EEG podatke visoke kvalitete te koristiti snažnu infrastrukturu računalstva u oblaku za analizu podataka. EMOTIV softverski ekosustav napravljen je kao pomoć kroz svaki korak istraživanja, dajući potrebne alate za učinkovito testiranje i uštedu vremena. Čitav softverski paket i programska podrška dostupna je za gotovo sve moderne operativne sustave koji uključuju Linux, MacOS i Windows.

Softver se sastoji od nekoliko glavnih komponenti od kojih je svaki posebno pobliže opisan u vlastitom poglavlju:

- EMOTIV BCI
- EMOTIV BrainViz
- EMOTIV PRO
- **EMOTIV Virtual Devices.**

EMOTIV Launcher je polazišna točka za ostale dijelove softvera i sadrži pregled spojenih uređaja. Slika 37. prikazuje izgled EMOTIV Launcher sučelja.

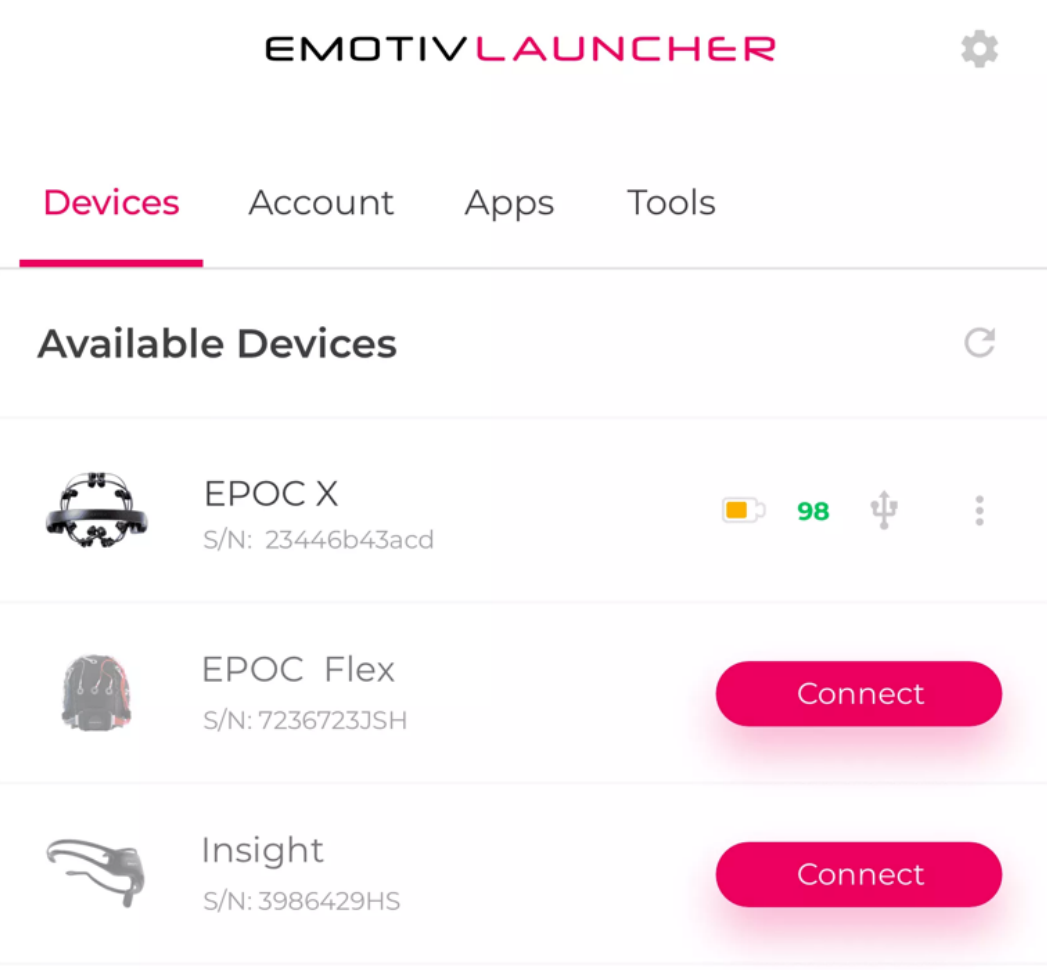

Add a Virtual Brainwear® device

**Slika 37. EMOTIV Launcher [59]**

#### **4.2.1.Povezivanje i konfiguracija**

Prilikom povezivanja uređaja s EMOTIV softverom, ekran za postavljanje uređaja pokazuje kako pravilno namjestiti elektrode. Točno prikupljanje EEG podataka ovisi o dobrom kontaktu senzora s vlasištem korisnika.

Karta kvalitete kontakta prikazuje vizualni prikaz trenutne kvalitete kontakta na svakoj pojedinačnoj elektrodi na uređaju. Status kvalitete kontakta svake elektrode može se vidjeti u stvarnom vremenu, tako da ih je moguće prilagoditi za postizanje visoke kvalitete kontakta. Slika 38. prikazuje status kvalitete kontakta u EMOTIV softveru.

Tablica 4. prikazuje značenje različitih boja prilikom ostvarivanja kontakta.

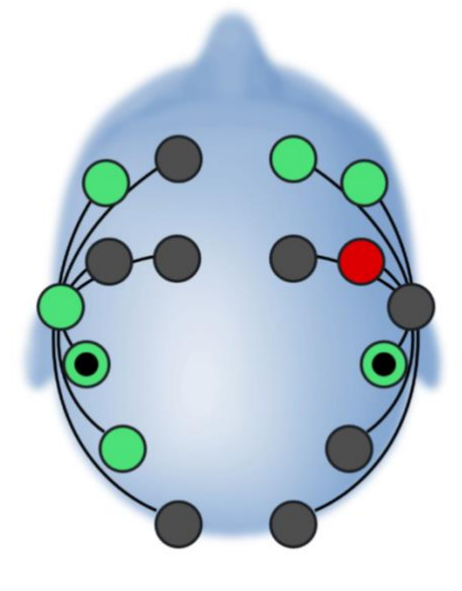

**Slika 38. Prikaz kvalitete ostvarenog kontakta [60]**

| Boja       | <b>Status</b>     |
|------------|-------------------|
| $C$ rna    | Nema kontakta     |
| Cryena     | Loš kontakt       |
| Narančasta | Prosječan kontakt |
| Zelena     | Dobar kontakt     |

**Tablica 4. Značenje boja pri ostvarivanju kontakta**

Ukoliko pojedina naznačena elektroda nije zelene boje, potrebno je provjeriti ima li elektroda dobar kontakt s vlasištem i je li elektroda dovoljno navlažena. Loše pozicioniranje i suha elektroda dva su najčešća razloga za lošu kvalitetu kontakta. Za korisnike s gustom kosom, kontakt s kožom može se poboljšati razmještanjem elektroda kroz kosu kako bi se ostvario bolji kontakt s vlasištem.

### **4.2.2.EMOTIV BCI [61 i 62]**

EMOTIV BCI omogućuje pokretanje događaja mislima korištenjem mentalnih naredbi. Tako je moguće upravljati aplikacijama u stvarnom vremenu pomoću različitih mentalnih naredbi ili emocija koje softver može prepoznati.

Osim toga, uređaj može prepoznati i izraze lica. Prilikom namigivanja ili mrštenja, odgovarajuće crtano lice na ekranu oponaša radnju. Moguće je i stvaranje korisničkih profila. Mogućnost stvaranja neograničenog broja profila omogućuje isprobavanje različitih testova ili stvaranja profila za različite primjene. Svaki profil moguće je kalibrirati pomicanjem kocke umom ili kontroliranjem izraza avatara.

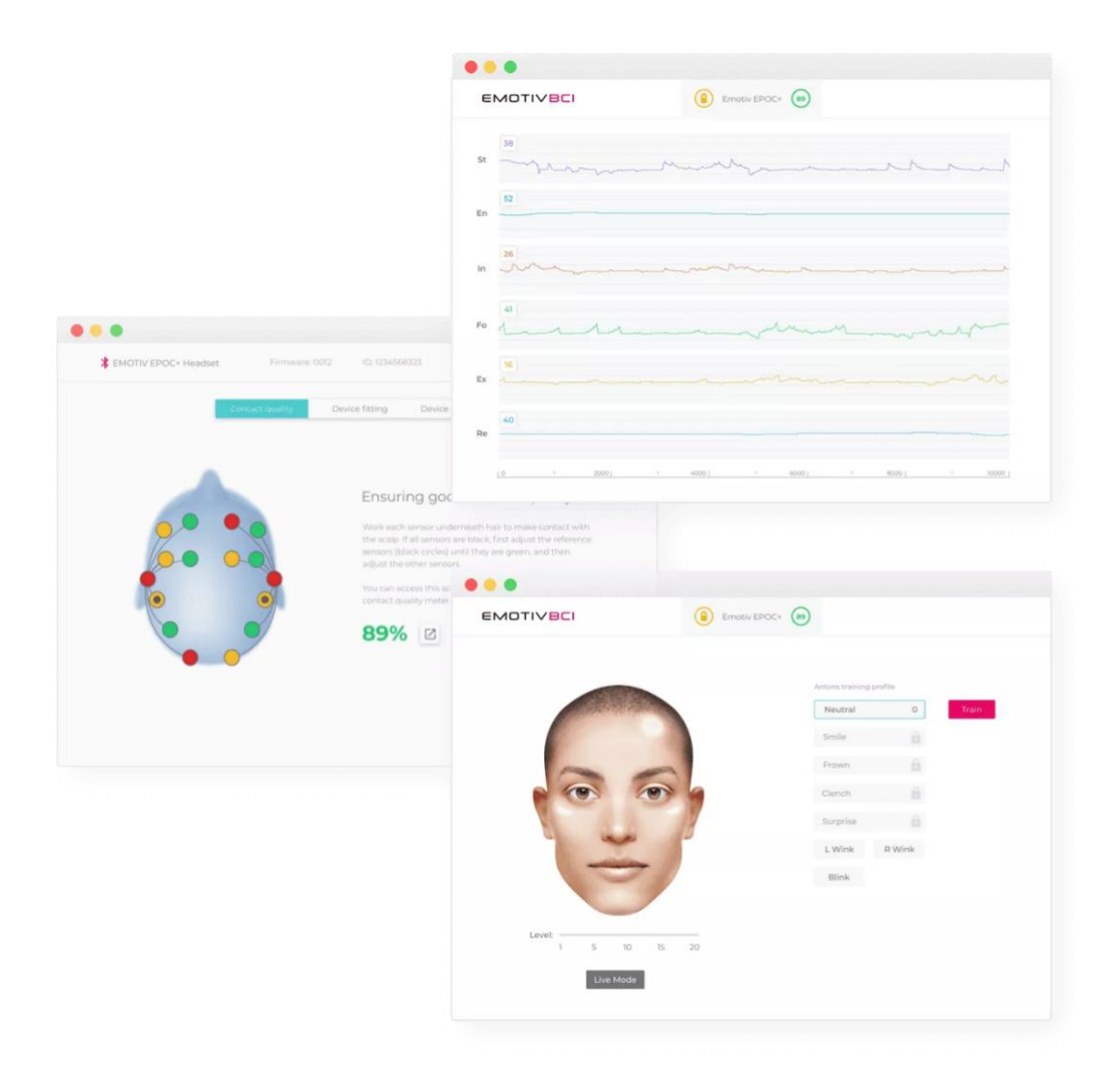

**Slika 39. EMOTIV BCI softversko sučelje [63]**

Algoritmi za prepoznavanje mentalnih radnji temelje se na nekoliko različitih eksperimentalnih skupova podataka prikupljenih od strane dobrovoljaca u internim eksperimentima tvrtke.

EEG signali uhvaćeni oko glave mogu sadržavati i signale pokreta mišića. Drugim riječima, mjereni mozgovni signali mogu ponekad biti prekriveni potencijalima mišićne aktivacije i signalima koji proizlaze iz kretanja očne jabučice (jako polariziranog organa s puno električnih signala s jedne strane i gotovo bez živaca s druge strane).

Gotovo svaki drugi EEG uređaj ili potpuno odbacuje takve podatke prikupljene tijekom prikuljanja signala ili ih barem pokušava filtrirati dok vraća stvarne moždane signale. EMOTIV softver prihvaća mišićne signale te koristi distribuciju elektroda oko lica za triangulaciju mišićnih izvora i prepoznavanje specifičnih izraza lica, kao što su osmijeh ili treptanje.

Mentalne naredbe potpuno su različite. One su mjera trenutnog emocionalnog stanja pa tako softver u tom dijelu ne prihvaća podatke o mišićima ili izrazima lica kao ulazne podatke već isključivo moždane signale. Budući da softver može detektirati izraze lica, moguće je filtrirati nepotreban šum iz podataka, pa tako detekcije mentalnih naredbi nastavljaju djelovati čak i kroz potpuno normalne aktivnosti.

Mentalne naredbe kalibriraju se pomoću neutralnog stanja. Sasvim je moguće uključiti malo aktivacije mišića lica u klasifikator signala, ali to nije tako pouzdano i ponovljivo kao pravi, čisti moždani signali. Zato je potrebno da se korisnik opusti i ostane razumno miran prilikom treniranja mentalnih naredbi. Sa savršeno čistim podacima prilikom kalibracije (to jest, gdje nema uključenosti mišića već samo moždane aktivnosti) moguće je koristiti mentalne naredbe u normalnim aktivnostima, uključujući tijekom pravljenja pokreta lica, jer su u tom slučaju samo relevantni moždani signali ugrađeni u klasifikator signala.

#### **4.2.3.EMOTIV BrainViz [64]**

EMOTIV BrainViz dio softvera aplikacija je koja bojama označava trenutne informacije o detektiranim frekvencijama (Theta, Alpha, Beta, Gama) mozga. Idealna je za demonstracije, prezentacije i obrazovne svrhe. Moguće je tako saznati više o glavnim područjima mozga i što svaki frekvencijski pojas predstavlja u smislu aktivnosti mozga. Također je moguće mijenjati intenzitet različitih frekvencijskih pojaseva, označiti različite regije mozga i odabrati različite 3D prikaze mozga. Slika 40. prikazuje EMOTIV BrainViz sučelje.

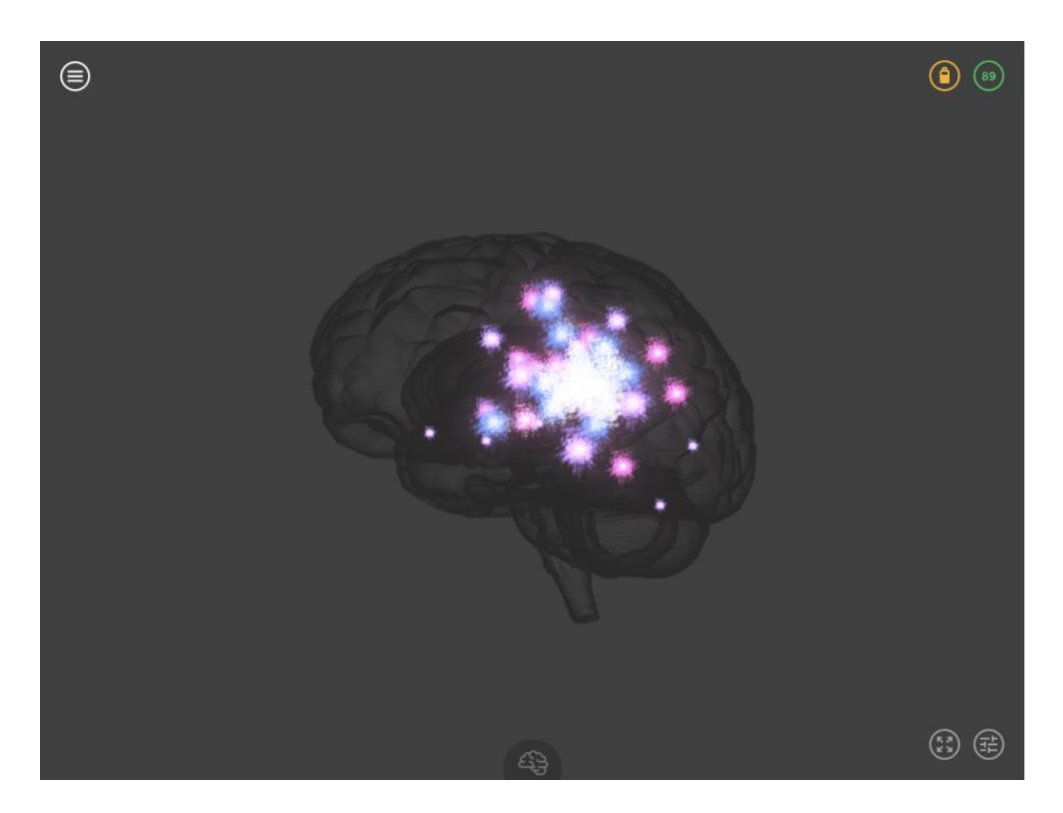

**Slika 40. Prikaz mozga u BrainViz softveru [65]**

3D vizualizacija mozga je prikaz moždane aktivnosti u stvarnom vremenu. U ovoj vizualizaciji, neobrađeni EEG podaci sa svake elektrode raščlanjeni su na četiri opisane različite frekvencijske komponente. Te su frekvencije kodirane bojama i prostorno raspoređene na 3D modelu mozga na temelju elektroda odakle je aktivnost došla. Vizualizacija stoga omogućuje da korisnik istovremeno vidi i prostorna svojstva (gdje je aktivnost) i vremenska svojstva (kakva je aktivnost).

## **4.2.4.EMOTIV PRO [66 i 67]**

EmotivPRO je softver za neuroznanstvena istraživanja. EmotivPRO omogućuje izradu i objavu neuroznanstvenih eksperimenata kao i prikupljanje i analizu EEG podataka u integriranom softverskom okruženju. Tako je moguće prikazati podatke s EMOTIV uređaja u stvarnom vremenu, uključujući EEG podatke, metrike, podatke o kretanju, kvalitetu kontakta itd.

Softver mjeri i šest osnovnih mentalnih stanja korisnika (metrika). Svaka mjera se automatski skalira kako bi odgovarala normalnom rasponu i osnovnoj razini svakog stanja – sustav uči uobičajeno stanje i sposobnosti i daje prilagođenu vrijednost koja prikazuje relativnu izvedbu u svakom trenutku, usporedno s ukupnim ponašanjem.

Metrike su slijedeće:

- Stres (St) je mjera ugode s trenutnim zadatkom. Velika razina stresa može biti rezultat nemogućnosti izvršenja teškog zadatka, osjećaja preopterećenosti ili straha od negativnih posljedica zbog neuspjeha u ispunjavanju zadatka. Općenito, niska do umjerena razina stresa može poboljšati produktivnost, dok je viša razina obično destruktivna i može imati dugoročne posljedice za zdravlje.
- Angažman (En) je mjera budnosti i svjesnog usmjeravanja pažnje prema podražajima relevantnim za zadatak. Mjeri razinu uronjenosti u trenutak i mješavina je pažnje i koncentracije te je u kontrastu s dosadom. Angažman karakterizira povećano fiziološko uzbuđenje i beta valovi zajedno s oslabljenim alfa valovima. Što je veća pažnja, fokus i radno opterećenje, tim je veći i izlazni rezultat.
- Uključenost (In) je mjera stupnja privlačnosti ili odbojnosti prema trenutnim podražajima, okolini ili aktivnosti. Rezultati niskog interesa ukazuju na snažnu averziju prema zadatku, visoki interes ukazuje na snažnu povezanost sa zadatkom, dok rezultati srednjeg raspona pokazuju da se aktivnost korisniku niti sviđa niti ne sviđa.
- Uzbuđenje (Ex) je mjera svijesti ili osjećaja fiziološkog uzbuđenja s pozitivnom konotacijom. Karakterizira ga aktivacija u simpatičkom živčanom sustavu što rezultira nizom fizioloških odgovora uključujući dilataciju zjenica, širenje očiju, stimulaciju žlijezda znojnica, povećanje otkucaja srca i napetost mišića, preusmjeravanje krvi i inhibiciju probave. Općenito, što je veće povećanje fiziološkog uzbuđenja, to je veći izlazni rezultat za prepoznavanje. Prepoznavanje uzbuđenja podešeno je tako da daje izlazne rezultate koji

odražavaju kratkoročne promjene u uzbuđenju tijekom vremenskog razdoblja od samo nekoliko sekundi.

- Koncentracija (Fo) je mjera fiksne pozornosti na jedan određeni zadatak. Usredotočenost mjeri dubinu pažnje kao i učestalost prelaska pažnje između zadataka.
- Opuštenost (Re) je mjera sposobnosti isključivanja i oporavka od intenzivne koncentracije. Obučeni meditanti mogu postići iznimno visoke rezultate opuštanja.

Slika 41. prikazuje grafički izgled metrika u EMOTIV PRO softveru.

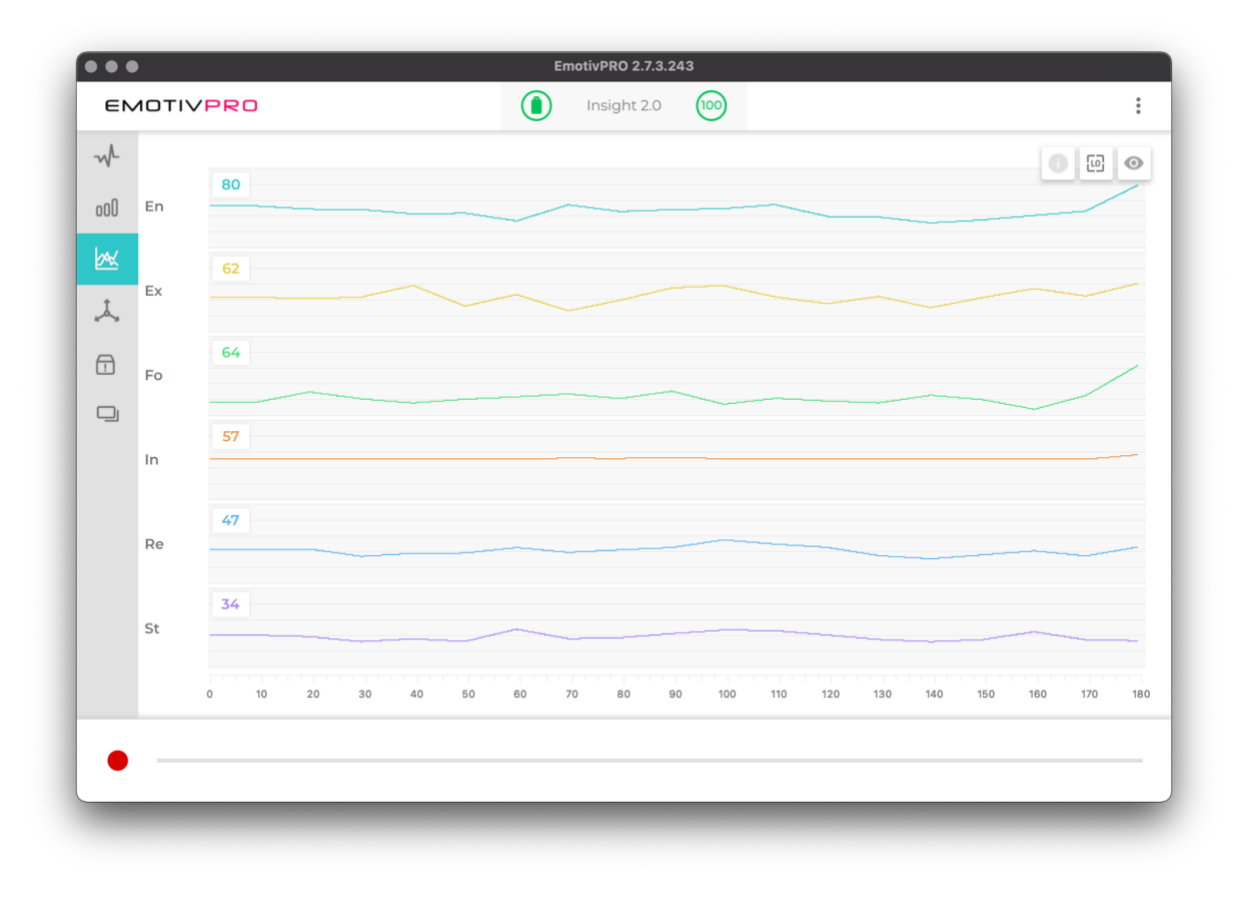

**Slika 41. Grafički prikaz metrika u EMOTIV PRO softveru [68]**

## **4.2.5.EMOTIV Virtual Brainwear [69]**

Virtual Brainwear softver je za simulaciju niza različitih stanja raznih EMOTIV uređaja. Slično kao i kod pravog uređaja, Virtual Brainwear omogućuje upravljanje svim karakteristikama virtualnog uređaja putem jednostavnog sučelja.

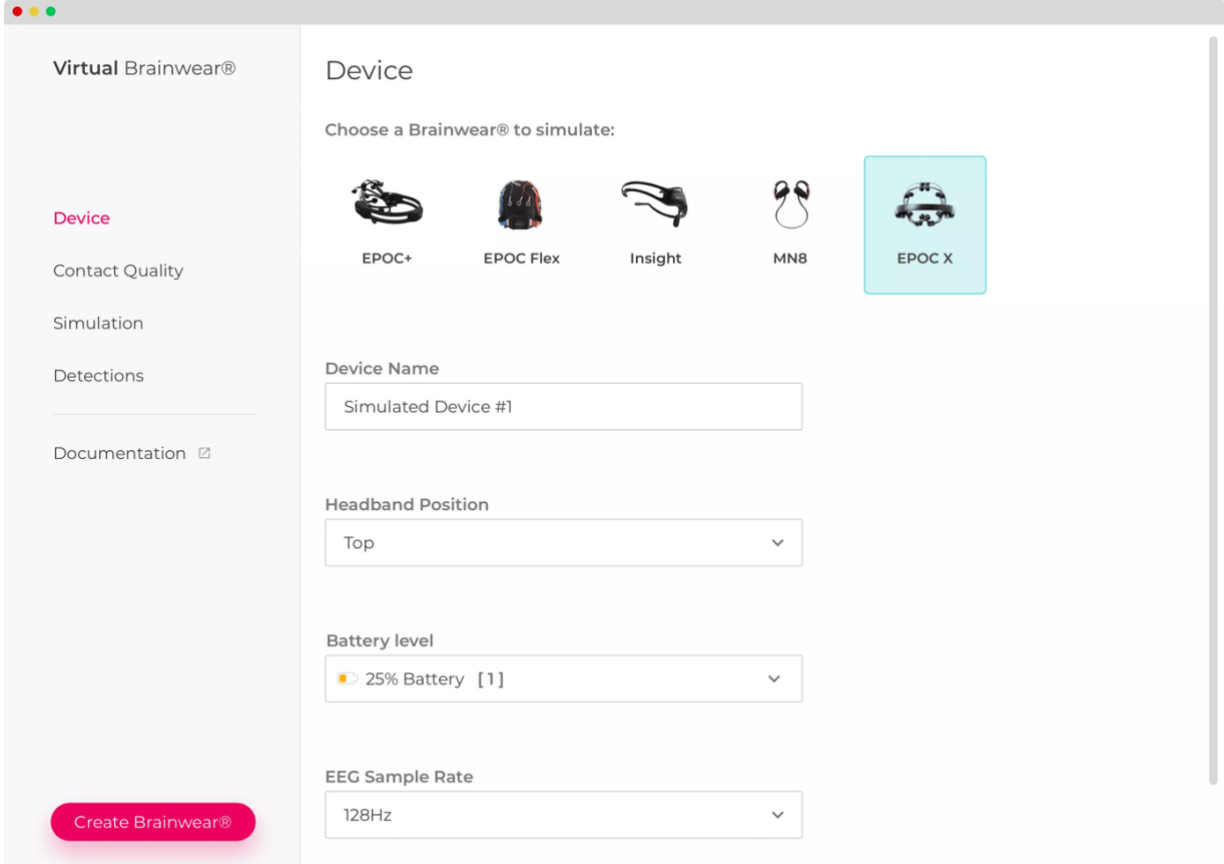

#### **Slika 42. Sučelje softvera Virtual Brainwear [70]**

# **4.3. Programska podrška [71]**

EMOTIV pruža široku programsku podršku. Dostupan je Cortex API koji omogućuje razvoj samostalnih aplikacija koristeći podatke s uređaja u stvarnom vremenu. EMOTIV istraživačka i razvojna zajednica broji više od 70 000 ljudi i obuhvaća cijeli svijet. Cortex API izgrađen je na JSON (engl. *JavaScript Object Notation* – objektna notacija za programski jezik JavaScript) i *WebSockets* tehnologiji, što omogućava pristup s raznih programskih jezika i platformi. Pomoću API naredbi moguće je pristupiti različitim EMOTIV podacima ovisno o licenci. Slika 43. prikazuje shematski prikaz spajanja na API.

*Filip Žabić Diplomski rad*

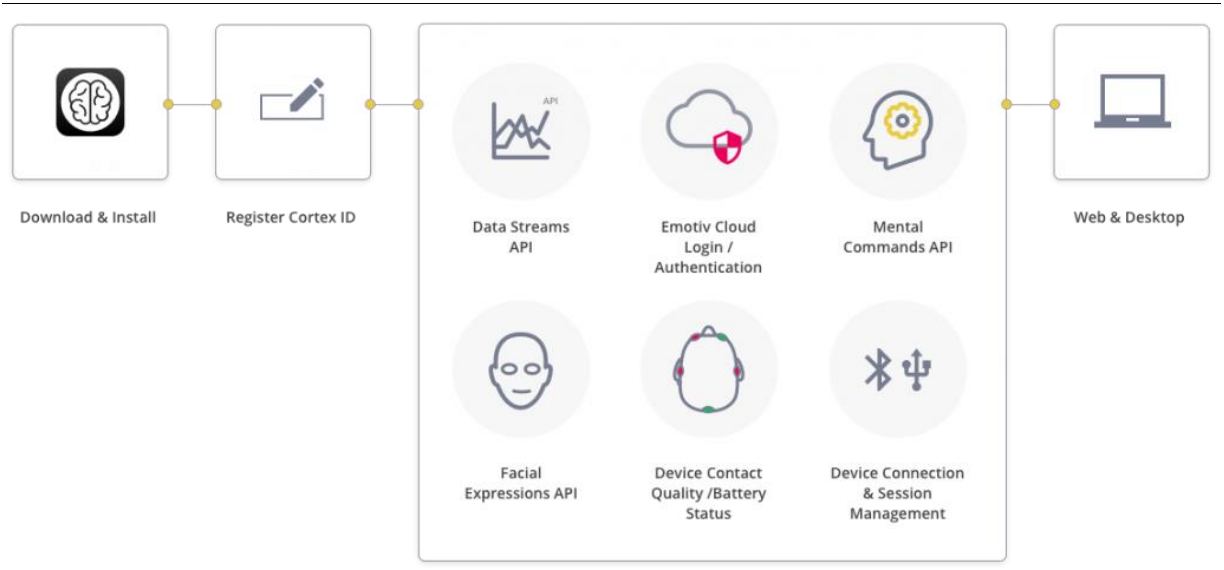

**Slika 43. Shematski prikaz Cortex API podrške [72]**

Planovi licenciranja odgovaraju velikom broju potreba od pružanja pristupa osnovnim podacima do metrika visoke rezolucije za prilagođene komercijalne aplikacije. Sva dokumentacija dostupna je na internet stranicama tvrtke.

S registriranim besplatnim EMOTIV računom omogućen je pristup osnovnim podacima s uređaja koji uključuju:

- podatke o kretanju
- mentalne naredbe
- izraze lica
- metrike niske razlučivosti
- frekvencijske pojaseve
- kvalitetu kontakta
- razinu baterije.

Plaćena pretplata potrebna je za slijedeće podatke:

- eeg podaci
- metrike visoke razlučivosti.

# **5. POKUSI**

U ovome poglavlju opisat će se pokusi kojima je cilj dobiti informacije o moždanim aktivnostima prilikom izvođenja tjelesnih radnji.

Kao operativni sustav koristit će se MacOS. Vrijeme izvođenja svakog pokusa odabrat će se proizvoljno i ne mora biti isto za sve pokuse jer ne utječe na rezultat.

## **5.1. Priprema za izvođenje pokusa**

Prilikom stavljanja uređaja potrebno je pažljivo namjestiti elektrode kako bi se uspostavio odgovarajući kontakt s glavom. Svaki uređaj dolazi s malom bočicom višenamjenske otopine za kontaktne leće koja pomaže u ostvarivanju boljeg kontakta između elektroda i glave korisnika. Kada se potroši, moguće je otopinu kupiti i u ljekarni. Otopina također sadrži antialergijske i antimikrobne agense koji pomažu u održavanju elektroda svježima i sprječavaju prijenos mikroba između različitih korisnika. Također se može koristiti i fiziološka otopina s između 0,7 % i 4 % natrijevog klorida, a preporučuje se dodatak i male količine (< 4 % po volumenu) kućnog dezinficijensa kao što je to 70-postotni izopropilni alkohol. Kako bi se smanjila brzina isparavanja može se dodati i nekoliko kapi glicerina. Jastučići elektroda od filca moraju biti potpuno zasićeni fiziološkom otopinom kako bi se postigao dobar kontakt.

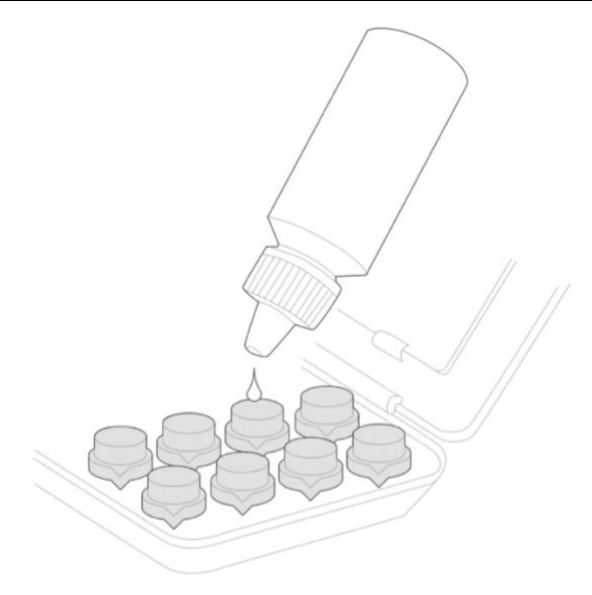

#### **Slika 44. Ilustracija hidratacije elektrodnih nastavaka otopinom [73]**

Ukoliko se jastučići od filca prvi put navlaže, treba im vremena da upiju tekućinu. Budući da se ne koristi ljepljivi materijal kao što ga koriste profesionalni medicinski uređaji, a uređaj je namijenjen za sve veličine glave, potrebno je ručno rasporediti elektrode dok ne bude ostvaren dobar kontakt. Potrebno je suzdržati se od naglih trzaja kako bi se izbjeglo micanje elektroda.

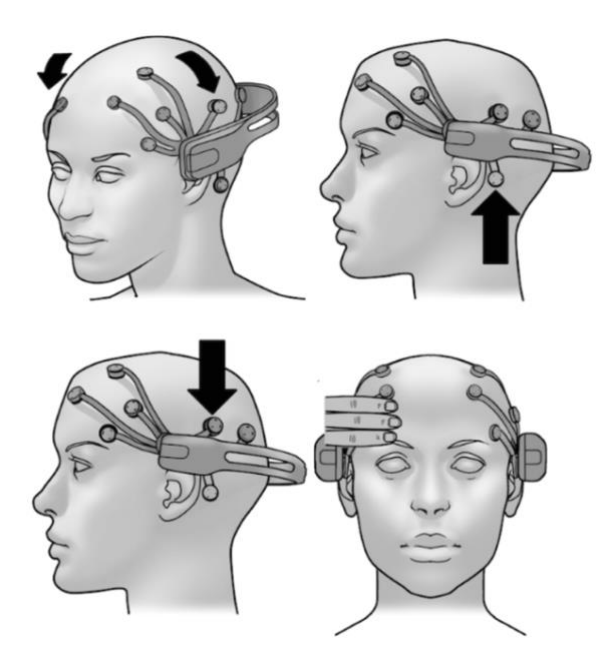

**Slika 45. Ilustracija namještanja elektroda [74]**

# **5.2. Vrste pokusa i korišten pribor**

U prvome pokusu razvit će se aplikacija za kontrolu kursora miša kako bi se istražila praktična upotreba i programska podrška EMOTIV uređaja i tehnologije BCI pri korištenju računala. U drugome pokusu istražit će se mjerenja motoričkih radnji prilikom spajanja strojnog elementa - kutnika i drvenog bloka pomoću vijka i odvijača. U trećem pokusu isti kutnik bit će odvijen od drvenog bloka odvijačem kako bi se rezultati mjerenja tih motoričkih radnji mogli usporediti s prethodnim pokusom. U četvrtom pokusu provest će se zabijanje čavla čekićem u drveni blok kako bi se istražilo mjerenje motoričkih radnji prilikom udaraca. Slike 46. do 49. prikazuju navedenu opremu korištenu u pokusima.

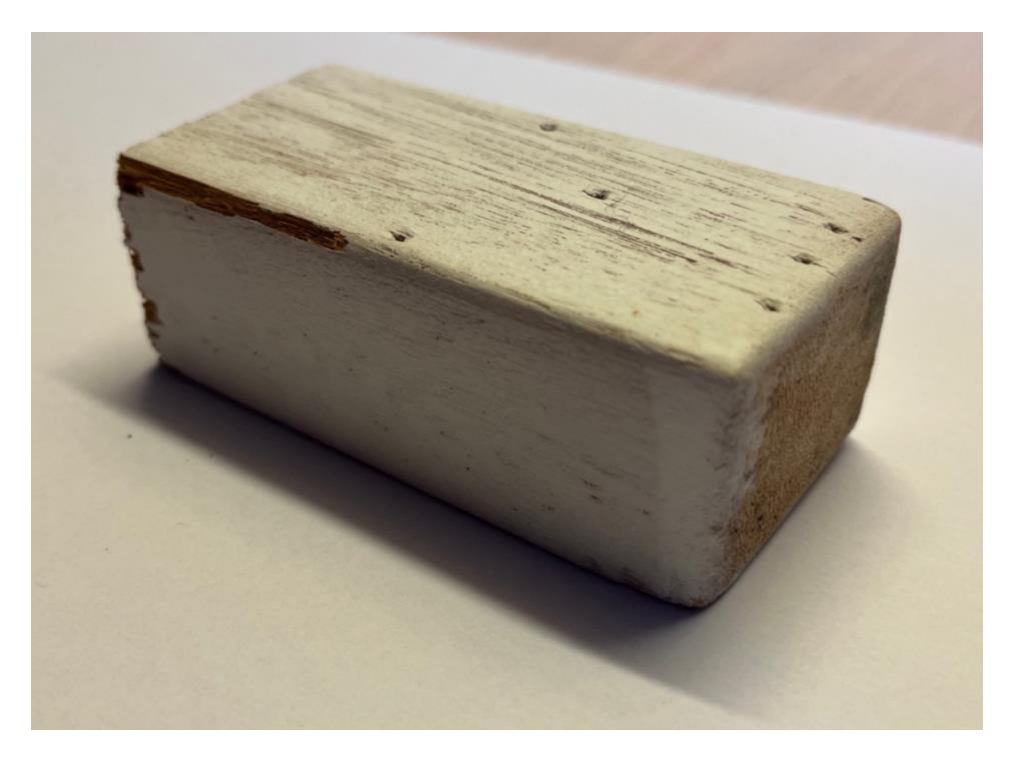

**Slika 46. Drveni blok dimenzija 80x35x25 mm**

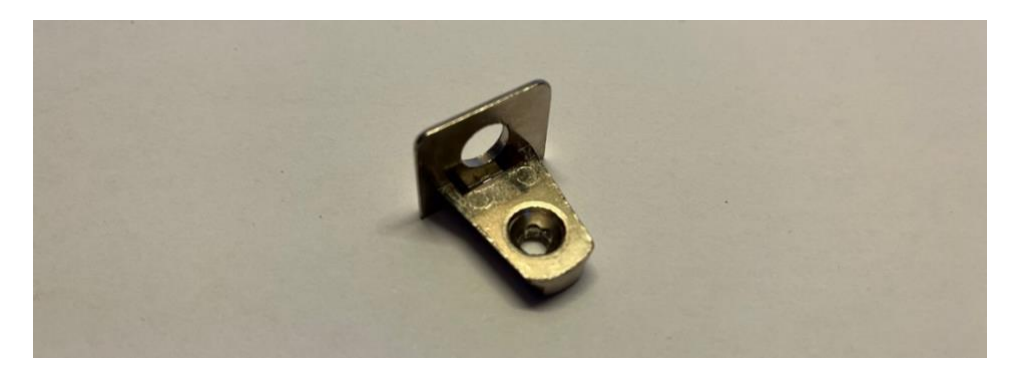

**Slika 47. Strojni element – kutnik dimenzija 20x20x15 mm**

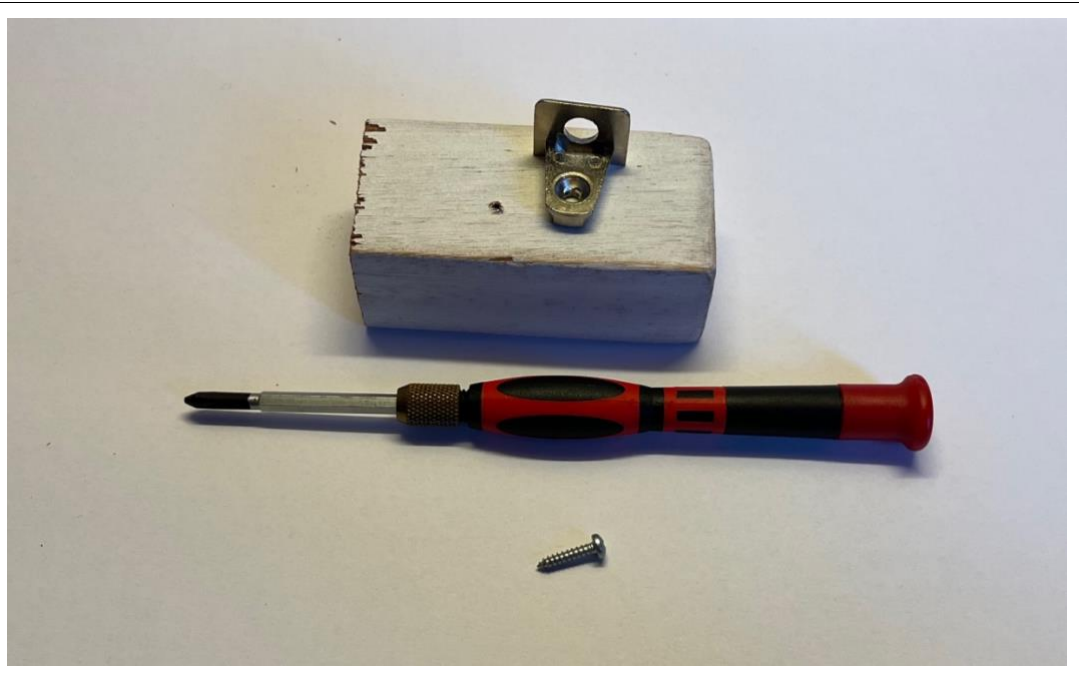

**Slika 48. Dijelovi i alat korišteni u drugom i trećem pokusu**

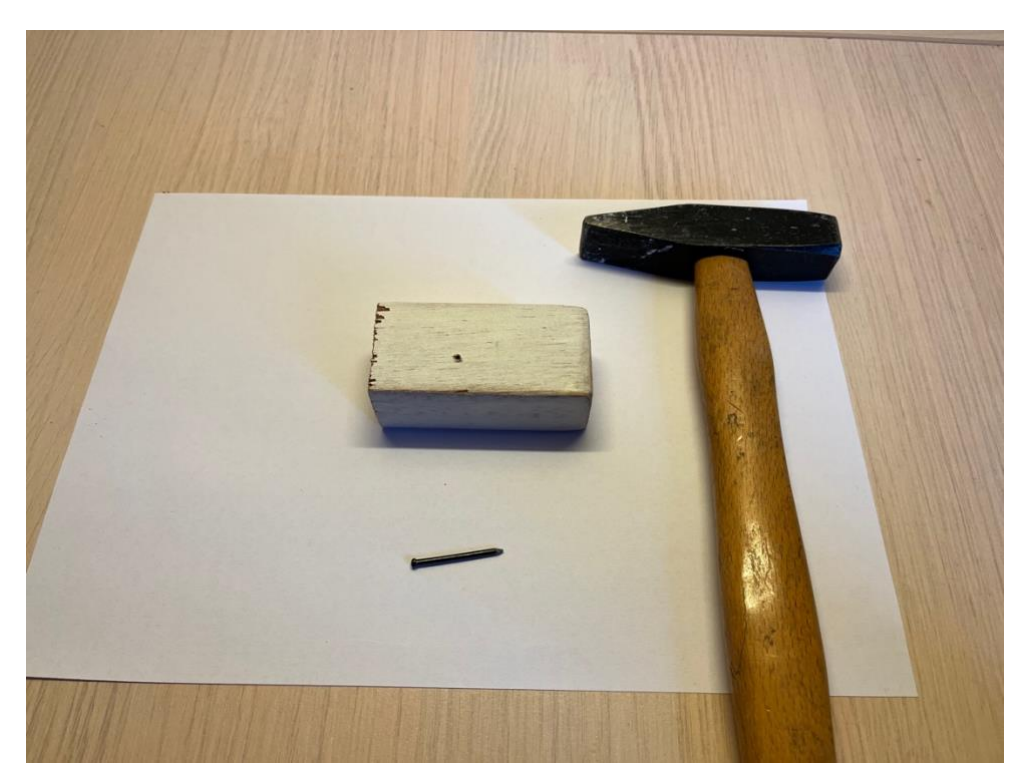

**Slika 49. Dijelovi i alat korišteni u četvrtom pokusu**

## **5.3. Kontrola kursora računala**

Cilj ovog pokusa jest kontrola kursora računala pomoću zakreta glave. EMOTIV EPOC+ sadrži žiroskop koji može dati podatke o kretnjama glave korisnika u prostoru. Ti podaci mogu se dobiti pomoću API naredbi te iskoristiti za razvoj navedene aplikacije.

Za programiranje koristit će se programski jezik Python uz programske pakete kao što su:

- pyautogui za pomicanje miša
- Cortex API za čitanje podataka s uređaja.

Zakreti glave prikazani su na slici 50. Zakreti glavnih osi nazivaju se *Pitch, Roll* i *Yaw* i standardni su nazivi u stranoj nomenklaturi.

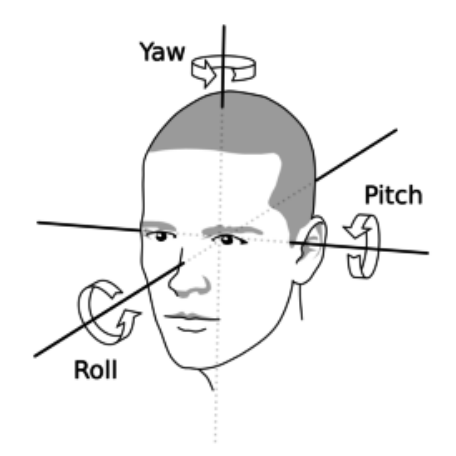

**Slika 50. Prikaz rotacija glave [75]**

Razvijeni program *kontrola\_kursora.py* omogućuje pomicanje miša gore ili dolje koristeći *Pitch* kao kut zakreta, dok se za pomicanje lijevo ili desno koristi *Roll.*

Cortex API ne pruža informacije o navedenim kutevima direktno već ih je potrebno izračunati pomoću vrijednosti kvaterniona (q0, q1, q<sup>2</sup> i q3) koje je moguće dobiti u stvarnom vremenu.

Prema [76] vrijednosti kvaterniona mogu se pretvoriti u Eulerove kuteve (*Pitch, Roll i Yaw*) pomoću slijedećih transformacija:

$$
\begin{bmatrix} \phi \\ \theta \\ \psi \end{bmatrix} = \begin{bmatrix} \frac{atan2(2(q_0q_1 + q_2q_3), 1 - 2(q_1^2 + q_2^2))}{asin(2(q_0q_2 - q_3q_1))} \\ \frac{atan2(2(q_0q_3 + q_1q_2), 1 - 2(q_2^2 + q_3^2))}{min(2(q_0q_3 + q_1q_2), 1 - 2(q_2^2 + q_3^2))} \end{bmatrix}.
$$

Navedene formule stavljene su u aplikaciju te u realnom vremenu računaju kuteve zakreta pomoću kojih se vrši kontrola miša.

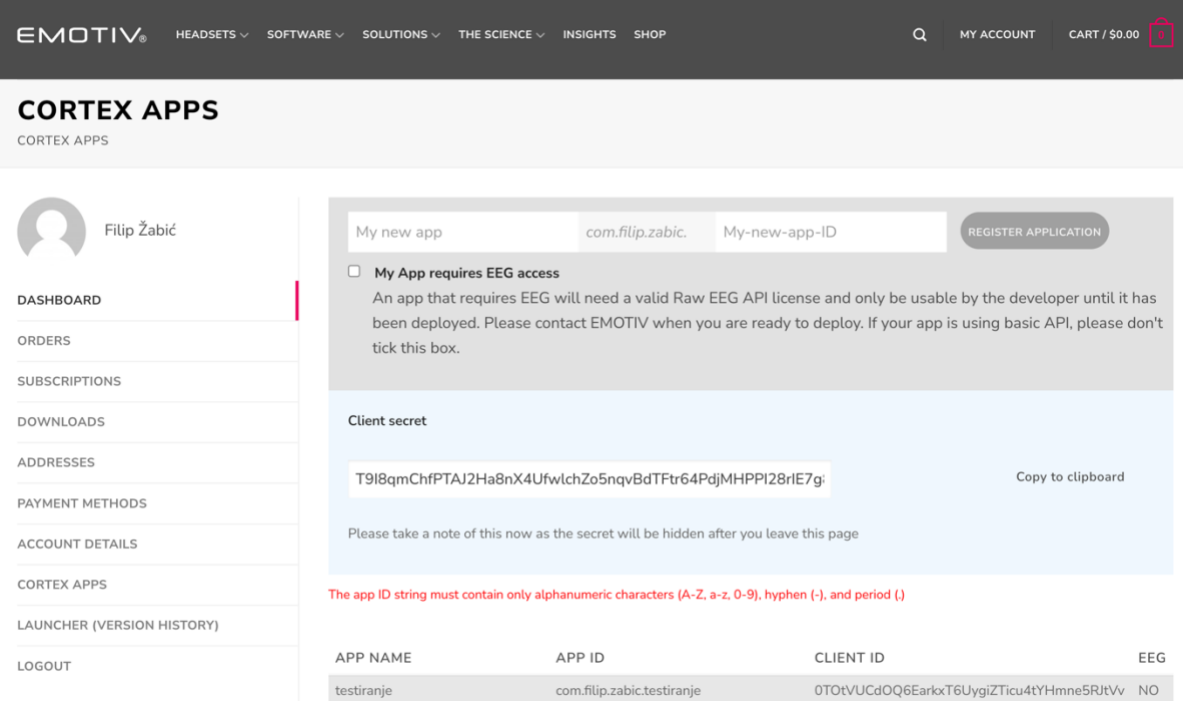

**Slika 51. Registracija aplikacije na EMOTIV web stranici**

Za pristup API naredbama potrebno je registrirati aplikaciju na web stranici tvrtke te iskopirati dva jedinstvena izgenerirana koda u aplikaciju.

Kontrola kursora na ovaj način relativno je jednostavna i intuitivna. Ipak, nije toliko precizna kao kod klasične uporabe. Dodatan problem je i to što je uređaj vezan za glavu korisnika tako da je potrebno u svakom trenutku gledati u ekran. To nije praktično ukoliko je potrebno istovremeno raditi nešto drugo.

Pokus je moguće proširiti, primjerice detekcijom treptaja za desni klik miša i slično.

# **5.4. Spajanje kutnika i drvenog bloka pomoću vijka**

Ovaj pokus sastoji se od spajanja čeličnog kutnika na drveni blok pritezanjem vijka. Cilj pokusa je istražiti aktivnosti mozga prilikom motoričkih radnji.

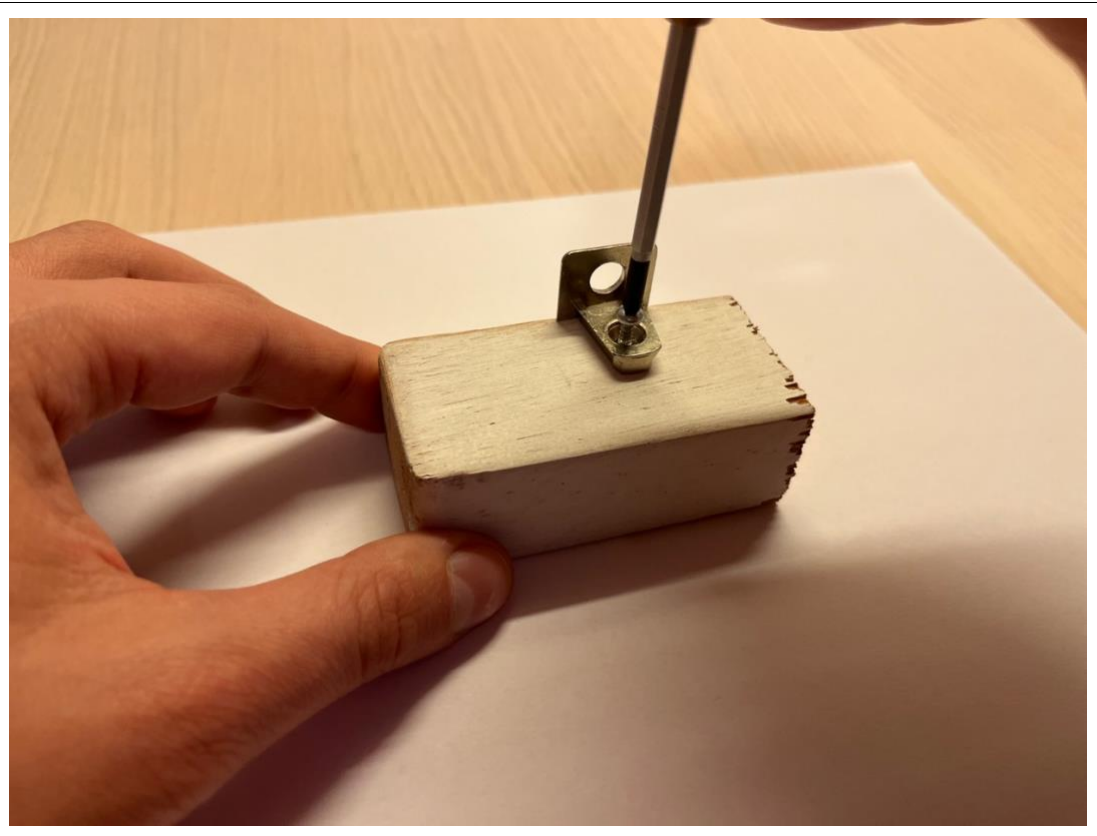

**Slika 52. Proces spajanje kutnika s drvenim blokom vijkom**

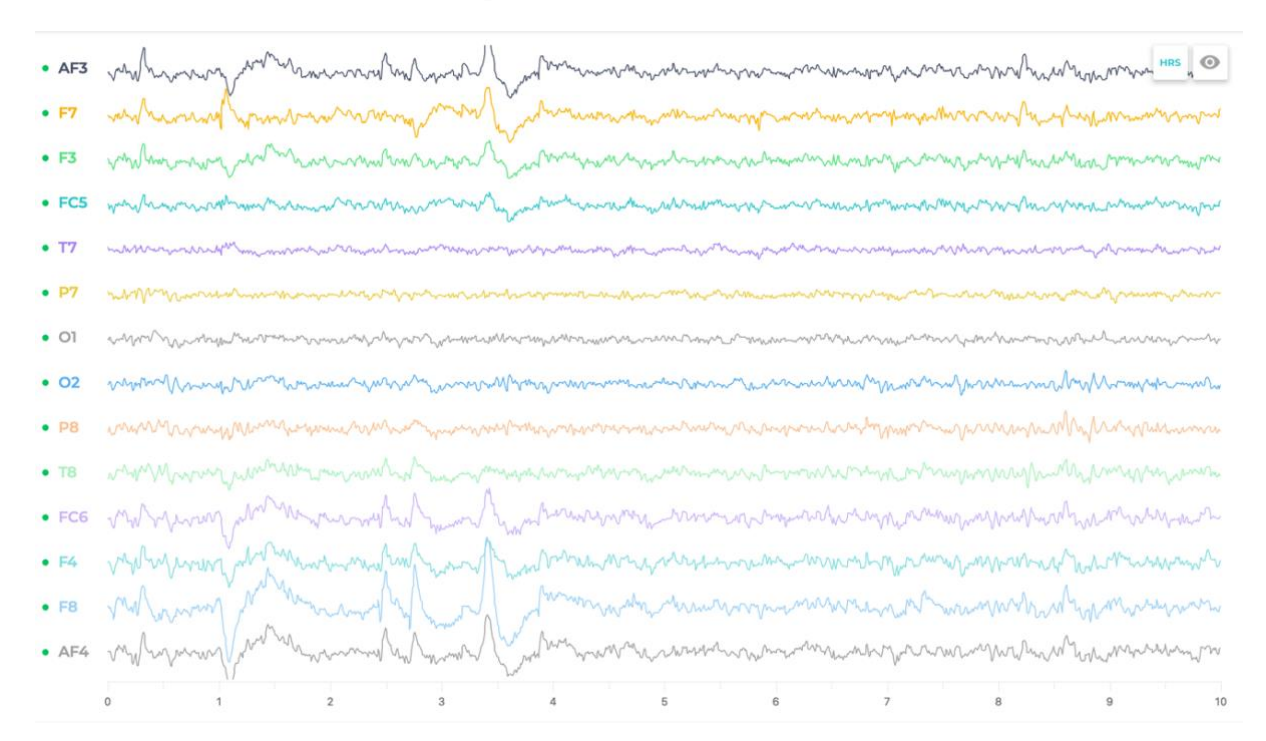

### **Slika 53. EEG podaci za pritezanje strojnog dijela u drveni blok**

EEG podaci prikazuju porast aktivnosti tokom izvođenja pokusa na elektrodama AF3, F7, F3, FC5, O1, O2, FC6, F4, F8 i AF4. Elektrode AF3, AF4, F3 i F4 usko su povezane s motoričkim dijelom mozga te je takav porast aktivnosti očekivan. Elektrode FC5 i FC6 povezane su s motivacijom te jasno pokazuju motiviranost da se zadatak izvrši.

Pri kraju zatezanja vijka također je vidljiva aktivacija na istim elektrodama no u manjoj mjeri nego na početku pokusa, što upućuje na to da se korisnik brzo naviknuo prilikom izvršavanja radnje te nije više potrebna tolika koncentracija. Elektrode O1 i O2 koje su povezane s vizualnim područjem mozga ne pokazuju značajnu aktivnost, što je i logično jer je zatezanje vijka zapravo automatska radnja za koju osim početnog postavljanja nije potrebna dodatna vizualna pažnja.

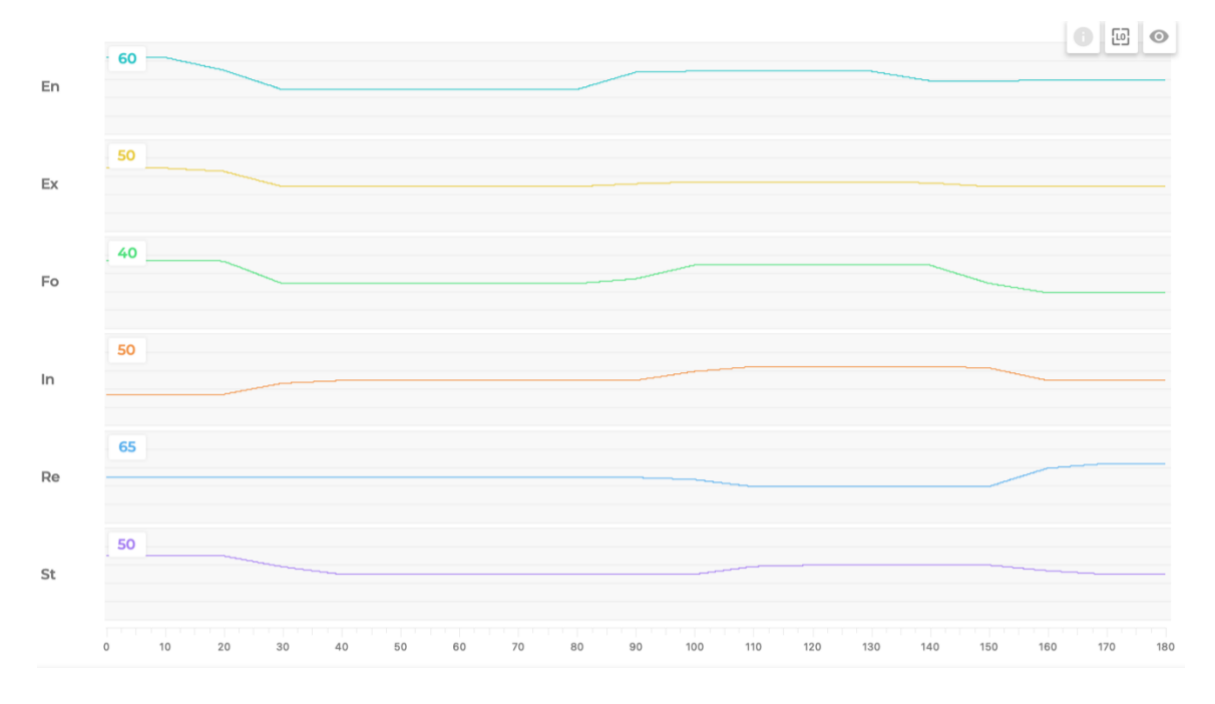

**Slika 54. Podaci o metrikama za zatezanje strojnog dijela**

Na podacima o metrikama može se vidjeti blagi porast angažmana (En), koncentracije (Fo), uključenosti (In) te stresa (St). Istovremeno, događa se blagi pad opuštenosti (Re). Nakon završetka pokusa, gotovo sve metrike vraćaju se na početnu razinu. Uzbuđenost je ostala na gotovo istoj razini prilikom trajanja pokusa. Navedeno ponašanje stanja svih metrika potpuno je očekivano jer se radi o jednostavnom zadatku.

# **5.5. Odvrtanje vijka**

Na sličan način kao u prethodnom pokusu, u ovome pokusu isti se vijak odvija kako bi se usporedili rezultati s prvim pokusom.

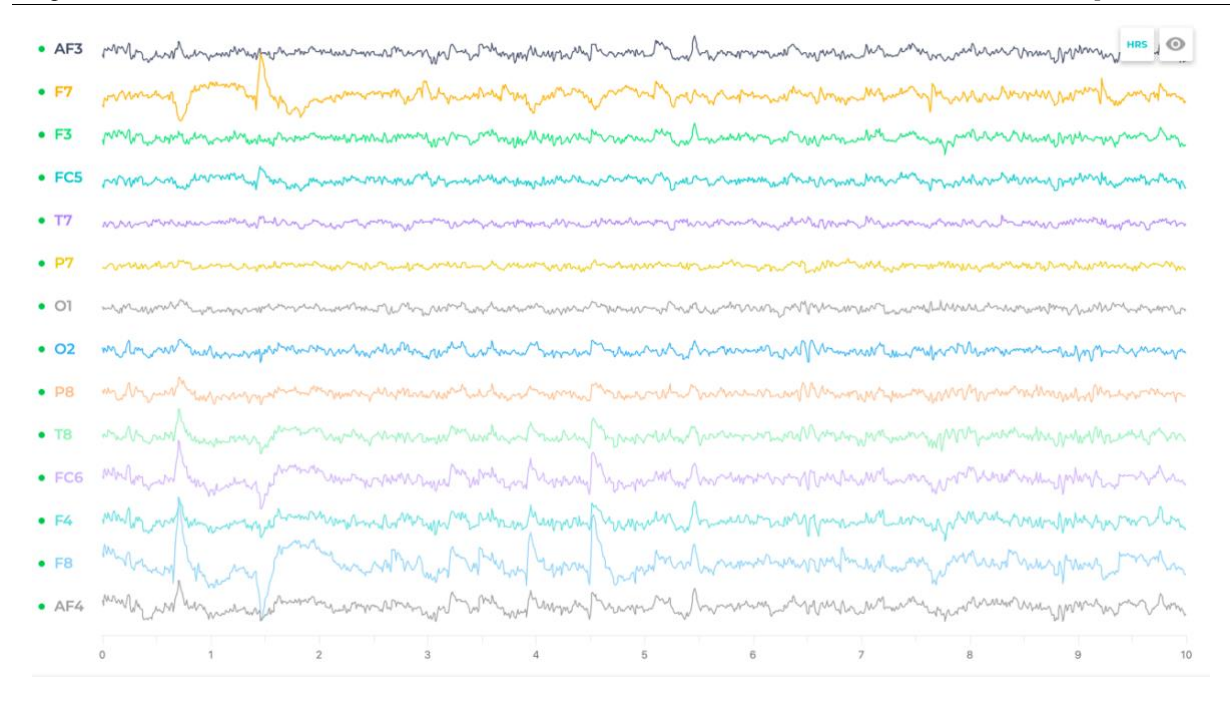

#### **Slika 55. EEG podaci za odvijanje vijka**

Slično kao u prethodnom pokusu, događa se aktivacija na elektrodama AF3, F7, F3, FC5, O1, O2, , FC6, F4, F8 i AF4 te se jasno vidi period motoričke aktivnosti. Međutim, valja primijetiti kako su u odnosu na prethodni pokus aktivacije na elektrodama ipak ponešto drugačije, no ne značajno. To može biti zbog toga što uređaj ne može dati identične rezultate svaki puta.

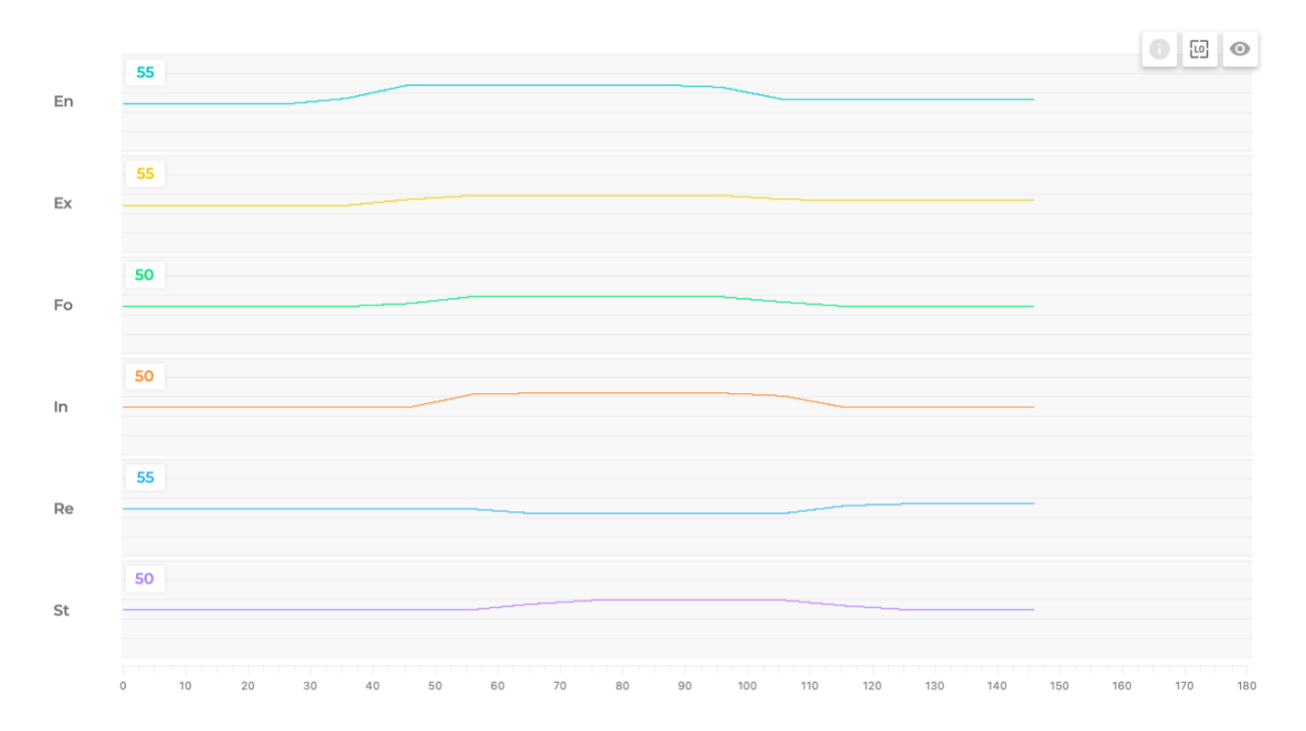

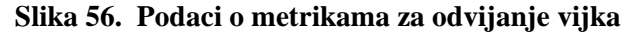

Prema slici 56. metrike pokazuju gotovo iso ponašanje kao u prethodnom pokusu. Ovakvi rezultati su očekivani i potvrđuju dobru točnost uređaja.

# **5.6. Zabijanje čavla u drveni blok**

U ovome pokusu zabijen je čavao u drveni blok dva puta s kratkim vremenskim razmakom između udaraca. Slika 57. prikazuje zabijanje čavla u drveni blok.

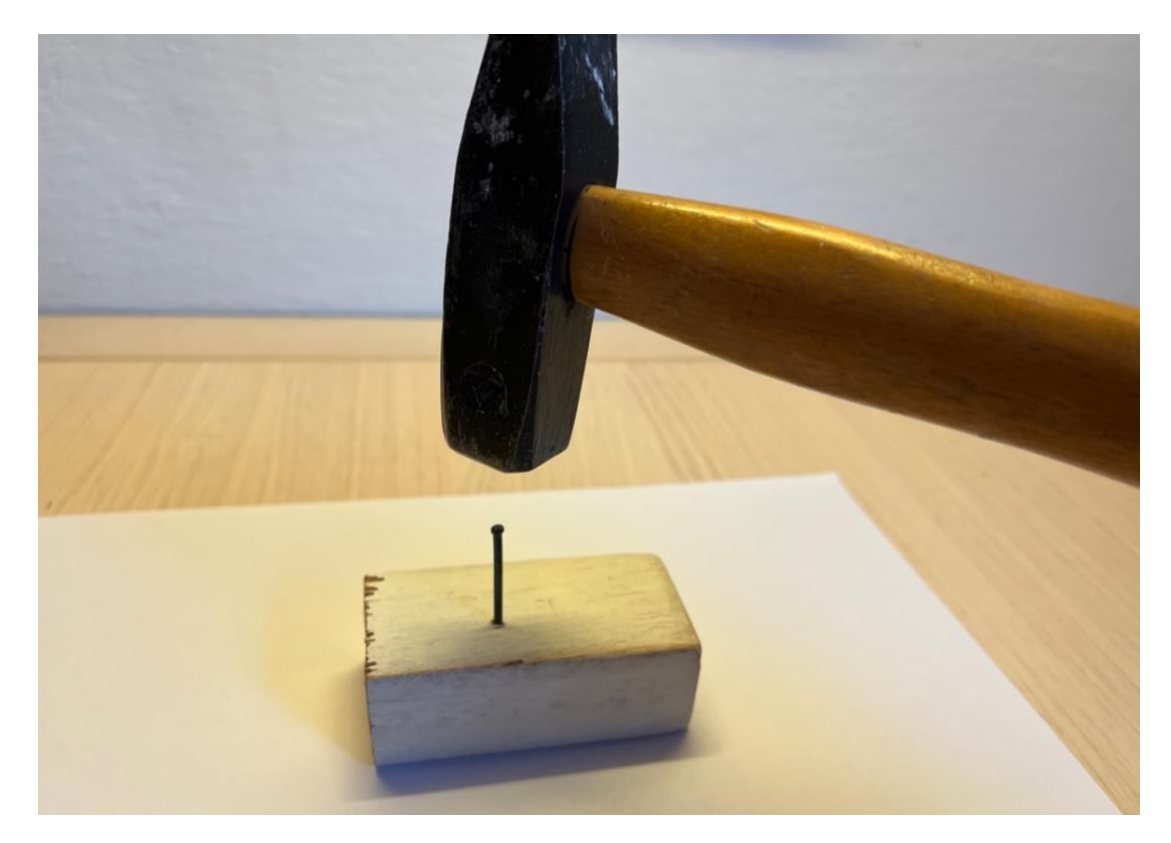

**Slika 57. Prikaz zabijanja čavla u drveni blok**

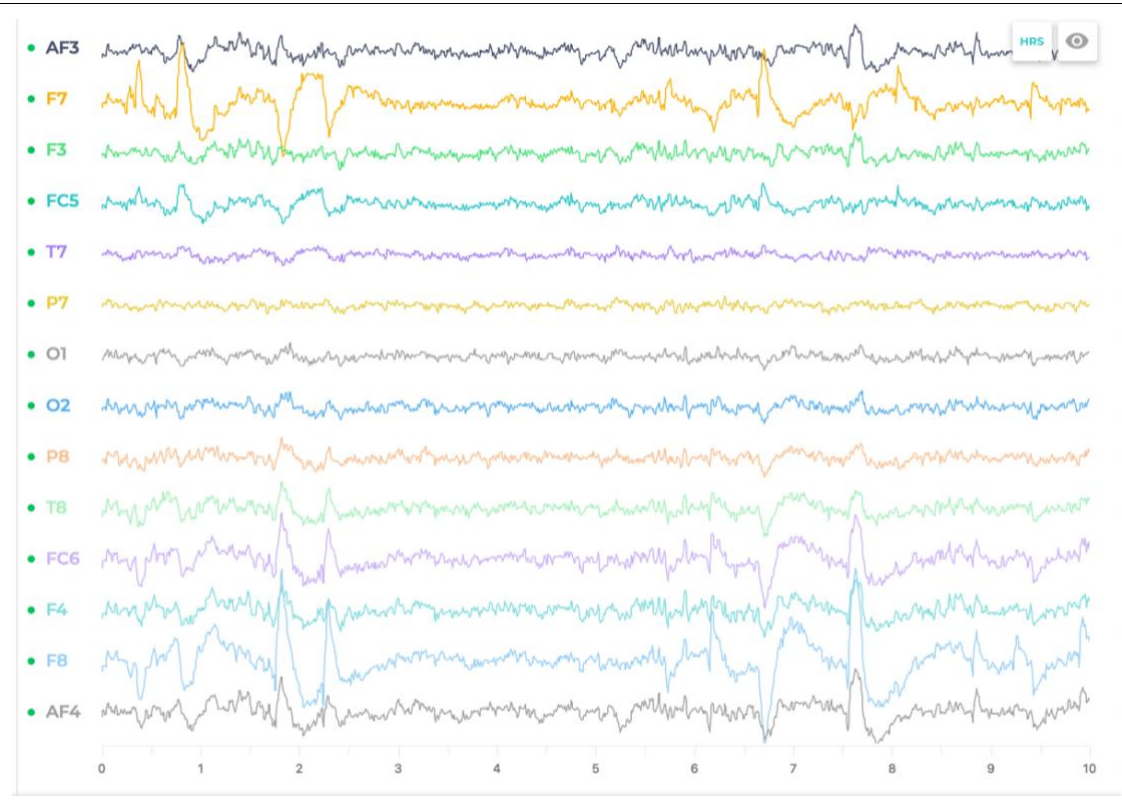

**Slika 58. EEG podaci prilikom zabijanja čavla u drveni blok**

Na slici 58. jasno se mogu vidjeti dva odvojena dijela na grafu zabijanja čavla u drveni blok. Pri tome je vidljiva aktivacija na elektrodama AF3, F7, F3, FC5, O1, O2, FC6, F4, F8 i AF4, dok na ostalim elektrodama nema značajne promjene. Tijekom pokusa aktivacija na elektrodama koje su povezane s motoričkim radnjama u trenutku svakog pojedinog udarca bila je izrazito velika. To je očekivano jer se radi o kratkim, ali intenzivnim udarcima. Ipak, zanimljiva je amplituda te bi od daljnjeg značaja bilo dobro istražiti kako i u kojoj mjeri je amplituda valova povezana s utrošenom energijom ili silom udaranja.

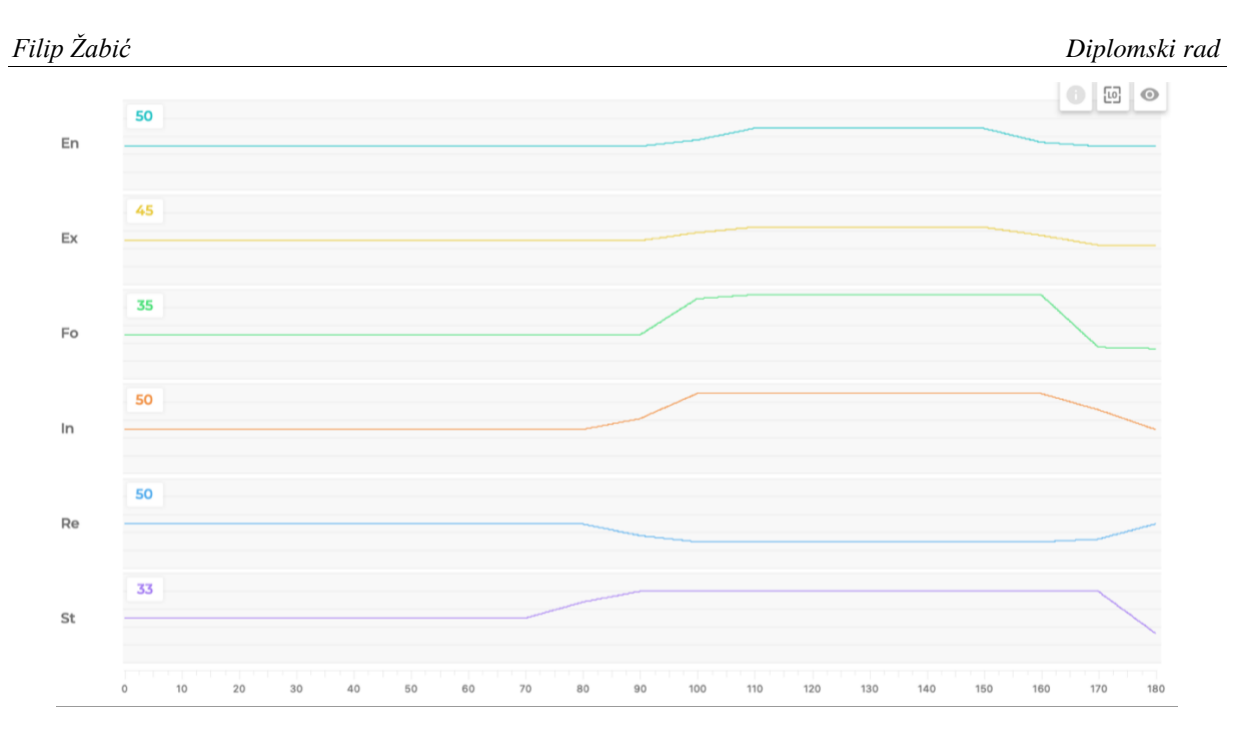

**Slika 59. Podaci o metrikama prilikom zabijanja čavla u drveni blok**

Metrike za ovaj pokus pokazuju porast angažmana (En), uzbuđenosti (Ex), koncentracije (Fo), uključenosti (In) i stresa (St). Prisutan je i pad opuštenosti (Re).

Pri tome su koncentracija (Fo) i uključenost (In) izrazito visoki za vrijeme trajanja pokusa, što znači da je korisnik obraćao veliku pozornost prilikom izvođenja. Takav ishod je očekivan jer je potrebna dodatna pažnja kako ne bi došlo do ozljede te kako bi se čavao prilikom svakog udarca točno pogodio alatom.

# **5.7. Zaključak pokusa**

Prvi pokus pokazao je da je relativno jednostavno napraviti vlastitu aplikaciju za kontrolu kursora miša koristeći Cortex API. Međutim, takva praktična uporaba ograničena je jer korisnik mora biti fokusiran na ekran pošto je uređaj vezan za glavu korisnika. Također, kontrola kursora nije precizna i točna kao kod klasične uporabe.

Drugi i treći pokus (spajanje kutnika i drvenog bloka pomoću vijka, odvrtanje istog vijka) pokazali su da je moguće dobiti vrlo korisne informacije o mentalnim aktivnostima korisnika prilikom izvođenja motoričkih radnji. Moguće je dobiti podatke o svakoj elektrodi zasebno ili sažeti prikaz u obliku metrika mentalnih stanja koje softver računa automatski pomoću internih algoritama.

Četvrti pokus, slično kao i drugi i treći prije njega, pokazao je vrlo jasnu korelaciju između kratkotrajnih i intenzivnih motoričkih radnji koje bi potencijalno bilo moguće povezati s energijom ili silom potrebnom za obavljanje istih radnji te usporedbu rezultata.

Važno je istaknuti da svačiji mozak emitira određeni obrazac moždanih valova. I dok obrazac može ostati dosljedan kod jedne osobe, vjerojatno je malo drugačiji od obrasca neke druge osobe. Zbog toga EMOTIV EPOC+ mora biti istreniran za svakog korisnika posebno, što nije idealno. Uzimajući u obzir i posebnu pripremu koja je potrebna prilikom svakog stavljanja uređaja na glavu korisnika, preporuka je koristiti uređaj kada klasične izvedbe nisu moguće, primjerice kod osoba s motoričkim teškoćama ili ukoliko je potrebno imati slobodne ruke prilikom neke aktivnosti.
## **6. ZAKLJUČAK**

Ljudski pokret oduvijek je bio i ostao u središtu ljudskog zbivanja. Težnja ka sve većoj automatizaciji ljudskog rada i ubrzani razvoj računalstva doveli su do velikih promjena u načinu na koji koristimo svakodnevne alate. Sučelja mozak-računalo (BCI) omogućuju do sada neviđeni uvid u zbivanja i aktivnosti u ljudskom mozgu prilikom kretanja i obavljanja radnji te omogućuju nove načine upravljanja računalima ili strojevima. Zato je u ovome radu cilj bio istražiti mogućnost upotrebe takve tehnologije te provedba pokusa.

EMOTIV EPOC+ je komercijalan i relativno jeftin uređaj pomoću kojeg je moguće koristiti tehnologiju BCI u zdravstvu, strojarstvu, robotici i slično. Točnost uređaja u jednoj studiji pokazala se vrlo velikom čak i u odnosu na klinički EEG uređaj puno veće cijene i kompleksnosti.

Uređaj također dolazi s naprednim softverom koji pruža podatke o mentalnim aktivnostima i kretnjama korisnika. Softver je kompatibilan s gotovo svim modernim operativnim sustavima i jednostavan za korištenje.

Programska podrška uređaja omogućuje pristup raznim podacima s uređaja te obuhvaća veliku zajednicu programera i znanstvenika od preko 70 000 ljudi s dokumentacijom koja je dostupna na internetu. Pomoću Cortex API-ja za pristup podacima s uređaja moguće je koristiti gotovo bilo koji programski jezik jer Cortex API koristi web tehnologije i protokole za komunikaciju s uređajem.

U radu su provedeni pokusi kojima se nastojala istražiti praktična uporaba BCI tehnologije u svrhu snimanja i analize pokreta te upotrebe računala. Upotreba računala, to jest kontrola kursora miša pokretima glave pokazala se intuitivnom no nezgrapnom u praksi. Pokusima je također pokazano da je moguće dobiti razne korisne podatke poput informacija o kretnji glave, moždanim aktivnostima za svaku elektrodu posebno, metrikama mentalnih stanja i slično. Analizom dobivenih rezultata pokusa utvrđeno je da su rezultati točni i pouzdani.

Za daljnje istraživanje zanimljivo bi bilo istražiti upotrebu prilikom kompleksnijih radnji, poput korištenja CAD softvera ili kontrole robotske ruke. Od također posebnog značaja bilo bi istražiti i moguću primjenu u medicini te u normiranju i stvaranju novih alata i načina rada.

## **7.LITERATURA**

- [1] [https://en.wikipedia.org/wiki/Human%E2%80%93computer\\_interaction](https://en.wikipedia.org/wiki/Human%E2%80%93computer_interaction) Pristupljeno: 2022-09-09
- [2] [https://upload.wikimedia.org/wikipedia/commons/e/e3/Reactable\\_Multitouch.jpg](https://upload.wikimedia.org/wikipedia/commons/e/e3/Reactable_Multitouch.jpg) Pristupljeno: 2022-09-09
- [3]<https://www.techslang.com/wp-content/uploads/2019/11/1111-e1573834183704.jpg> Pristupljeno: 2022-09-09
- [4] [https://en.wikipedia.org/wiki/Frederick\\_Winslow\\_Taylor](https://en.wikipedia.org/wiki/Frederick_Winslow_Taylor) Pristupljeno: 2022-09-10
- [5[\]https://upload.wikimedia.org/wikipedia/commons/0/08/Frederick\\_Winslow\\_Taylor\\_%281](https://upload.wikimedia.org/wikipedia/commons/0/08/Frederick_Winslow_Taylor_%281%29.JPG) [%29.JPG](https://upload.wikimedia.org/wikipedia/commons/0/08/Frederick_Winslow_Taylor_%281%29.JPG) Pristupljeno: 2022-09-10
- [6[\]https://archive.org/details/principlesofscie00taylrich/page/n5/mode/2up?view=theater](https://archive.org/details/principlesofscie00taylrich/page/n5/mode/2up?view=theater) Pristupljeno: 2022-09-12
- [7] [https://en.wikipedia.org/wiki/Time\\_and\\_motion\\_study](https://en.wikipedia.org/wiki/Time_and_motion_study) Pristupljeno: 2022-09-15
- [8] Baumgart, A & Neuhauser, D 2009, 'Frank and Lillian Gilbreth: Scientific Management in the Operating Room', Quality Safety Health Care, vol. 18, pp. 413-415
- [9] [https://en.wikipedia.org/wiki/Frank\\_Bunker\\_Gilbreth](https://en.wikipedia.org/wiki/Frank_Bunker_Gilbreth) Pristupljeno: 2022-09-15
- [10] <https://archive.org/details/appliedmotionstu00gilbrich/mode/2up> Pristupljeno: 2022-09- 16
- [11] <https://history-biography.com/wp-content/uploads/2018/06/frank-1280x720.jpg> Pristupljeno: 2022-09-18
- [12] <https://i.pinimg.com/originals/1b/3b/64/1b3b6480b298d3f85f249b6c9a8d88e2.jpg> Pristupljeno: 2022-09-20
- [13] Puškarić diplomski, FSB Zagreb
- [14] [https://upload.wikimedia.org/wikipedia/commons/8/89/Bundesarchiv\\_Bild\\_183-19361-](https://upload.wikimedia.org/wikipedia/commons/8/89/Bundesarchiv_Bild_183-19361-006%2C_Chemnitz%2C_Normierung_im_Fr%C3%A4smaschinenwerkes_%22Fritz_Heckert%22.jpg) [006%2C\\_Chemnitz%2C\\_Normierung\\_im\\_Fr%C3%A4smaschinenwerkes\\_%22Fritz\\_Hec](https://upload.wikimedia.org/wikipedia/commons/8/89/Bundesarchiv_Bild_183-19361-006%2C_Chemnitz%2C_Normierung_im_Fr%C3%A4smaschinenwerkes_%22Fritz_Heckert%22.jpg) [kert%22.jpg](https://upload.wikimedia.org/wikipedia/commons/8/89/Bundesarchiv_Bild_183-19361-006%2C_Chemnitz%2C_Normierung_im_Fr%C3%A4smaschinenwerkes_%22Fritz_Heckert%22.jpg) Pristupljeno: 2022-09-20
- [15] [https://snicsolutions.com/blog/industrial-engineering-4-0-what-is-motion-and-time](https://snicsolutions.com/blog/industrial-engineering-4-0-what-is-motion-and-time-study-for-digital-transformation/)[study-for-digital-transformation/](https://snicsolutions.com/blog/industrial-engineering-4-0-what-is-motion-and-time-study-for-digital-transformation/) Pristupljeno: 2022-09-20
- [16] <https://keydifferences.com/difference-between-time-study-and-motion-study.html> Pristupljeno: 2022-09-21
- [17] [https://en.wikipedia.org/wiki/Methods-time\\_measurement](https://en.wikipedia.org/wiki/Methods-time_measurement) Pristupljeno: 2022-09-22
- [18] Filip Žabić, završni rad, FSB Zagreb
- [19]<https://upload.wikimedia.org/wikipedia/commons/6/6d/Activemarker2.PNG> Pristupljeno: 2022-09-23
- [20] [https://upload.wikimedia.org/wikipedia/commons/9/95/Motion\\_capture\\_facial.jpg](https://upload.wikimedia.org/wikipedia/commons/9/95/Motion_capture_facial.jpg)

Pristupljeno: 2022-09-23

- [21] [https://en.wikipedia.org/wiki/Brain%E2%80%93computer\\_interface](https://en.wikipedia.org/wiki/Brain%E2%80%93computer_interface)
- Pristupljeno: 2022-09-23
- [22] Parent, A.; Carpenter, M.B. (1995). "Ch. 1". *Carpenter's Human Neuroanatomy*. Williams & Wilkins. [ISBN](https://en.wikipedia.org/wiki/ISBN_(identifier)) [978-0-683-06752-1](https://en.wikipedia.org/wiki/Special:BookSources/978-0-683-06752-1)
- [23] Bigos, K.L.; Hariri, A.; Weinberger, D. (2015). *[Neuroimaging Genetics: Principles and](https://books.google.com/books?id=TF_iCgAAQBAJ&pg=PA157)  [Practices](https://books.google.com/books?id=TF_iCgAAQBAJ&pg=PA157)*. [Oxford University Press.](https://en.wikipedia.org/wiki/Oxford_University_Press) p. 157. [ISBN](https://en.wikipedia.org/wiki/ISBN_(identifier)) [978-0-19-992022-8](https://en.wikipedia.org/wiki/Special:BookSources/978-0-19-992022-8)
- [24] Cosgrove, K.P.; Mazure, C.M.; Staley, J.K. (2007). "Evolving knowledge of sex [differences in brain structure, function, and chemistry".](https://www.ncbi.nlm.nih.gov/pmc/articles/PMC2711771) *Biol Psychiatry*. **62** (8): 847– 855. [doi](https://en.wikipedia.org/wiki/Doi_(identifier))[:10.1016/j.biopsych.2007.03.001.](https://doi.org/10.1016%2Fj.biopsych.2007.03.001) [PMC](https://en.wikipedia.org/wiki/PMC_(identifier)) [2711771.](https://www.ncbi.nlm.nih.gov/pmc/articles/PMC2711771) [PMID](https://en.wikipedia.org/wiki/PMID_(identifier)) [17544382](https://pubmed.ncbi.nlm.nih.gov/17544382)
- [25] [https://edutorij.e-skole.hr/share/proxy/alfresco-noauth/edutorij/api/proxy](https://edutorij.e-skole.hr/share/proxy/alfresco-noauth/edutorij/api/proxy-guest/3b8a4b4e-84b0-4580-aa6f-e38efe028ed9/content/uploads/biologija-8/m03/j01/Biologija-8.-razred-3.-modul-1.-jedinica-1-1.jpg?v=20180727)[guest/3b8a4b4e-84b0-4580-aa6f-e38efe028ed9/content/uploads/biologija-](https://edutorij.e-skole.hr/share/proxy/alfresco-noauth/edutorij/api/proxy-guest/3b8a4b4e-84b0-4580-aa6f-e38efe028ed9/content/uploads/biologija-8/m03/j01/Biologija-8.-razred-3.-modul-1.-jedinica-1-1.jpg?v=20180727)[8/m03/j01/Biologija-8.-razred-3.-modul-1.-jedinica-1-1.jpg?v=20180727](https://edutorij.e-skole.hr/share/proxy/alfresco-noauth/edutorij/api/proxy-guest/3b8a4b4e-84b0-4580-aa6f-e38efe028ed9/content/uploads/biologija-8/m03/j01/Biologija-8.-razred-3.-modul-1.-jedinica-1-1.jpg?v=20180727) Pristupljeno: 2022- 09-25
- [26]<https://www.ncbi.nlm.nih.gov/books/NBK390348/> Pristupljeno: 2022-09-25
- [27] Coenen A, Fine E, Zayachkivska O (2014). "Adolf Beck: a forgotten pioneer in electroencephalography". *Journal of the History of the Neurosciences*. **23** (3): 276– 286. [doi](https://en.wikipedia.org/wiki/Doi_(identifier))[:10.1080/0964704x.2013.867600.](https://doi.org/10.1080%2F0964704x.2013.867600) [PMID](https://en.wikipedia.org/wiki/PMID_(identifier)) [24735457.](https://pubmed.ncbi.nlm.nih.gov/24735457) [S2CID](https://en.wikipedia.org/wiki/S2CID_(identifier)) [205664545](https://api.semanticscholar.org/CorpusID:205664545)
- [28]<https://en.wikipedia.org/wiki/Electroencephalography> Pristupljeno: 2022-09-25
- [29] Jasper HH, Kershman J. (1941). Electroencephalographic classification of the epilepsies. Arch Neurol Psychiatry, 45:903–43
- [30] [https://upload.wikimedia.org/wikipedia/commons/6/69/HansBerger\\_Univ\\_Jena.jpeg](https://upload.wikimedia.org/wikipedia/commons/6/69/HansBerger_Univ_Jena.jpeg)
- Pristupljeno: 2022-10-02
- [31]
	- [https://upload.wikimedia.org/wikipedia/commons/thumb/7/72/Chuck\\_Kayser\\_with\\_oscill](https://upload.wikimedia.org/wikipedia/commons/thumb/7/72/Chuck_Kayser_with_oscilloscope_fq977v01f.tiff/lossless-page1-1200px-Chuck_Kayser_with_oscilloscope_fq977v01f.tiff.png) [oscope\\_fq977v01f.tiff/lossless-page1-1200px-](https://upload.wikimedia.org/wikipedia/commons/thumb/7/72/Chuck_Kayser_with_oscilloscope_fq977v01f.tiff/lossless-page1-1200px-Chuck_Kayser_with_oscilloscope_fq977v01f.tiff.png)
	- [Chuck\\_Kayser\\_with\\_oscilloscope\\_fq977v01f.tiff.png](https://upload.wikimedia.org/wikipedia/commons/thumb/7/72/Chuck_Kayser_with_oscilloscope_fq977v01f.tiff/lossless-page1-1200px-Chuck_Kayser_with_oscilloscope_fq977v01f.tiff.png) Pristupljeno: 2022-10-05
- [32[\]https://d33wubrfki0l68.cloudfront.net/225621784b911d4c5b524e627ae3a8d191fe2b44/c4](https://d33wubrfki0l68.cloudfront.net/225621784b911d4c5b524e627ae3a8d191fe2b44/c4de2/images/content/approach-link-1.png) [de2/images/content/approach-link-1.png](https://d33wubrfki0l68.cloudfront.net/225621784b911d4c5b524e627ae3a8d191fe2b44/c4de2/images/content/approach-link-1.png) Pristupljeno: 2022-10-05
- [33] <https://neuralink.com/approach/> Pristupljeno: 2022-10-06
- [34[\]https://d33wubrfki0l68.cloudfront.net/b14a8c1863cafab476e7f045f49f7db2268831c1/c8f](https://d33wubrfki0l68.cloudfront.net/b14a8c1863cafab476e7f045f49f7db2268831c1/c8f91/images/content/approach-link-2.png) [91/images/content/approach-link-2.png](https://d33wubrfki0l68.cloudfront.net/b14a8c1863cafab476e7f045f49f7db2268831c1/c8f91/images/content/approach-link-2.png) Pristupljeno: 2022-10-06
- [35]<http://learn.neurotechedu.com/introtobci/> Pristupljeno: 2022-10-07
- [36] [https://upload.wikimedia.org/wikipedia/commons/thumb/f/fd/BrainGate.jpg/800px-](https://upload.wikimedia.org/wikipedia/commons/thumb/f/fd/BrainGate.jpg/800px-BrainGate.jpg)[BrainGate.jpg](https://upload.wikimedia.org/wikipedia/commons/thumb/f/fd/BrainGate.jpg/800px-BrainGate.jpg) Pristupljeno: 2022-10-08
- [37[\]https://upload.wikimedia.org/wikipedia/commons/thumb/4/4a/Invasive\\_and\\_partially\\_inv](https://upload.wikimedia.org/wikipedia/commons/thumb/4/4a/Invasive_and_partially_invasive_BCIs.png/1600px-Invasive_and_partially_invasive_BCIs.png) [asive\\_BCIs.png/1600px-Invasive\\_and\\_partially\\_invasive\\_BCIs.png](https://upload.wikimedia.org/wikipedia/commons/thumb/4/4a/Invasive_and_partially_invasive_BCIs.png/1600px-Invasive_and_partially_invasive_BCIs.png) Pristupljeno: 2022- 10-09
- [38] [https://www.researchgate.net/profile/Yves-](https://www.researchgate.net/profile/Yves-Matanga/publication/326175998/figure/fig7/AS:644582983364616@1530691967168/EEG-signal-origin-from-neurons-to-electrodes-Neurons-activation-is-synchronized-and.png)[Matanga/publication/326175998/figure/fig7/AS:644582983364616@1530691967168/EE](https://www.researchgate.net/profile/Yves-Matanga/publication/326175998/figure/fig7/AS:644582983364616@1530691967168/EEG-signal-origin-from-neurons-to-electrodes-Neurons-activation-is-synchronized-and.png) [G-signal-origin-from-neurons-to-electrodes-Neurons-activation-is-synchronized-and.png](https://www.researchgate.net/profile/Yves-Matanga/publication/326175998/figure/fig7/AS:644582983364616@1530691967168/EEG-signal-origin-from-neurons-to-electrodes-Neurons-activation-is-synchronized-and.png)
- Pristupljeno: 2022-10-10
- [39]<https://d2z0k1elb7rxgj.cloudfront.net/uploads/2019/03/eeg-diagram-1.jpg> Pristupljeno: 2022-10-10
- [40]<https://upload.wikimedia.org/wikipedia/commons/2/26/Spike-waves.png> Pristupljeno: 2022-10-10
- [41] [https://en.wikipedia.org/wiki/10%E2%80%9320\\_system\\_\(EEG\)](https://en.wikipedia.org/wiki/10%E2%80%9320_system_(EEG)) Pristupljeno: 2022-10- 12
- [42]<https://faculty.washington.edu/chudler/1020side.gif> Pristupljeno: 2022-10-14
- [43]<https://faculty.washington.edu/chudler/1020top.gif> Pristupljeno: 2022-10-15
- [44] [https://www.emotiv.com/knowledge-base/can-i-measure-delta-waves-0-4hz-with](https://www.emotiv.com/knowledge-base/can-i-measure-delta-waves-0-4hz-with-emotiv-hardware/)[emotiv-hardware/](https://www.emotiv.com/knowledge-base/can-i-measure-delta-waves-0-4hz-with-emotiv-hardware/) Pristupljeno: 2022-10-15
- [45]<https://www.emotiv.com/eeg-guide/> Pristupljeno: 2022-10-16
- [46[\]https://upload.wikimedia.org/wikipedia/commons/thumb/4/44/Neuralink\\_logo.svg/782px](https://upload.wikimedia.org/wikipedia/commons/thumb/4/44/Neuralink_logo.svg/782px-Neuralink_logo.svg.png) [-Neuralink\\_logo.svg.png](https://upload.wikimedia.org/wikipedia/commons/thumb/4/44/Neuralink_logo.svg/782px-Neuralink_logo.svg.png) Pristupljeno: 2022-10-17
- [47] <https://www.theverge.com/2012/9/2/3284132/mind-controlled-flying-buddy-2-ar-drone> Pristupljeno: 2022-10-17
- [48] <https://en.wikipedia.org/wiki/Emotiv> Pristupljeno: 2022-10-17
- [49] [https://upload.wikimedia.org/wikipedia/commons/thumb/8/80/Emotiv\\_logo.svg/1280px-](https://upload.wikimedia.org/wikipedia/commons/thumb/8/80/Emotiv_logo.svg/1280px-Emotiv_logo.svg.png)[Emotiv\\_logo.svg.png](https://upload.wikimedia.org/wikipedia/commons/thumb/8/80/Emotiv_logo.svg/1280px-Emotiv_logo.svg.png) Pristupljeno: 2022-10-18
- [50]<https://www.emotiv.com/epoc/> Pristupljeno: 2022-10-18
- [51[\]https://cdn-](https://cdn-bhgin.nitrocdn.com/fYiCbyekuWxdwsIavStGyhFBtSFZmwkM/assets/static/optimized/rev-1976a57/uploads/2018/05/epoc-three-quarters-view.png)

[bhgin.nitrocdn.com/fYiCbyekuWxdwsIavStGyhFBtSFZmwkM/assets/static/optimized/re](https://cdn-bhgin.nitrocdn.com/fYiCbyekuWxdwsIavStGyhFBtSFZmwkM/assets/static/optimized/rev-1976a57/uploads/2018/05/epoc-three-quarters-view.png) [v-1976a57/uploads/2018/05/epoc-three-quarters-view.png](https://cdn-bhgin.nitrocdn.com/fYiCbyekuWxdwsIavStGyhFBtSFZmwkM/assets/static/optimized/rev-1976a57/uploads/2018/05/epoc-three-quarters-view.png) Pristupljeno: 2022-10-18

[52] [https://emotiv.gitbook.io/epoc-user-manual/introduction-1/technical\\_specifications](https://emotiv.gitbook.io/epoc-user-manual/introduction-1/technical_specifications)

- [53] [https://lh6.googleusercontent.com/Ui9YL-](https://lh6.googleusercontent.com/Ui9YL-HvHFKIFkipeLQCQ8dfNjcho4eKM9TEUWSE5RhqdOphQNn-39qLJvCrCjQ21jrZ5iwbnzYAsRXSqkPmWlKsqPkc8B4jYYxpIvxptGg_ZuatWPwTDuMnW47Ftlw-waLsPKpy)[HvHFKIFkipeLQCQ8dfNjcho4eKM9TEUWSE5RhqdOphQNn-](https://lh6.googleusercontent.com/Ui9YL-HvHFKIFkipeLQCQ8dfNjcho4eKM9TEUWSE5RhqdOphQNn-39qLJvCrCjQ21jrZ5iwbnzYAsRXSqkPmWlKsqPkc8B4jYYxpIvxptGg_ZuatWPwTDuMnW47Ftlw-waLsPKpy)[39qLJvCrCjQ21jrZ5iwbnzYAsRXSqkPmWlKsqPkc8B4jYYxpIvxptGg\\_ZuatWPwTDuM](https://lh6.googleusercontent.com/Ui9YL-HvHFKIFkipeLQCQ8dfNjcho4eKM9TEUWSE5RhqdOphQNn-39qLJvCrCjQ21jrZ5iwbnzYAsRXSqkPmWlKsqPkc8B4jYYxpIvxptGg_ZuatWPwTDuMnW47Ftlw-waLsPKpy) [nW47Ftlw-waLsPKpy](https://lh6.googleusercontent.com/Ui9YL-HvHFKIFkipeLQCQ8dfNjcho4eKM9TEUWSE5RhqdOphQNn-39qLJvCrCjQ21jrZ5iwbnzYAsRXSqkPmWlKsqPkc8B4jYYxpIvxptGg_ZuatWPwTDuMnW47Ftlw-waLsPKpy) Pristupljeno: 2022-10-20
- [54] [https://lh4.googleusercontent.com/LgH86uuRlBqXvtGWhXaWafOlHC7tr\\_CRy](https://lh4.googleusercontent.com/LgH86uuRlBqXvtGWhXaWafOlHC7tr_CRy-r1ay2_oiIEhoDLR7_IPYzP3jr2N-uaJ5-m-mrdndlo5QIYxVHR8LXrj-dGDrCStGHnEHRVEcvU4C7ImHMAo816yGdoyqQO_BkM-BP9)[r1ay2\\_oiIEhoDLR7\\_IPYzP3jr2N-uaJ5-m-mrdndlo5QIYxVHR8LXrj-](https://lh4.googleusercontent.com/LgH86uuRlBqXvtGWhXaWafOlHC7tr_CRy-r1ay2_oiIEhoDLR7_IPYzP3jr2N-uaJ5-m-mrdndlo5QIYxVHR8LXrj-dGDrCStGHnEHRVEcvU4C7ImHMAo816yGdoyqQO_BkM-BP9)

Pristupljeno: 2022-10-20

[dGDrCStGHnEHRVEcvU4C7ImHMAo816yGdoyqQO\\_BkM-BP9](https://lh4.googleusercontent.com/LgH86uuRlBqXvtGWhXaWafOlHC7tr_CRy-r1ay2_oiIEhoDLR7_IPYzP3jr2N-uaJ5-m-mrdndlo5QIYxVHR8LXrj-dGDrCStGHnEHRVEcvU4C7ImHMAo816yGdoyqQO_BkM-BP9) Pristupljeno: 2022- 10-21

- [55] [https://948872504-files.gitbook.io/~/files/v0/b/gitbook-legacy-files/o/assets%2F-](https://948872504-files.gitbook.io/~/files/v0/b/gitbook-legacy-files/o/assets%2F-LIeRq0zoRDVwV9_bS4H%2F-M_TVlJCdRgYi5OaDApJ%2F-M_TWJrpL74wcp992rMA%2FEPOCX%20-%20Sensor%20-%20Mapping.jpg?alt=media&token=a266ffee-86ce-4274-9cfe-dc802a73cfad)[LIeRq0zoRDVwV9\\_bS4H%2F-M\\_TVlJCdRgYi5OaDApJ%2F-](https://948872504-files.gitbook.io/~/files/v0/b/gitbook-legacy-files/o/assets%2F-LIeRq0zoRDVwV9_bS4H%2F-M_TVlJCdRgYi5OaDApJ%2F-M_TWJrpL74wcp992rMA%2FEPOCX%20-%20Sensor%20-%20Mapping.jpg?alt=media&token=a266ffee-86ce-4274-9cfe-dc802a73cfad)[M\\_TWJrpL74wcp992rMA%2FEPOCX%20-%20Sensor%20-](https://948872504-files.gitbook.io/~/files/v0/b/gitbook-legacy-files/o/assets%2F-LIeRq0zoRDVwV9_bS4H%2F-M_TVlJCdRgYi5OaDApJ%2F-M_TWJrpL74wcp992rMA%2FEPOCX%20-%20Sensor%20-%20Mapping.jpg?alt=media&token=a266ffee-86ce-4274-9cfe-dc802a73cfad) [%20Mapping.jpg?alt=media&token=a266ffee-86ce-4274-9cfe-dc802a73cfad](https://948872504-files.gitbook.io/~/files/v0/b/gitbook-legacy-files/o/assets%2F-LIeRq0zoRDVwV9_bS4H%2F-M_TVlJCdRgYi5OaDApJ%2F-M_TWJrpL74wcp992rMA%2FEPOCX%20-%20Sensor%20-%20Mapping.jpg?alt=media&token=a266ffee-86ce-4274-9cfe-dc802a73cfad) Pristupljeno: 2022-10-22
- [56] <https://www.emotiv.com/knowledge-base/the-latency-of-emotiv-data-streams/> Pristupljeno: 2022-10-23
- [57]<https://peerj.com/articles/38/> Pristupljeno: 2022-10-25
- [58]<https://d2z0k1elb7rxgj.cloudfront.net/uploads/2018/05/eeg-chart.png> Pristupljeno: 2022- 10-25
- [59[\]https://d2z0k1elb7rxgj.cloudfront.net/uploads/2021/09/emotiv\\_launcher-interface.png](https://d2z0k1elb7rxgj.cloudfront.net/uploads/2021/09/emotiv_launcher-interface.png) Pristupljeno: 2022-10-25

[60]

[https://lh5.googleusercontent.com/xGUw3rhsPoDrTX9VrX38JgWSetSEdYoIpHZvGezey](https://lh5.googleusercontent.com/xGUw3rhsPoDrTX9VrX38JgWSetSEdYoIpHZvGezeyUnJTp3XM5VMA5oQWkB4DYIEmTv-iPeyh6-Bua7U-esUnwLWpLEXLjeDPJDf_THU3VghvOPJ6U-WK_z56OvWSeQaijHBGqQu) [UnJTp3XM5VMA5oQWkB4DYIEmTv-iPeyh6-Bua7U](https://lh5.googleusercontent.com/xGUw3rhsPoDrTX9VrX38JgWSetSEdYoIpHZvGezeyUnJTp3XM5VMA5oQWkB4DYIEmTv-iPeyh6-Bua7U-esUnwLWpLEXLjeDPJDf_THU3VghvOPJ6U-WK_z56OvWSeQaijHBGqQu)[esUnwLWpLEXLjeDPJDf\\_THU3VghvOPJ6U-WK\\_z56OvWSeQaijHBGqQu](https://lh5.googleusercontent.com/xGUw3rhsPoDrTX9VrX38JgWSetSEdYoIpHZvGezeyUnJTp3XM5VMA5oQWkB4DYIEmTv-iPeyh6-Bua7U-esUnwLWpLEXLjeDPJDf_THU3VghvOPJ6U-WK_z56OvWSeQaijHBGqQu)

Pristupljeno: 2022-10-26

- [61]<https://www.emotiv.com/emotiv-bci/> Pristupljeno: 2022-10-26
- [62] [https://www.emotiv.com/knowledge-base/does-emotiv-really-measure-signals-from-my](https://www.emotiv.com/knowledge-base/does-emotiv-really-measure-signals-from-my-brain/)[brain/](https://www.emotiv.com/knowledge-base/does-emotiv-really-measure-signals-from-my-brain/) Pristupljeno: 2022-10-27
- [63]<https://d2z0k1elb7rxgj.cloudfront.net/uploads/2020/08/Data-streams.png> Pristupljeno: 2022-10-28
- [64]<https://www.emotiv.com/emotiv-brainviz/> Pristupljeno: 2022-10-29
- [65] [https://948872504-files.gitbook.io/~/files/v0/b/gitbook-legacy-files/o/assets%2F-](https://948872504-files.gitbook.io/~/files/v0/b/gitbook-legacy-files/o/assets%2F-LIeRq0njY0rwWNQCNSG%2F-LIeRsvL-dav9n5b0qM0%2F-LIeRwo66RFovMHto4O0%2FScreen%20Shot%202017-12-08%20at%202.18.04%20PM.png?generation=1532941815609216&alt=media)[LIeRq0njY0rwWNQCNSG%2F-LIeRsvL-dav9n5b0qM0%2F-](https://948872504-files.gitbook.io/~/files/v0/b/gitbook-legacy-files/o/assets%2F-LIeRq0njY0rwWNQCNSG%2F-LIeRsvL-dav9n5b0qM0%2F-LIeRwo66RFovMHto4O0%2FScreen%20Shot%202017-12-08%20at%202.18.04%20PM.png?generation=1532941815609216&alt=media)[LIeRwo66RFovMHto4O0%2FScreen%20Shot%202017-12-](https://948872504-files.gitbook.io/~/files/v0/b/gitbook-legacy-files/o/assets%2F-LIeRq0njY0rwWNQCNSG%2F-LIeRsvL-dav9n5b0qM0%2F-LIeRwo66RFovMHto4O0%2FScreen%20Shot%202017-12-08%20at%202.18.04%20PM.png?generation=1532941815609216&alt=media) [08%20at%202.18.04%20PM.png?generation=1532941815609216&alt=media](https://948872504-files.gitbook.io/~/files/v0/b/gitbook-legacy-files/o/assets%2F-LIeRq0njY0rwWNQCNSG%2F-LIeRsvL-dav9n5b0qM0%2F-LIeRwo66RFovMHto4O0%2FScreen%20Shot%202017-12-08%20at%202.18.04%20PM.png?generation=1532941815609216&alt=media)

[66]<https://www.emotiv.com/emotivpro/> Pristupljeno: 2022-11-01

[67]<https://emotiv.gitbook.io/emotivpro-v3/data-streams/performance-metrics> Pristupljeno: 2022-11-01

[68[\]https://lh3.googleusercontent.com/R8PfEyeh4u\\_1DSt2yIxyLSCIMkHWjkyRVJEGDW\\_](https://lh3.googleusercontent.com/R8PfEyeh4u_1DSt2yIxyLSCIMkHWjkyRVJEGDW_3LQMvZ39863pqm3Oz1K6Surkk8-SuxovFNSJ2rz4A9DOVvIQq3wHfii9TYZYrmzm0yRMu6V3vfg6FxocPbtKHnm_VPDowWANx=s0) [3LQMvZ39863pqm3Oz1K6Surkk8-](https://lh3.googleusercontent.com/R8PfEyeh4u_1DSt2yIxyLSCIMkHWjkyRVJEGDW_3LQMvZ39863pqm3Oz1K6Surkk8-SuxovFNSJ2rz4A9DOVvIQq3wHfii9TYZYrmzm0yRMu6V3vfg6FxocPbtKHnm_VPDowWANx=s0)

[SuxovFNSJ2rz4A9DOVvIQq3wHfii9TYZYrmzm0yRMu6V3vfg6FxocPbtKHnm\\_VPDowW](https://lh3.googleusercontent.com/R8PfEyeh4u_1DSt2yIxyLSCIMkHWjkyRVJEGDW_3LQMvZ39863pqm3Oz1K6Surkk8-SuxovFNSJ2rz4A9DOVvIQq3wHfii9TYZYrmzm0yRMu6V3vfg6FxocPbtKHnm_VPDowWANx=s0) [ANx=s0](https://lh3.googleusercontent.com/R8PfEyeh4u_1DSt2yIxyLSCIMkHWjkyRVJEGDW_3LQMvZ39863pqm3Oz1K6Surkk8-SuxovFNSJ2rz4A9DOVvIQq3wHfii9TYZYrmzm0yRMu6V3vfg6FxocPbtKHnm_VPDowWANx=s0) Pristupljeno: 2022-11-02

- [69] <https://www.emotiv.com/emotiv-launcher/> Pristupljeno: 2022-11-02
- [70] [https://d2z0k1elb7rxgj.cloudfront.net/uploads/2021/09/virtual\\_brainwear.png](https://d2z0k1elb7rxgj.cloudfront.net/uploads/2021/09/virtual_brainwear.png)
- [71] [https://en.wikipedia.org/wiki/Emotiv i https://www.emotiv.com/developer/](https://en.wikipedia.org/wiki/Emotiv%20i%20https:/www.emotiv.com/developer/) Pristupljeno: 2022-11-02
- [72]<https://d2z0k1elb7rxgj.cloudfront.net/uploads/2018/05/cortex-overview-diagram.png> Pristupljeno: 2022-11-02
- [73] [https://cdn-](https://cdn-bhgin.nitrocdn.com/fYiCbyekuWxdwsIavStGyhFBtSFZmwkM/assets/static/optimized/rev-1976a57/uploads/2020/02/EPOC-Quick-Start-Guide-5-min-1-1024x1024.png)

[bhgin.nitrocdn.com/fYiCbyekuWxdwsIavStGyhFBtSFZmwkM/assets/static/optimized/re](https://cdn-bhgin.nitrocdn.com/fYiCbyekuWxdwsIavStGyhFBtSFZmwkM/assets/static/optimized/rev-1976a57/uploads/2020/02/EPOC-Quick-Start-Guide-5-min-1-1024x1024.png) [v-1976a57/uploads/2020/02/EPOC-Quick-Start-Guide-5-min-1-1024x1024.png](https://cdn-bhgin.nitrocdn.com/fYiCbyekuWxdwsIavStGyhFBtSFZmwkM/assets/static/optimized/rev-1976a57/uploads/2020/02/EPOC-Quick-Start-Guide-5-min-1-1024x1024.png) Pristupljeno: 2022-11-03

- [74] [https://d2z0k1elb7rxgj.cloudfront.net/uploads/2020/02/EPOC-Quick-Start-Guide-1-min-](https://d2z0k1elb7rxgj.cloudfront.net/uploads/2020/02/EPOC-Quick-Start-Guide-1-min-2-1024x1024.png)[2-1024x1024.png](https://d2z0k1elb7rxgj.cloudfront.net/uploads/2020/02/EPOC-Quick-Start-Guide-1-min-2-1024x1024.png) Pristupljeno: 2022-11-04
- [75[\]https://www.researchgate.net/publication/340166096/figure/fig1/AS:873057589665792@](https://www.researchgate.net/publication/340166096/figure/fig1/AS:873057589665792@1585164558031/The-yaw-pitch-and-roll-angles-in-the-human-head-motion-11.png) [1585164558031/The-yaw-pitch-and-roll-angles-in-the-human-head-motion-11.png](https://www.researchgate.net/publication/340166096/figure/fig1/AS:873057589665792@1585164558031/The-yaw-pitch-and-roll-angles-in-the-human-head-motion-11.png) Pristupljeno: 2022-11-04

[76[\]https://en.wikipedia.org/wiki/Conversion\\_between\\_quaternions\\_and\\_Euler\\_angles](https://en.wikipedia.org/wiki/Conversion_between_quaternions_and_Euler_angles)

Pristupljeno: 2022-11-04

## **PRILOZI**

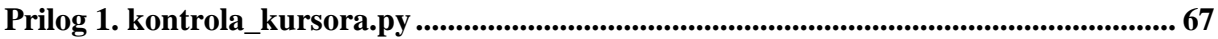

## <span id="page-81-0"></span>**Prilog 1. kontrola\_kursora.py**

**from** cortex **import** Cortex **import** pyautogui **import** math

**class** Emotiv():

```
 def __init__(self, id_klijenta, tajna_klijenta, **kwargs):
    self.c = Cortex(id_klijenta, tajna_klijenta, debug_mode=False, **kwargs)
    self.c.bind(create_session_done=self.prijava_podataka)
    self.c.bind(new_mot_data=self.obrada_podataka_o_kretanju)
   self.c.bind(inform_error=self.prikaz_greske)
 def pokretanje(self, podaci, id_uredaja=''):
    self.podaci = podaci
    if id_uredaja != '':
        self.c.set_wanted_headset(id_uredaja)
    self.c.open()
 def prijava_podataka(self, *args, **kwargs):
   self.c.sub_request(self.podaci)
 def obrada_podataka_o_kretanju(self, *args, **kwargs):
    novi_podaci = kwargs.get('data')
    q0 = novi_podaci['mot'][2]
    q1 = novi_podaci['mot'][3]
    q2 = novi_podaci['mot'][4]
    q3 = novi_podaci['mot'][5]
```

```
 roll = math.atan2(2*(q0*q1 + q2*q3), 1 - 2*(q1*q1 + q2*q2))
pitch = math.asin(2*(q0*q2 - q3*q1))yaw = math.atan2(2*(q0*q3 + q1*q2), 1 - 2*(q2*q2 + q3*q3))
roll = int(roll*180/math pip)pitch = int(pitch*180/math.pi)
yaw = int(yaw*180/math.pi)
if abs(roll) > 90:
    pyautogui.move(-2, 0, _pause=False)
 else:
   pyautogui.move(2, 0, _pause=False)
if abs(pitch) > 60:
    pyautogui.move(0, -2, _pause=False)
 else:
    pyautogui.move(0, 2, _pause=False)
```

```
 def prikaz_greske(self, *args, **kwargs):
    podaci_o_gresci = kwargs.get('error_data')
    print(podaci_o_gresci)
```
**def** main():

```
 id_klijenta = '0TOtVUCdOQ6EarkxT6UygiZTicu4tYHmne5RJtVv'
```
tajna\_klijenta =

**'T9I8qmChfPTAJ2Ha8nX4UfwlchZo5nqvBdTFtr64PdjMHPPI28rIE7g8KrOzzlvqvh8DrRDkTVg2aRdMu jir5UPfrmVESujjjGOivxkvrOUESqJD3IQNDfNwUsUhLmSy'**

emotiv = Emotiv(id\_klijenta, tajna\_klijenta)

```
 oznake_podataka = ['mot']
 emotiv.pokretanje(oznake_podataka)
```

```
if __name__ =='__main__':
    main()
```